### Please do not upload this copyright pdf document to any other website. Breach of copyright may result in a criminal conviction.

This Acrobat document was generated by me, Colin Hinson, from a document held by me. I requested permission to publish this from Texas Instruments (twice) but received no reply. It is presented here (for free) and this pdf version of the document is my copyright in much the same way as a photograph would be. If you believe the document to be under other copyright, please contact me.

The document should have been downloaded from my website https://blunham.com/Radar, or any mirror site named on that site. If you downloaded it from elsewhere, please let me know (particularly if you were charged for it). You can contact me via my Genuki email page: https://www.genuki.org.uk/big/eng/YKS/various?recipient=colin

You may not copy the file for onward transmission of the data nor attempt to make monetary gain by the use of these files. If you want someone else to have a copy of the file, point them at the website. (https://blunham.com/Radar). Please do not point them at the file itself as it may move or the site may be updated.

It should be noted that most of the pages are identifiable as having been processed by me.

I put a lot of time into producing these files which is why you are met with this page when you open the file.

\_\_\_\_\_\_\_\_\_\_\_\_\_\_\_\_\_\_\_\_\_\_\_\_\_\_\_\_\_\_\_\_\_\_\_\_\_\_\_

In order to generate this file, I need to scan the pages, split the double pages and remove any edge marks such as punch holes, clean up the pages, set the relevant pages to be all the same size and alignment. I then run Omnipage (OCR) to generate the searchable text and then generate the pdf file.

Hopefully after all that, I end up with a presentable file. If you find missing pages, pages in the wrong order, anything else wrong with the file or simply want to make a comment, please drop me a line (see above).

It is my hope that you find the file of use to you personally – I know that I would have liked to have found some of these files years ago – they would have saved me a lot of time !

Colin Hinson

In the village of Blunham, Bedfordshire.

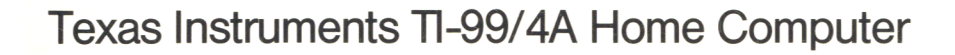

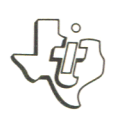

### **m RS232 Interface Card**

<sup>o</sup> Schnittstellen-Einschub ccitt v.24 (RS232)

Ļ

**© Carte &interface RS232** 

**° Scheda di Interfaccia RS232** 

**® RS232 Interface kaart** 

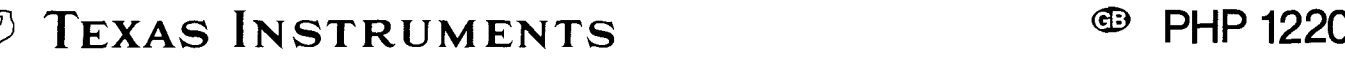

# **Home Computer Accessory**

# **RS232 Interface Card**

### TABLE OF CONTENTS

Introduction Set-Up Intructions Connecting Accessory Devices Adressing Accessory Devices Using TI BASIC Software Switch Options Statements and Commands Common Applications Communication Between Home Computers Exchanging Programs with SAVE and OLD Commands Advanced Examples Example 1: Printing a Report Example 2: Two-way Communication between Computer and Terminal Example 3: Specifying Different Software Switches on the Same Port Service Information In Case of Difficulty Exchange Centers If You Have Questions or Need Assistance Appendices A. Error Codes B. Cable Diagrams C. Pin Diagrams

Glossary

### **IMPORTANT**

Record the serial number from the label on the unit and purchase date in the space below. The serial number is identified by the words "SERIAL NO." pronted on the label.

Always reference this information in any correspondante.

**PHP 1220** 

**Model No. Serial No. Purchase Date** 

Copyright © 1982 Texas Instruments

## **TEXAS INSTRUMENTS EXAS INSTRUMENTS**

### **QUICK REFERENCES GUIDE**

### SOFTWARE SWITCH OPTION ENTRIES

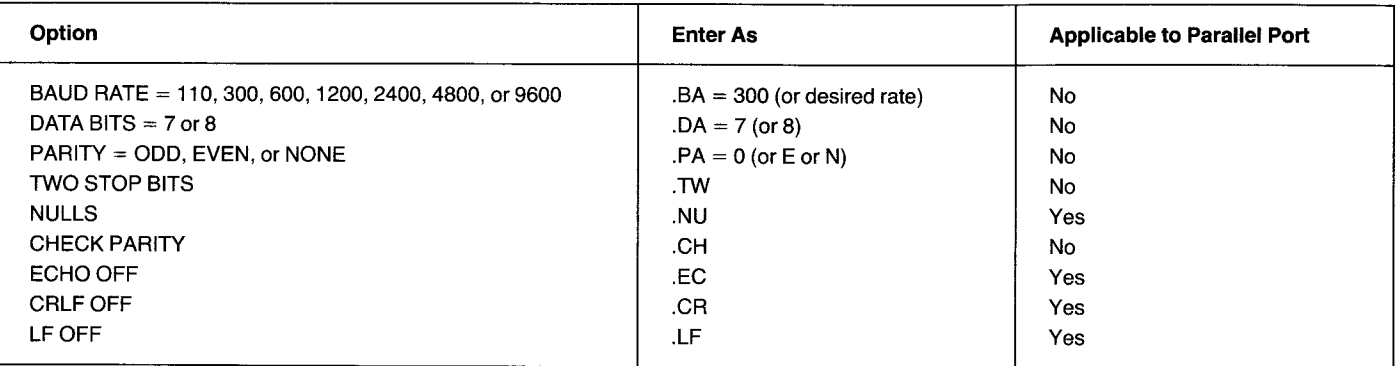

### SOFTWARE SWITCH OPTION DEFAULT VALUES

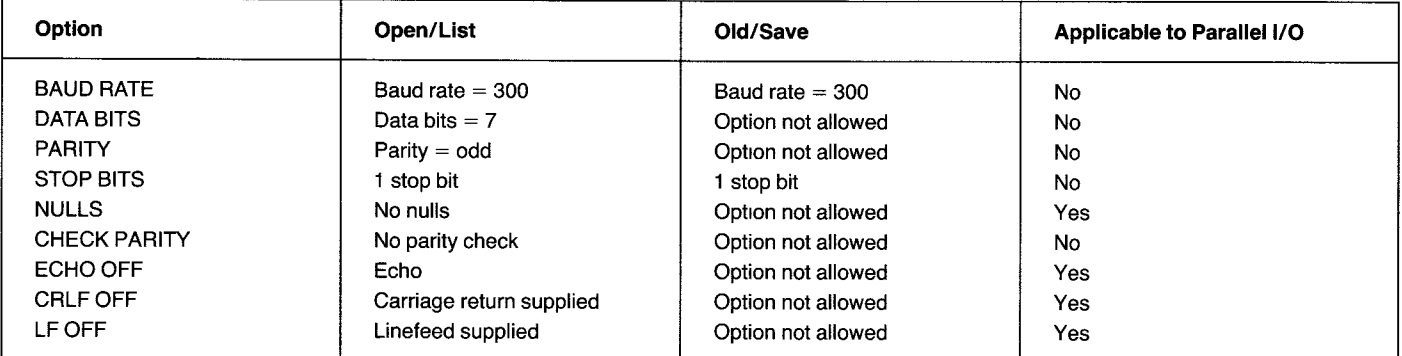

Examples: For RS232 Serial Interface: OPEN  $\neq$  1: "RS232.BA = 1200" - SAVE "RS232/2.BA = 600.TW" For Parallel I/O Interface: OLD "PIO" — LIST "PIO"

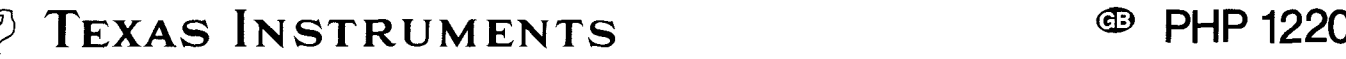

### INTRODUCTION

The Texas Instruments RS232 Interface Card is a communications, adapter featuring 8-bit parallel and RS232 serial capabilities that enable you to connect a wide range of accessory devices to your TI Home Computer. With the RS232 Interface Card inserted into the Peripheral Expansion System, you can list programs on a printer, send and receive data from a terminal, exchange TI BASIC programs directly between TI Home Computer, and much more. By adding the Telephone Coupler (Modem) and certain Solid State Software™ Command Modules, your Home Computer can communicate with other computers and terminals over ordinary telephone lines. You can access an office computer or timesharing network from your own home, using your TI Home Computer as a remote terminal to send and receive data. And you can write TI BASIC language programs which use EIA (Electronic Industry Association) Standard RS232C compatible devices, including printers, plotters, video display terminals, and other computer. In addition to its serial data features, the RS232 Interface Card also has a parallel I/O (input/output) feature which handles input and output data that is in an 8-bit format. The parallel I/O port interfaces directly with printers that accept data in a parallel format, saving you the expense of having an RS232 Interface on the printer.

This manual shows you how to connect and test the RS232 Interface Card. Then common examples of how to use the card are given, followed by details of using TI BASIC with the RS232 Interface Card. The last section has additional, more advanced application examples.

### SET-UP INSTRUCTIONS

The steps involved in inserting the RS232 Interface Card into the Peripheral Expansion System and then checking its operation are included in this section. Please read first the users guide "Peripheral Expansion System".

### CONNECTING ACCESSORY DEVICES

Once the RS232 Interface Card is properly inserted into the Peripheral Expansion System, other devices can be attached by cable to one or both of the connectors on the back of the card. One of the connectors is a parallel I/O port which enables your Home Computer to be connected to an impact printer. It is a 16-pin connector. The other connector is an RS232 serial I/O port for connection to RS232C-compatible devices. It is a 25-pin connector. An optional Y-cable (sold separately) can be attached to the RS232 connector to allow operation with two serial I/O devices.

**Note:** (If both serial I/O devices are used, they are referred to as RS232/1 and RS232/2.

For your convenience, Appendix B contains reference information about cables and Appendix C provides pin diagrams.

### ADDRESSING ACCESSORY DEVICES

In computer software programs written for use with the RS232 Interface Card, the circuitry through which data passes to and from external devices is called a "port", and each of these ports has a name. Usually, the serial I/O port is called RS232 or RS232/1, and the parallel I/O port is called PIO or PIO/1. If a Y-cable is connected to the serial connector on the RS232 Interface Card, a second serial I/O port can be addressed. This second port is called RS232/2.

You can also insert two RS232 Interface Cards in the Peripheral Expansion System. If this is done, the additional serial I/O port is referred to as RS232/3. By connecting a Y-cable to the serial connector of the second card, a fourth serial I/O port is available, which is referred to as RS232/4. The additional card also provides a second parallel I/O port, which is referred to as P10/2.

### USING TI BASIC

After you've attached a peripheral to the RS232 Interface Card, the peripheral's operation can be controlled by using TI BASIC commands and statements to input and output data. These commands and statements are summarized here and are explained in detail in the "Statements and Commands" section.

- OPEN, CLOSE, INPUT, PRINT-Statements used to send and receive data between your Home Computer and other computers or accessories.
- OLD, SAVE-Commands used to send programs from one Home Computer to another.
- LIST-Command used to print or display a copy of a program.

When communicating with the RS232 Interface Card, TI BASIC recognizes five device or file names. The first three names refer to the serial I/O ports. RS232 and RS232/1 are equivalent and reference the first serial I/O port. RS232/2 reference the second serial I/O port. The remaining two names refer to the parallel I/O port. PIO and PIO/1 are equivalent; both names address the parallel I/O port. Whenever an OPEN statement or a LIST, OLD, or SAVE command references one of the above names, all output or input is directed to or entered from the RS232 Interface Card.

### SOFTWARE SWITCH OPTIONS

Computer accessories often require switches to give instructions to the computer. These switches are sometimes a physical part of the product and are set by hand. With the RS232 Interface Card, however, these switches are programmed into an integrated circuit contained in the card to provide more flexibility. Since these switches are part of the card's "software", they are called software switch options.

There are nine particular operations of the RS232 Interface controlled with software switch options. The first four describe the characteristics of the computer or accessory with which you want to communicate.

**Note:** These four operations are not used with the parallel I/O port.

- BAUD RATE  $-$  The rate (in bits per second) at which data is transferred.
- DATA BITS The number of bits of data in each character transferred.
- PARITY The addition of a check bit to allow checking data transmission for errors.
- STOP BITS The number of bits sent at the end of each character.

The other five software switch options make adjustments in the operations performed by your TI Home Computer.

• CHECK PARITY — An option which verifies the data of each character received.

**Note:** Also not used with the parallel I/O port.

- $\bullet$  NULLS An option that adds six null characters to be transmitted after each carriage return to allow for printer carriage mechanism timing.
- ECHO OFF An option to suppress retransmission of each character received at the sender's device.
- CARRIAGE RETURN and LINE FEED OFF An option to suppress automatic addition of a carriage return and linefeed to each variable length DISPLAY type record.
- LINE FEED OFF An option to suppress automatic addition of a line feed to each variable-length DISPLAY-type record. A carriage return is still automatically added.

These nine software switch options allow you to match your TI Home Computer to the operating characteristics of the accessory attached to the interface card. You do this by listing the switch options desired when you are entering the TI BASIC command or statement needed. All nine options are available with the serial I/O port, but only the last four can be included when you send or receive data through the parallel I/O port.

TEXAS INSTRUMENTS **CONSTRUMENTS** 

The software switch options must be designed in the OPEN statement and in the LIST, OLD, and SAVE commands. Since CLOSE, INPUT, and PRINT statements operate with previously opened files, switch options are not necessary.

To make things as easy as possible for you, the RS232 Interface assumes certain switch settings, called default values. You only have to specify those settings you need to change from the default values.

The software switch options and their default values are shown here.

### SOFTWARE SWITCH OPTION DEFAULT VALUES

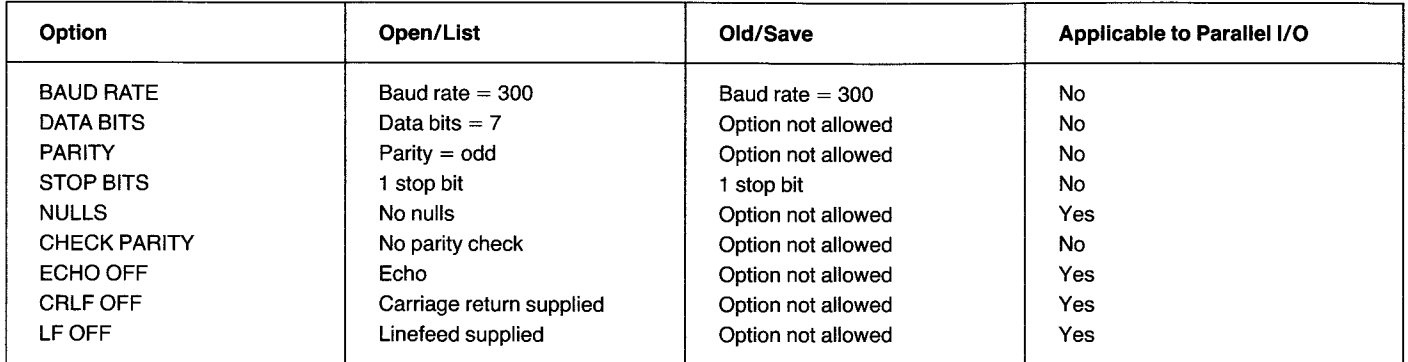

If you want to specify different values, the following software switch options can be entered. In a file name the switch options follow RS232, RS232/1, or RS232/2 for the serial I/O port or PIO or PIO/1 for the parallel I/O port.

### SOFTWARE SWITCH OPTION ENTRIES

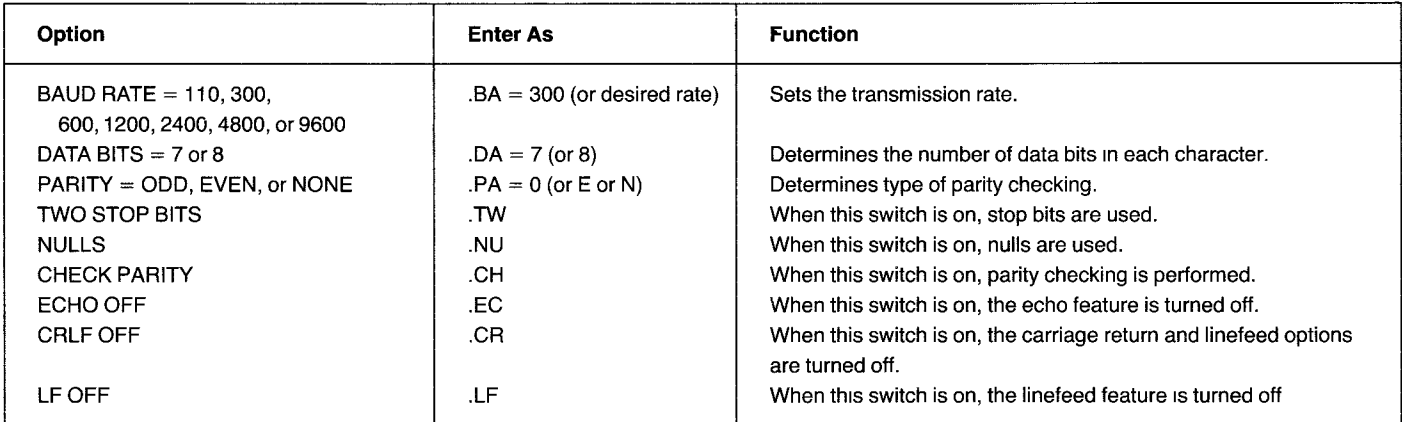

The first three options assign values to a switch and must include an equals sign  $(=)$ . The remaining six switches are of the "on-off" variety and, as shown, are entered with a decimal point and then the two-letter designation. The switch options may be listed in any order in your program statement or command. All switches are listed for quick reference on the inside of the front cover of this manual.

TEXAS INSTRUMENTS <sup> **EXAS INSTRUMENTS**</sup>

### STATEMENTS AND COMMANDS

In this section, TI BASIC statements and commands are discussed only as they relate to the RS232 Interface Card. For a more general explanation of TI BASIC, see the Reference Section of the User's Reference Guide.

### THE OPEN STATEMENT

The OPEN statement prepares a TI BASIC program to use data files with accessory devices. When used with the RS232 Interface Card, it links the attached peripheral to a file-number and sets the software switch options to control the interface operations.

The format for the OPEN statement with the RS232 Interface Card is:

- $\bullet$  OPEN  $\neq$  file-number: "file-name[.software switch options]" [,fileattributes]
- File-number is a numeric expression that evaluates to an integer between 1 and 255.
- File-name is a string expression containing one of the three names used with the RS232 Interface Card: RS232/0, or RS232/1 when using the serial I/O port, or PIO, PIO/1, or P10/2 when using the parallel I/O port. The file-name is optionally followed by a list of software switch options. For those options not listed, the computer assumes the default values in the OPEN-statements listed in the "USING TI BASIC" section.
- File-attributes are string expressions, separated by commas, which specify the length and format of records, the file organization, and how the file is accessed. The possible entries and default values for the RS232 Interface Card are.

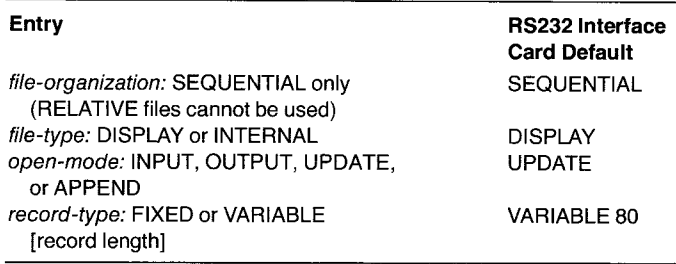

The following examples are open statements for serial I/O.

Example 1: OPEN  $\neq$  1: "RS232" Example 2: OPEN  $\neq$  A: "RS232.BA = 9600.EC.CH" Example 3: OPEN  $\neq$  B: "A\$", FIXED 32 where:  $B = 3$  $AS = RS232/2$  TW.BA = 110 The following are examples for parallel I/O.

Example 4: OPEN  $\neq$  1: "PIO.EC" Example 5: OPEN  $\neq$  2: "PIO/1.EC.LF"

In the first example, all default values are assumed on port 1. In the second example, file A on port 1 has a baud rate of 9600, the echo feature is turned off, and parity checking will occur. The device opened in the third example is attached to port 2, two stop bits are transmitted, the baud rate is 110, and the record type is set to a fixed length of 32 characters. In the fourth example, file 1 is opened on the parallel I/O port, and the echo feature is turned off. In the last example, file 2 is opened on the parallel I/O port and both the echo and line feed features are turned off.

### THE CLOSE STATEMENT

The CLOSE statement »closes« or discontinues the association between the file specified by the file-number and a program.

The format for the CLOSE statement is:

 $CLOSE \neq file-number$ 

### THE INPUT STATEMENT

When you use the INPUT statement with a device connected to the RS232 Interface Card, data can be transmitted from the device and assigned to the variables listed in the statement. The format for this form of the INPUT statement is:

 $INPUT \neq file-number: variable-list$ 

To use the INPUT statement with a device attached to the RS232 Interface Card, the device must be opened in INPUT or UPDATE mode.

- File-number is a numeric expression that evaluates to an integer between 1 and 255.
- Variable-list is a group of variables to which data is assigned.

The number of characters returned by the INPUT statement depends on the record type specified in the OPEN statement. For FIXED length or INTERNAL data type records, data is accepted from the device until (1) the number of characters equals the record length specified in the OPEN statement or (2) CLEAR is pressed on the main console, which stops the program. For VARIABLE length records, input is accepted from the RS232 Interface Card until (1) a carriage return (or ENTER) is pressed, (2) the maximum record length specified in the OPEN statement is reached, or (3) CLEAR is pressed on the main console, stopping the program.

An added feature of the RS232 Interface Card is its editing capability. Before pressing the carriage return or ENTER key, the person sending data from a terminal can delete characters and recheck the data before transmission. To use the editing feature, following this procedure.

- 1. Be sure the OPEN statement for this device specifies DISPLAY type data.
- 2 Be sure the echo and edit capability is functioning (do not specify ECHO OFF in the corresponding OPEN statement).
- 3. Press the terminal's DELETE key (decimal code 127). This causes the previously transmitted character to be removed from the RS232 Interface buffer so that it is not sent to the computer. The deleted character will be echoed back to the sending terminal
- 4. To see what remains in the RS232 buffer after several deletions, press the terminal's CONTROL R key (decimal code 18). This sends a carriage return, linefeed, and the buffer contents back to the sending terminal so that the user can see what is ready to be entered.

If the ECHO OFF (.EC) software switch option or INTERNAL data is specified in the OPEN statement, the editing features are ignored. Pressing DELETE or the CONTROL R key on the terminal, in this case, results in the corresponding code being stored in the RS232 Interface buffer.

#### THE PRINT STATEMENT

To send data from the Home Computer to an accessory device via the RS232 Interface Card, the format for the PRINT statement is:

 $PRINT \neq file-number[:print-list]$ 

- File-number is a numeric expression that evaluates to an integer between 1 and 255.
- Print-list is a group of variables to which data is assigned.

The device must be opened in OUTPUT or UPDATE mode.

When data is transmitted to a device through the RS232 Interface Card, a carriage return and linefeed code are sent after each record unless:

- INTERNAL type data or FIXED length records was specified in the corresponding OPEN statement.
- CARRIAGE RETURN LINE FEED OFF (.CR) or LINE FEED OFF (.LF) was specified in the OPEN statement.

Two Home Computers can print and input to each other through their respective RS232 serial or parallel I/O ports. While one computer prints data out, the other can receive the data with an INPUT statement. Since data entered on the console of a Home Computer is immediately disTEXAS INSTRUMENTS **CONSTRUMENTS CONSTRUMENTS** 

played, the receiving RS232 serial or parallel I/O interface should not echo data back. List the ECHO OFF (.EC) option and LINE FEED OFF ( LF) option in the OPEN statement when two Home Computer print and input to each other The first example in the "Common Applications" section illustrates how two Home Computer can communicate with each other.

**Note:** When you use the parallel I/O port, specify the ECHO OFF (.EC) feature in the OPEN statement.

### THE LIST COMMAND

Program lines can be displayed on an accessory device through the RS232 Interface Card by using the LIST command in the following format. LIST "file-name[.software switch options]"[:line-list]

Here again the file-name must be RS232, RS232/1, or RS232/2 when using the serial I/O port or PIO or PIO/1 when using the parallel I/O port. The software switch options and their default values are listed in the "USING TI BASIC" section.

The following examples are list statements for serial I/O

Example 1: LIST "RS232"

Example 2: LIST "RS232/1.BA =  $600$ .DA =  $8$ .PA = E" Example 3: LIST "RS232/2.BA = 1200": 100-200

The following examples are list statements for parallel I/O.

Example 4: LIST "PIO"

Example 5: LIST "P10/2": 100-200

The first example assumes all the default values through port 1. The second example also uses 1 but changes the baud rate to 600, the data bits to 8, and the panty to even. The third example uses port 2 and a baud rate of 1200. The first two examples list all program lines in memory while the third lists the lines between 100 and 200 inclusive. The last two examples list similar information via the parallel I/O port.

### THE SAVE AND OLD COMMANDS

Programs can be exchanged between TI Home Computers when they

are connected by modems over the telephone network or if their respective RS232 Interface Cards are directly cabled together. The SAVE and OLD commands are used in the following formats:

SAVE "file-name[.software switch options]" OLD "file-name[.software switch options]"

The file-name must be RS232, RS232/1, or RS232/2 when using the serial I/O port or PIO or PIO/1 when using the parallel I/O port. For the RS232 serial I/O ports, the only software switch options allowed are baud rate (.BA) and number of stop bits (.TW). For the parallel I/O port, no switch options are allowed. The number of data bits is always 8 when exchanging programs. The default values are shown in the "?????????" section. Corresponding SAVE and OLD commands must specify the same baud rate and number of stop bits when using the serial I/O port.

The following examples are save and old commands for serial I/O.

Example 1: SAVE "RS232/2.BA = 600.TW"

Example 2: OLD "RS232.BA = 600.TW"

The following examples are save and old commands for parallel I/O.

Example 3: SAVE "PIO"

Example 4: OLD "P10/1"

See the "Common Applications" section for the procedure required to exchange programs.

The following table indicates the speed at which one record is exchanged between computers when using the I/O ports. The transfer time, expressed in seconds, is next to the baud rate you are using.

### TRANSFER TIMES FOR A 256-BYTE RECORD

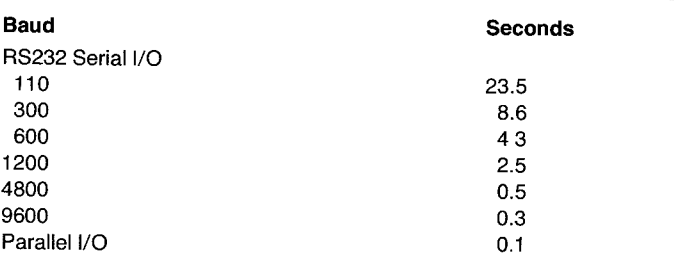

### COMMON APPLICATIONS

One common application of your RS232 Interface Card involves communicating with another TI Home Computer. Two examples are shown here The first shows how messages can be exchanged between TI Home Computers, and the second illustrates how a TI BASIC program can be transferred from one TI Home Computer to another The examples assume that both TI Home Computers have RS232 Interface Cards which are connected by a cable. However, the same procedure works using telephone lines when each line has a TI Telephone Coupler (Modem) attached to the RS232 Interface Cards.

### COMMUNICATION BETWEEN HOME COMPUTER

In this example, two TI Home Computers are sending and receiving messages through a cable attached to the serial I/O, RS232 port (port 1) of each RS232 Interface Card. (See Appendix B for cable information for Home Computers and modems.) Below are the program listings: one for User A and one for User B.

User A enters the program on the left into computer A; User B enters the program on the right into computer B. Then User B's program should be RUN his before User A's. When both programs are running, User A sends the first message. When a message is entered on User A's computer, it is transmitted via the RS232 Interface Card and displayed on User B's screen Then User 8 can enter a message to be sent to User A. Messages are sent by typing the words and then pressing ENTER. This process of alternately sending messages between A and B can continue until the programs are stopped by pressing CLEAR on both computers. 100 REM-USER A

200 OPEN  $\neq$  1 · "RS232.EC.LF", VARIABLE TO 55 300 INPUT A\$ 400 PRINT  $\neq$ 1: A\$ 500 INPUT  $\neq$  1:B\$ 600 PRINT B\$ 700 GOTO 300 800 END 100 REM-USER B 200 OPEN \*1: "RS232.EC.LF", VARIABLE TO 55 300 INPUT  $\neq$ 1: A\$ 400 PRINT A\$ 500 INPUT B\$ 600 PRINT 1: B\$ 700 GOTO 300 800 END

Note that in line 200, the serial I/O port is opened, and the echo feature is turned off. The reason that the echo feature is turned off is because, in this example, information is to be transmitted in only one direction at a time. Thus, it is not necessary to have data echoed back. However, RS232 serial I/O ports may send and receive information simultaneously.

**TEXAS INSTRUMENTS EXAS INSTRUMENTS** 

When such two-way transmission is desired, the echo feature must be used. Parallel I/O ports, on the other hand, can transmit information in only one direction at a time. Therefore, they do not require information to be echoed back. If transmission is by parallel I/O ports, the echo feature must be turned off. To do this, the term RS232 in line 200 is simply replaced by the term PIO.

### EXCHANGING PROGRAMS WITH SAVE AND OLD COMMANDS

This example demonstrates transferring a TI BASIC program from one TI Home Computer to another. After the program transfer is complete, the receiving computer can use the program just as if it had been entered there. This procedure is useful for exchanging programs without having to reenter the program statement from the keyboard.

If transmission is over the telephone, programs are exchanged by the following procedure:

- 1. Call the other user; then place your phone in the modem. See the modem owner's manual for specific instructions.
- 2. The sender types SAVE "RS232" or SAVE "RS232/1 " (or"RS232/2" if the second serial I/O port is used) and presses ENTER.
- 3. The receiver types OLD "RS232" or OLD "RS232/1 " (or "RS232/2" if the second serial I/O port is used) and pressed ENTER.
- 4. The number 255 then appears at the top center of each computer display. Once the link is established, this value is replaced by the number of 256-character records remaining to be exchanged. This value decreases as each record is transferred. When is reaches zero, the complete program has ben transmitted.
- 5. If the number 255 remains on the screen longer than 10 seconds, the person at the receiving end must press CLEAR and reenter the OLD command.

**Note:** If the two computers are attached by direct cable through the parallel I/O ports, the procedure is the same as in Steps 2 through 5, except that the SAVE and OLD commands should be SAVE "PIO" and OLD "PIO".

These are just two examples of ways to use the RS232 Interface Card. In addition to TI BASIC programs, certain Command Modules also use the RS232 Interface Card. For example, the Terminal Emulator modules allow you to use the interface unit and Telephone Coupler to access timesharing computer sevices. Check with your local dealer for information about these modules and other accessories and services available for use with the RS232 Interface Card.

### ADVANCED EXAMPLES

In this section three examples are presented which provide you programs for three tasks commonly performed by an RS232 Interface Card.

### Example 1: Printing a Report

This program prints a table listing the numbers from 1 to 10, including the squares and cubes of these numbers, using the parallel I/O port.

100 OPEN  $\neq$  1: "PIO" 200 PRINT  $\neq$  1: "X", "X 2", "X 3" 300 FOR 1 = 1 TO 10 400 PRINT  $\neq$  1: 1, 12, 13 500 NEXT I 600 CLOSE  $\neq$  1 700 END

Line 100 opens the attached device using the default software switch options. Line 200 prints a heading. Lines 300-500 loop through the whole numbers from 1 to 10 inclusive and print the table. Line 600 disassociates the specified file from the RS232 Interface Card.

Example 2: Two-way Communication between Computer and Terminal

This program can be used by a Home Computer with a video display terminal connected to serial I/O port  $\neq$ 1 of the RS232 Interface Card. 100 CALL CLEAR

200 OPEN  $\neq$  1: "RS232/1.BA = 9600", VARIABLE 112 300 INPUT "TYPE MESSAGE:" :X\$ 400 Print  $\neq$  1:: "MESSAGE FROM HOME COMPUTER:" :X\$:: 500 PRINT  $\neq$  1::: "TYPE MESSAGE:"; 600 INPUT  $\neq$  1: X\$ 700 PRINT::: "MESSAGE FROM TERMINAL:" :X\$:: 800 GOTO 300

The terminal is opened in line 200, specifying a baud rate of 9600. The other software switch options have the default values. VARIABLE records are specified because the message will vary in length. The maximum number of characters accepted by an INPUT statement is 112, so this is the value specified as the maximum record length. If you are using a mechanical terminal, turn on the NULLS (NU) software switch option. This gives the carriage return time to move back to the first column.

The program first accepts a message from the Home Computer and transmits it to the terminal (lines 300 and 400). In lines 500-700, the terminal user is prompted to enter a message which is displayed on the Home Computer screen. Line 800 lets this exchange of messages continue until CLEAR is pressed to stop the program.

### Example 3: Specifying Different Software Switches on the Same Port

This program demonstrates how you can simultaneously use a single device in more than one way. Initially, the program opens a terminal as files 1. 2, and 3 on port 1. Line 100 specifies that output to file  $\neq$  1 should include a return and linefeed after each record. Line 110 indicates that data from file  $\neq 2$  will have variable length ASCII text and will not be echoed back to the terminal. Lines 110 and 120 show that data will be printed on file  $\neq 3$  and the cursor will stay on the same line after it is printed.

100 OPEN ≠ 1: "RS232"  $110$  OPEN  $\neq$  2: "RS232.EC" 120 OPEN  $\neq$  3: "RS232.CR" 130 PRINT  $\neq$  3: "ENTER THE WORD PASSWORD" 140 INPUT  $\neq$  2: A\$ 150 IF A\$ = "PASSWORD" THEN 180 160 PRINT  $\neq$  1: "TRY AGAIN" 170 GOTO 130 180 PRINT  $\neq$  1: "PASSWORD IS OK" 190 GOTO 130

### SERVICE INFORMATION

### IN CASE OF DIFFICULTY

If the RS232 Interface Card does not appear to be working properly, check the following:

- 1. Power Be sure the peripheral system is plugged in and turned on. Also, check to be sure that the fuse is not blown by looking at the fuse to see if the wire is unbroken.
- 2. Card Position Turn the power OFF, wait two minutes, and remove the top from the peripheral system. Verify that all cards are inserted properly and then replace the top.
- 3. Home Computer Check to see that the Home Computer works properly with all accessories disconncted.
- 4 Peripheral Expansion System Check for proper connection between the console and peripheral system.

- 5. Cables Data Communication EQUIPMENT (DCE\*) devices, such as modems and other home computers, require the connection shown in Appendix B. Data Terminal Equipment (DTE\*) devices, such as terminals and printers, require a different cable, also shown in Appendix B. Be sure the correct cable is being used. Check for loose or broken leads. Be sure cables are plugged into control ports. If you wish to use both RS232 ports simultaneously, an optional Y-cable is available.
- 6. Proper Software Switch Options Selection Even when all hardware is operating properly, the RS232 Interface Card can appear to malfunction if improper software switch options have been selected. Check the requirements of the terminal or modem attached to the RS232 Interface Card and be sure they correspond to the options selected in the OPEN statement and in the LIST, OLD, or SAVE commands. A 300-baud printer will not operate if the RS232 Interface Card is opened at 1200 baud. Refer to your printer manual for the option selection procedure. If maximum ease of programming is desired, set your printer or modem to the default values specified in the "USING TI BASIC" section. When communicating between Home Computers, omitting the ECHO OFF (.EC) or LINEFEED OFF (.LF) options in an OPEN statement may cause unpredictable results.
- 7. Test Mode In regard to other modems and terminals, if the device has a test or local mode, use it to verify that the device is working properly when it is disconnected from the RS232 Interface Card.

#### \* Per the EIA RS232 Standard

If the RS232 Interface Card or attached devices still do not appear to be working properly, first turn all power off. Next, remove the RS232 Interface Card from the Peripheral Expansion system and the cables to attached devices. Then follow these steps:

- 1. See if the Home Computer is working properly with only the Peripheral Expansion system connected. Turn off the Home Computer. Disconnect all accessories. Check that the Peripheral Expansion System (without the RS232 Interface Card in its slot) is connected. Turn on the Home Computer. Press any key and the master selection list appears. Now select TI BASIC. Type: OPEN  $\neq$  1: "RS232" and press ENTER. The error message "I/OERROR 00" should be displayed, indicating that the device named could not be opened. (This is the result expected if the RS232 Interface Card is not inserted in the Peripheral Expansion System.)
- 2. Check that the RS232 Interface Card is working properly. Refer to the Set-Up Instructions and reconnect the Interface Card. Type: OPEN  $\neq$  1: "RS232" and press ENTER. Contents of the screen should scroll up two lines, indicating that the device named has been opened.
- 3. If any device when reattached to the RS232 Interface Card still does not work, then the device or its cable may be faulty. Cable pin connections (pinouts) are defined in Appendix B.
- 4. If none of the above procedures corrects the difficulty, consult "If You Have Questions or Need Assistance" or see the "Maintenance and Service Information" section of the User's Reference Guide.

### **APPENDIX A**

### ERROR CODES

Listed below are the error codes related to the operation of TI BASIC programs that use the RS232 Interface Card.

- OPEN: CODE 00 Device named in the statement or command cannot be opened.
	- CODE 02 —The software switch option entry is in error, such as incorrect first two characters of an option, invalid BAUD rate, or incorrect number of data bits, as well as RELATIVE record type specified in the OPEN statement.
	- CODE 06 —A hardware error occurred and the device cannot be opened.
- INPUT: CODE 24 INTERNAL data type record is too large to be read into the buffer space allocated.
	- CODE 26 Some type of hardware error occurred. Also caused by pressing CLEAR to stop the reception of a pending or in progress operation.
- PRINT: CODE 36 —See INPUT code 26.
- OLD: CODE 50 See code 00.
	- CODE 52 —Attempting to use .EC, CR, .LF, .NU, or .DA switch with SAVE statement. Also see code 02 CODE 66 —See code 26.
- MISC ERROR CODES:
	- CODE 43, 73, 83, 93 Executing an illegal command.

### **APPENDIX B**

### CABLE DIAGRAMS

Cables used to connect other computers, modems, or terminals to the RS232 Interface Card must use EIA RS232C 25-pin male connectors. For the first serial I/O port (RS232/1), the pins are defined as follows:

### **TEXAS INSTRUMENTS** <sup>®</sup> PHP 1220

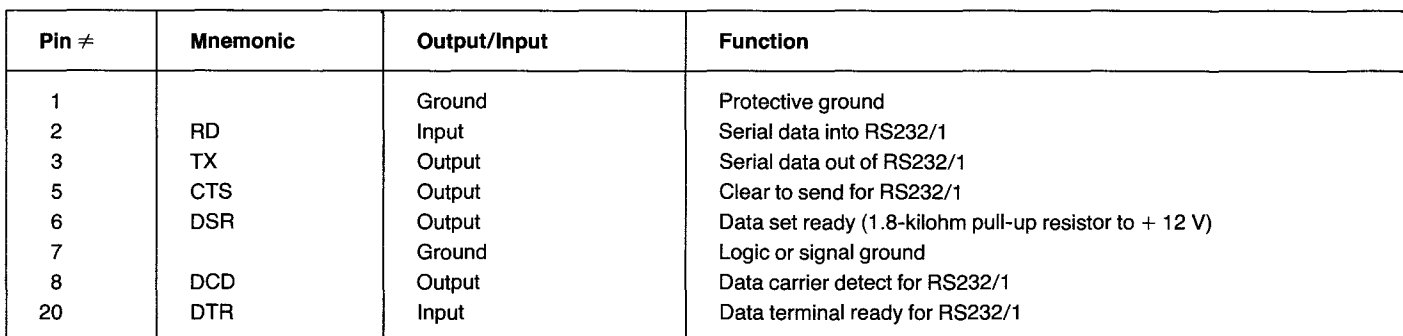

Pins listed above are required in either one or both of the cables diagrammed below. All unlisted pins need not be wired. It does not matter which end of the cable you plug into the RS232 Interface Card or the device. Be sure both ends are wired as follows:

Required Pin Wiring for Connecting Two Home Computers Either by Direct Cables or Modems

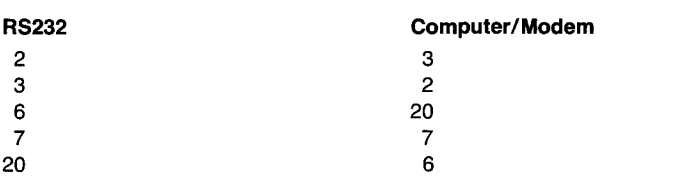

### Required Pin Wiring for Terminals

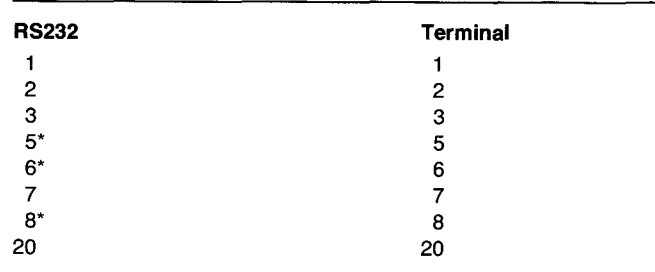

• Not required for proper operation of the RS232 Interface Card, but may be required for proper operation of accessory devices.

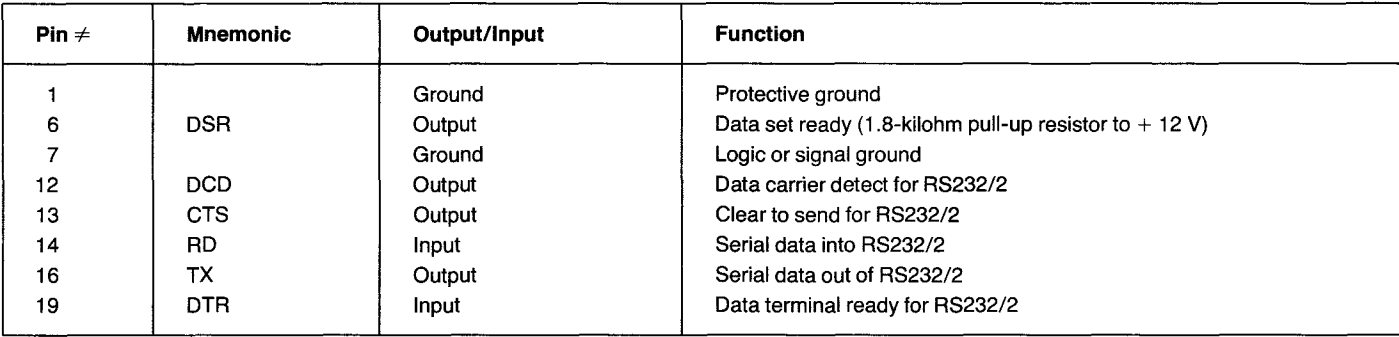

The preceding pin-definition information can be used to make a Y-cable as follows.

Required Pin Wiring for Connecting Two Devices to the RS232 Interface Card

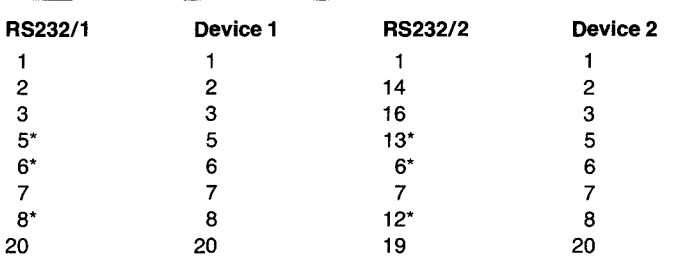

\* Not required for operation of the RS232 Interface Card, but may be required for proper operation of accessory devices

TEXAS INSTRUMENTS **CONSTRUMENTS CONSTRUMENTS** 

The pins for the parallel I/O port are defined as follows Parallel I/O Female Connector Data Set Pin Definitions

| Pin $\neq$ | <b>Function/Description</b>        | Pin $\neq$ | <b>Function</b>                       |
|------------|------------------------------------|------------|---------------------------------------|
|            | Handshake OUT                      |            | Data, MSB                             |
| 2          | Data, LSB                          | 2          | Data                                  |
| 3          | Data                               | з          | Data                                  |
|            | Data                               | 4          | Data                                  |
| э          | Data                               | 5          | Data                                  |
| b          | Data                               | 6          | Data                                  |
|            | Data                               |            | Data                                  |
| 8          | Data                               | 8          | Data, LSB                             |
| 9          | Data                               | 9          | Logic ground                          |
| 10         | Handshake IN                       | 10         | Handshake out                         |
| 11         | Spare input bit                    | 11         | Spare output bit                      |
| 12         | 1-kilohm pull-up resistor to $+5V$ | 12         | Logic ground                          |
| 13         | 10-ohm pull-up resistor to $+5V$   | 13         | Handshake in                          |
| 14         | Logic ground                       | 14         | Spare input bit                       |
| 15         | Spare output bit                   | 15         | 1-kilohm pull-up resistor to $+5V$    |
| 16         | Logic ground                       | 16         | Jumper option to $+5$ V (user option) |

### APPENDIX C **PIN DIAGRAMS**

RS232 Female Connector Data Set Pin Definitions

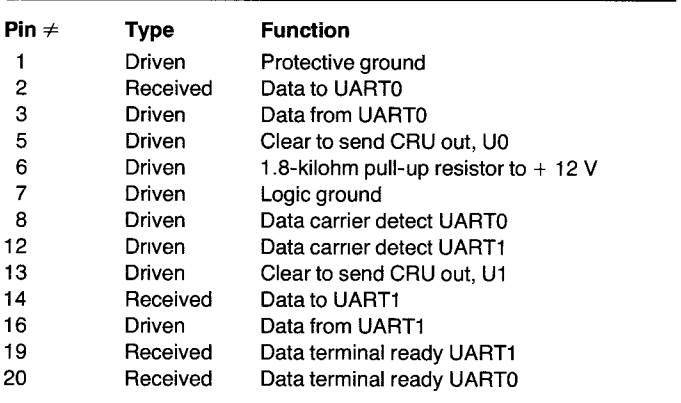

### **GLOSSAR**

- **ASCII** The American Standard Code for Information Interchange which is a standard data transmission code that was introduced to achieve compatibility between data devices. It consists of seven information bits and one parity bit for errorchecking purposes, thus allowing 128 code combinations. If the eigth bit is not used for parity, 256 code combinations are possible.
- **Baud** The transmission rate of data over a communication line. 300 baud indicates 300 bits of information are being transnitted every second.
- **Bit** The fundamental unit of binary information symbolized by 0 (off) and 1 (on).
- **Byte** A string of binary digits or bits treated as a unit, often representing one data character.
- **Echo** The immediate retransmission of data just received. The data is returned to the sender.
- **Default** The operating mode assumed when a software switch option is not entered.
- **Parity** A means for checking that the data received matches the data transmitted. This data checking method is used to verify that the total number of data bits per character is always even or always odd, thus enabling tests to be made for accurate data transmission.
- **RS232C** A serial communication interface standardized by the Electronic Industries Association EIA).

## **Home Computer**

# **Sch n ittstellen - Karte CCITT V.24 (RS232)**

### INHALT

Einführung Inbetriebnahme Anschluß von Peripheriegeraten Anwendung von TI BASIC Softwaregesteuerte Optionen Statements und Befehle Allgemeine Anwendungsmoglichkeiten Datenubertragung zwischen Home Computer Systemen Austausch von Programmen mit den Befehlen SAVE and OLD Fortgeschrittene Beispiele Beispiel 1: Ausdrucken einer Liste Beispiel 2: Zweiweg-Kommunikation zwischen Home Computer System und Terminal Beispiel 3: Spezifikationen von verschiedenen softwaregesteuerten Optionen an einem Anschlu8 Service-Informationen Abhilfe bei Störungen Anhang A. Fehlercodes B. Schnittstellenleitung C. Pin-Diagramme Glossar

### **WICHTIGER HINWEIS**

Nachstehend die Seriennummer von der Unterseite des Diskettenlaufwerks und das Kaufdatum eintragen.

Die Senennummer erkennen Sie an den Wortern "SERIAL NO." auf der Gehauseunterseite. In jeder Korrespondenz mit uns auf diese Angaben Bezug nehmen.

**PHP 1220 Modell-Nr. Serien-Nr. Kaufdatum** 

Copyright © 1982 Texas Instruments

### **HINWEISE ZUR SCHNELLEN ORIENTIERUNG**

### **EINGABE DER SOFTWAREGESTEUERTEN OPTIONEN**

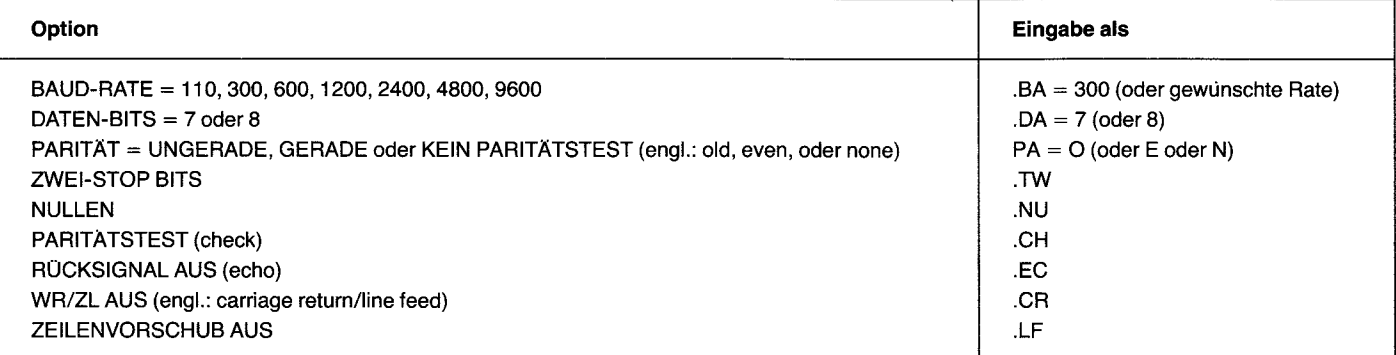

### **STANDARDWERTE DER SOFTWAREGESTEUERTEN OPTIONEN**

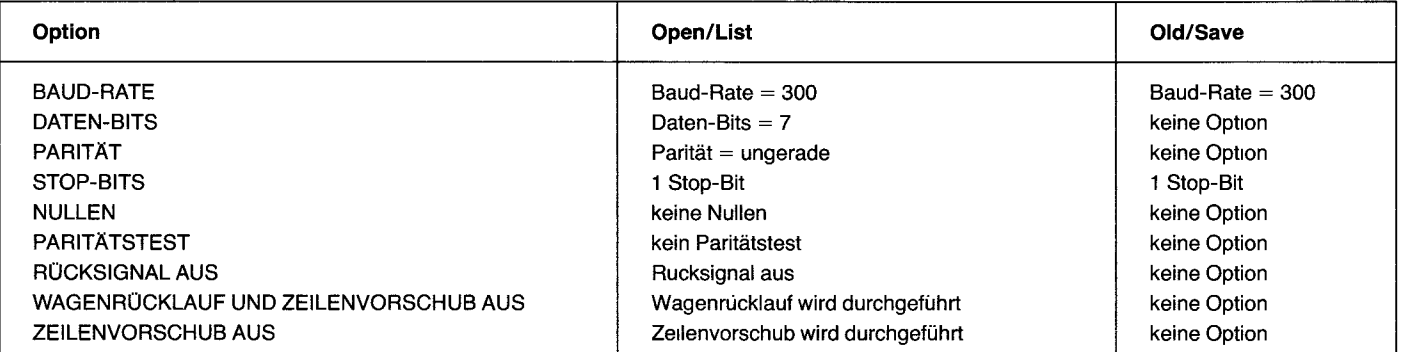

Beispiele: Für serielle Schnittstelle OPEN  $\neq$  1: "RS232.BA = 1200" - SAVE "RS232/2.BA = 600.TW" Fur oarallele Schnittstelle: OLD "PIO" — LIST "PIO"

### **EINFÜHRUNG**

Die V.24 Schnittstelle von Texas Instruments ist ein Datenübertragungs-Adapter, der Ihnen den Anschluß einer Vielzahl von Peripheriegeräten an das Home Computer System ermoglicht. Bei angeschlossener V.24 Schnittstelle können Sie Programme auf einem Drucker auflisten, über ein Terminal (Datenstation) Daten sender und empfangen, TI-BASIC-Programme direkt zwischen zwei Home Computer Systemen austauschen und vieles mehr. Mit einem Akustik-Koppler und bestimmten Solid State Software Programmen Modulen kann Ihr Home Computer System mit anderen Computern oder Datenstationen über normale Telefonleitungen kommunizieren. Von zuhause aus haben Sie Zugriff auf eine Datenverarbeitungsanlage oder auf ein Time-Sharing-Netz; dabei verwenden Sie zur Sendung und zum Empfang von Daten Ihren Computer als Terminal. Und Sie können Programme in der Sprache TI BASIC schreiben, die CCITT V.24-kompatible Gerate (E/A-Norm RS232C) verwenden, einschließlich Drucker, Plotter, Datensichtgeräte und anderer Computer.

Zusätzlich zu den seriellen Eigenschaften besitzt die V.24 Schnittstellen-Karte auch parallele E/A (Eingang/Ausgang)-Eigenschaften zur Verarbeitung von Eingabe/Ausgabe-Daten im 8-Bit-Format. Die parallele Ein/Ausgabe kommuniziert direkt mit Druckern die Daten im Parallel-Format annehmen. Dadurch sparen Sie sich die Kosten für eine RS232-Schnittstelle am Drucker.

Diese Bedienungsanleitung beschreibt, wie die V.24 Schnittstelle anzuschließen und zu testen ist. Es werden allgemeine Beispiele über die Verwendung der Einheit angegeben, gefolgt von Details über die Programmierung von TI BASIC in Verbindung mit der V.24 Schnittstelle. Der letzte Abschnitt enthalt zusatzliche und komplizierte Anwendungsbeispiele.

### **INBETRIEBNAHME**

Die Inbetriebnahme der V.24 Schnittstelle von Texas Instruments ist einfach. Zunächst muß sie an das Home Computer System angeschlossen werden, dann wird sie getestet. Lesen Sie dazu bitte die Bedienungsanleitung "Peripherie-Erweiterungssystem".

### ANSCHLUSS VON PERIPHERIEGERATEN

Sobald die V.24 Schnittstelle richtig an das Home Computer System angeschlossen ist, können Sie weitere Gerate über Kabel an einen oder beide Anschlusse an der Ruckseite der Einheit anstecken.

Einer der Ausgänge ist ein paralleler E/A-Port über den Ihr Home-Computer an einen Drucker angeschlossen werden kann. Es ist ein RS232 serielle E/A-Port zum Anschluß von RS232-kompatiblen Geräten. Es ist ein 25poliger Anschlu8.

Mit einem Y-Kabel (separat, als Zubehör) an der RS232-Verbindung konnen Operationen mit zwei seriellen E/A-Geraten durchgeführt werden.

**Anmerkung:** Wenn beide serielle E/A-Gerate benutzt werden, werden sie mit RS232/1 und RS232/2 bezeichnet.

Anhang B enthält Informationen über diese Kabel. Viele Geräte, die der Norm CCITT V.24 (EIA RS232C) entsprechen, konnen angeschlossen werden.

### ADRESSIERUNG VON ZUSATZGERATEN

In Computer-Programmen, die fur Operationen mit dem RS232-Schnittstellen-Einschub geschrieben sind, wird die Schaltung, durch die Dater von und zu externen Geräten fließen, mit Port bezeichnet und jeder dieser Ports hat einen Namen.

Gewohnlich wird der serielle E/A-Port mit RS232 oder RS232/1 bezeichnet, der parallele mit PIO oder PIO/1. Wenn ein Y-Kabel an den seriellen Anschlu8 des R5232-Schnittstellen-Einschubs angebracht ist, kann ein zweiter seneller E/A-Port angesprochen werden. Dieser zweite Port trägt die Bezeichnung RS232/2.

Sie haben die Moglichkeit, zwei R5232-Schnittstellen-Karten in das Periphene-Erweiterungs-System einzustecken. In diesem Fall wird der zusatzliche E/A-Port mit RS232/3 bezeichnet. Ein Y-Kabel am seriellen Anschluf3 der zweiten Karte schafft einen vierten E/A-Port mit der Bezeichnung RS232/4. Die zusätzliche Karte schafft auch einen zweiten parallelen E/A-Port, der mit PI0/2 bezeichnet wird.

### **ANWENDUNG VON TI BASIC**

Wenn Sie ein Peripheriegerat an die V.24 Schnittstelle angeschlossen haben, kann dessen Funktion durch die Befehle und Statements (Anweisungen) des TI BASIC zur Datenein- und -ausgabe gesteuert werden.

- OPEN, CLOSE, INPUT, PRINT Statements zum Senden und Empfangen von Daten zwischen Home Computer System und anderen Computern oder Zubehör.
- OLD, SAVE Befehle zum Senden von Programmer von einem Home Computer zum anderen.

LIST — Befehl zum Ausdruck oder zur Anzeige einer Programmkopie. Bei der Datenübertragung mit der V.24 Schnittstelle erkennt TI BASIC drei Geräte- oder Datei-Namen. RS232 und RS232/1 sind äquivalent und beziehen sich auf Anschluß, welcher der Konsole am nächsten liegt. RS232/2 bezeichnet den zweiten Anschlu8. Immer dann, wenn ein OPEN-Statement oder ein LIST-, SAVE- oder OLD-Befehl auf einen der obigen Namen verweist, werden alle Ein- oder Ausgaben über die V.24 Schnittstelle geleitet oder eingegeben.

### SOFTWAREGESTEUERTE OPTIONEN

Beim Computerzubehör sind oft Schalter nötig, um Instruktionen an den Computer zu geben. Diese Schalter sind manchmal mechanische Teile des Gerats, die manuell eingestellt werden mussen. Bei der V.24 Schnittstelle sind jedoch die Schalter in einem integrierten Schaltkreis programmiert. Da diese Schalter zum "Software"-Teil der Einheit gehören, bezeichnet man sie als softwaregesteuerte Optionen.

Es gibt neun spezielle Operationen der V.24 Schnittstelle, die mit den softwaregesteuerten Optionen kontrolliert werden. Die ersten vier beschreiben die Eigenschaften des Computers oder des Zubehörs, mit dem die Datenübertragung erfolgen soll. Gilt nicht bei paralleler Schnittstelle.

- 1. BAUD-RATE die Schnelligkeit (bits pro Sekunde). in der die Daten ubertragen werden.
- 2. DATEN-BITS die Anzahl der Datenbits für jedes übertragene Zeichen.
- 3. PARITAT eine Methode, die Datenubertragung auf Fehler zu testen.
- 4. STOP-BITS die Anzahl der Bits, die am Ende jedes Zeichens gesendet werden.

Die anderen fiinf softwaregesteuerten Optionen nehmen Einstellungen bei den Operationen vor, die das Home Computer System durchfuhrt.

- 5. PARITATSTEST eine Option, welche die Daten jedes empfangenen Zeichens überprüft. Gilt nicht bei paralleler Schnittstelle.
- 6. NULLEN Anfugen von 6 Nullzeichen, die nach jedem Wagenrucklauf zu ermöglichen.
- 7. RÜCKSIGNAL AUS (ECHO) eine Option, um die Rück-Übertragung jedes empfangenen Zeichens zum Gerat des Senders zu iintarrinu ken

- 8. WAGENRUCKLAUF UND ZEILENVORSCHUB AUS eine Option, um das automatische Anfügen von Wagenrucklauf und Zeilenvorschub bei jedem Datensatz variabler Länge, Typ DISPLAY, zu unterdrucken.
- 9 ZEILENVORSCHUB AUS eine Option, um das automatische Anfugen eines Zeilenvorschubs bei jedem Datensatz variabler Lange, Typ DISPLAY, zu unterdrucken. Der automatische Wagenrucklauf bleibt.

Mit diesen neun softwaregesteuerten Optionen können Sie Ihr Home Computer System an die Betriebseigenschaften des Zubehđrs anpassen, das an die Schnittstelle angeschlossen ist. Zu diesem Zweck listen Sie die gewunschten Optionen auf, wenn Sie den notigen TI BASIC-Befehl oder das Statement eingeben.

Alle neun Optionen stehen beim Arbeiten mit dem seriellen E/A-Port zur Verfugung. Bei Nutzung des parallelen E/A-Ports können jedoch nur die letzten vier einbezogen werden.

Die softwaregesteuerten Optionen müssen im OPEN-Statement und in den Befehlen LIST, OLD and SAVE bezeichnet werden. Da die Statements CLOSE, INPUT and PRINT mit zuvor geđffneten Dateien arbeiten (OPEN), sind die Optionen hier nicht erforderlich.

Zur Arbeitserleichterung setzt die V.24 Schnittstelle bestimmte Optionen voraus. Diese festen Einstellungen werden als Standardwerte bezeichnet. Sie mussen nur dann die Einstellungen spezifizieren, wenn sie von den Standardwerten abweichen sollen.

Nachstehend die softwaregesteuerte Optionen and ihre Standardwerte.

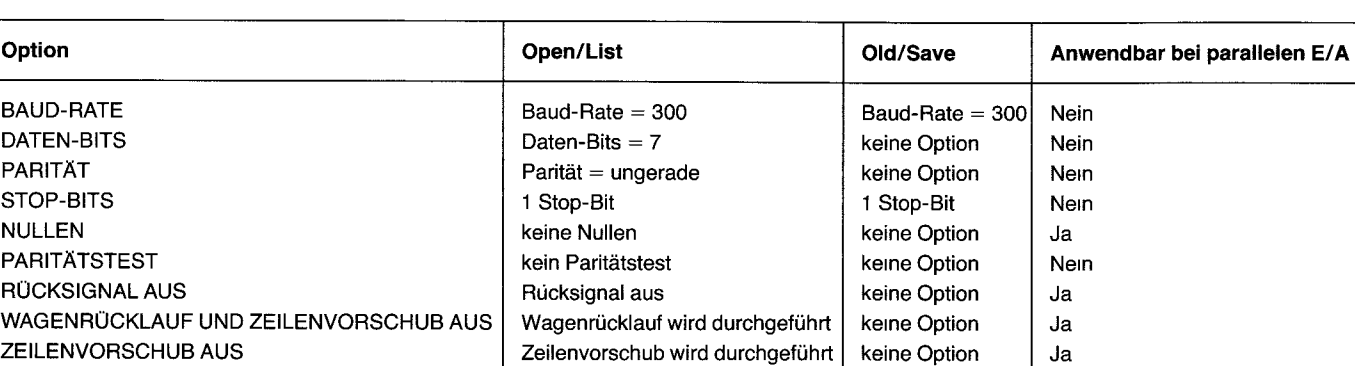

STANDARDWERTE DER SOFTWAREGESTEUERTEN OPTIONEN

Wollen Sie andere Werte spezifizieren, können Sie die folgenden Optionen eingeben. In einem Dateinamen folgen die Optionen nach

RS232, RS232/1 oder RS232/2 fur den senellen E/A-Port oder PIO bzw. PIO/1 fur den parallelen E/A-Port.

### EINGABE DER SOFTWAREGESTEUERTEN OPTIONEN

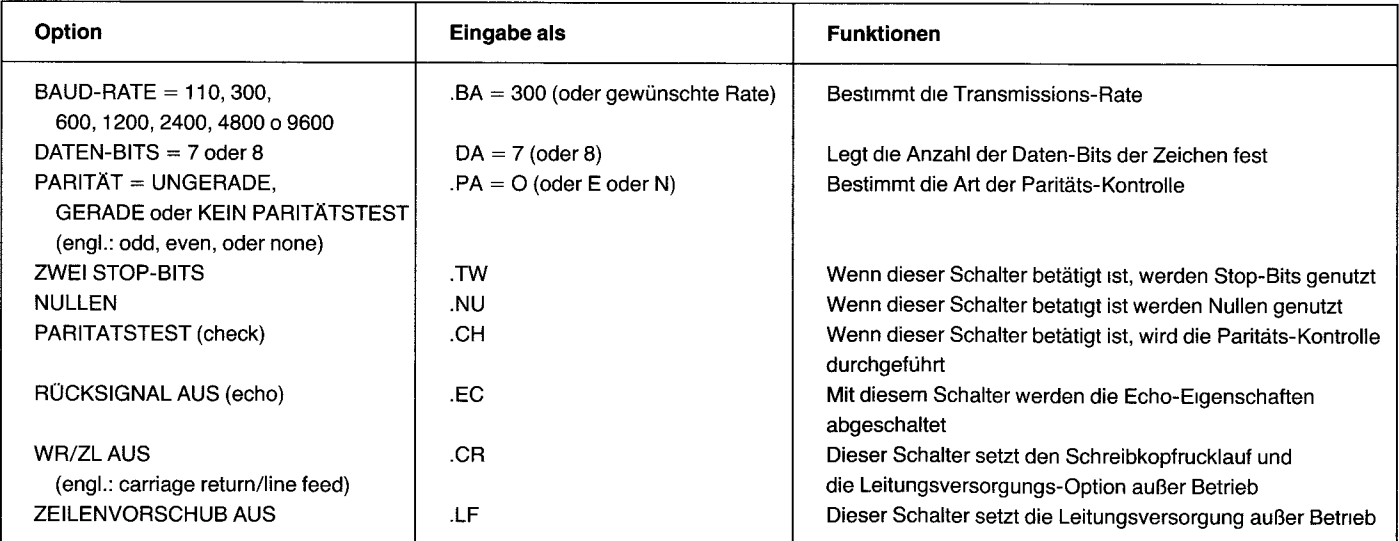

Die ersten drei Optionen ordnen einem Schalter Werte zu und mussen mit dem Gleichheitszeichen (=) versehen werden. Die übrigen 6 Schalter haben "ein/aus"-Charakter und werden, wie gezeigt, mit einem Dezimalpunkt und der Zwei-Buchstaben-Bezeichnung eingegeben. Alle Schalter sind zum schnellen Nachschlagen auf Seite 12 aufgelistet.

### STATEMENTS UND BEFEHLE

Jetzt konnen Sie lernen, wie man die Dateiverarbeitungs-Statements (Anweisungen) m Verbindung mit der V.24 Schnittstelle anwendet. Eine Erklarung der Statements und Befehle finden Sie im BASIC-Abschnitt der Bedienungsanleitung. Dieser Abschnitt erläutert die notigen Modifikationen für den Einsatz von Geräten, die an der V 24 Schnittstelle angeschlossen sind.

### DAS OPEN-STATEMENT

Das OPEN-Statement bereitet ein TI-Basic-Programm auf die Verwendung von Dateien mit Periphenegeraten vor. In Zusammenhang mit der V.24 Schnittstelle verknupft es das angeschlossene Periphenegerat mit einer Dateinummer und stellt die softwaregesteuerten Optionen auf die Kontrolle des Schnittstellenbetriebs ein.

Das Format des OPEN-Statements mit der V.24 Schnittstelle ist OPEN  $\neq$  Dateinummer: "Dateiname[ softwaregesteuerte Optionen]" [Datei-Attribute]

Die Dateinummer ist ein numerischer Ausdruck, dessen Zahlenwert eine ganze Zahl zwischen 1 und 255 ist.

Der Dateiname ist ein Stringausdruck, der eine der drei Bezeichnungen in Verbindung mit der V.24 Schnittstelle enthalt: RS232, RS232/1 oder RS232/2, oder RS232/1 bei Nutzung des seriellen E/A-Ausgangs, oder PIO/1 bzw. P10/2 bei Nutzung des parallelen E/A-Ausgangs. Dem Dateinamen folgt wahlweise eine Liste von softwaregesteuerten Optionen Fur die nicht aufgefuhrten Optionen setzt der Computer in den OPEN-Statements die Standardwerte voraus (siehe Seite14 ).

Die Datei-Attribute sind durch Kommata getrennte String-Ausdrucke, die Länge und Format der Datensatze, die Dateiorganisation und die Zugriffsart auf die Datei spezifizieren. Die möglichen Eingaben und Standardwerte fur die V.24 Schnittstelle.

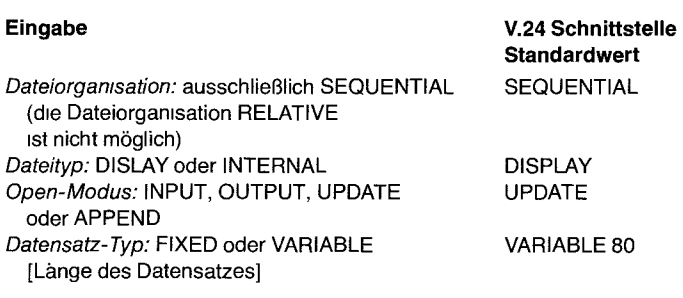

Beispiele:  $100$  OPEN  $\neq$  1: "RS232" 200 OPEN  $\neq$  2<sup>•</sup> "RS232/1 BA = 9600.EC.CH" 300 OPEN  $\neq$  B: "A\$", FIXED 32 wo:  $B = 3$  $A$ = RS232/2.TW.BA = 110$ 

Beispiele fur den parallelen E/A-Ausgang:

400 OPEN  $\neq$  1: "PIO EC" 500 OPEN  $\neq$  2: "PIO/1.EC.LF"

In Zeile 100 werden alle Standardwerte an AnschluB 1 vorausgesetzt In Zeile 200 hat die Datei  $\neq 2$  an Anschluß 1 eine Baud-Rate von 9600, das Rücksignal ist ausgeschaltet und der Paritatstest findet statt. Die in Zeile 300 geoffnete Datei geht über den Anschluß 2, zwei Stop-Bits werden übertragen, die Baud-Rate ist 110, und beim Datensatztyp ist eine feste Lange von 32 Zeichen eingestellt. In Zeile 400 ist am parallelen E/A-Ausgang Datei 1 offen and Echo ist abgeschaltet. In der letzten Zeile ist Datei 2 am parallelen E/A-Ausgang offen und sowohl Echo als auch Leitungsversorgung abgeschaltet.

### DAS CLOSE-STATEMENT

Jedes Gerat, das an die V.24 Schnittstelle angeschlossen ist and mit OPEN geöffnet wurde, muß mit CLOSE so abgeschlossen werden, daß alle anstehenden Eingaben von oder Ausgaben zu dem Gerat verarbeitet werden. Verwenden Sie das Format:  $CLOSE \neq D$ ateinummer

### DAS INPUT-STATEMENT

Wenn Sie das INPUT-Statement mit einem an die V.24 Schnittstelle angeschlossenen Gerat verwenden, konnen Daten von diesem Gerat ubertragen and den Variablen im Statement zugeordnet werden. Das Format fur diese Form des INPUT-Statements ist.

 $INPUT \neq Datenummer[.Variablenliste]$ 

Um das INPUT-Statement mit einem an die Schnittstelle angeschlossenen Gerat zu verwenden, mu13 die Datei im INPUT- oder UPDATE-Modus geoffnet werden.

- Datei-Nummer ist ein numerischer Ausdruck der sich auf ganze Zahlen zwischen 1 und 255 bezieht.
- Die Variablen-Liste ist eine Gruppe von Variablen, der Daten zugeordnet sind.

Die Anzahl der Zeichen, die durch das INPUT-Statement wiedergegeben werden, hangt von dem im OPEN-Statement spezifizierten Datensatz-Typ ab. Fur Datensatze vom Typ FIXED oder INTERNAL werden unter folgenden Bedingungen Daten vom Gerat akzeptiert: (1) die Anzahl der Zeichen entspricht der Datensatzlange, der im OPEN-Statement spezifiziert wurde, oder (2) auf der Konsole wird Clear gedruckt, um das Programm zu unterbrechen. Bei Datensatzen mit variabler Lange (VARIABLE) werden Eingaben von der V.24 Schnittstelle akzeptiert, bis (1) ein Wagenrucklauf erfolgt (oder ENTER gedruckt wird), (2) die im OPEN-Statement spezifizierte maximale Datensatzlange erreicht ist, oder (3) Clear auf der Konsole gedruckt wird, um das Programm zu stoppen.

Eine weitere Eigenschaft der V.24 Schnittstelle ist die Editiermöglichkeit. Ehe man den Wagennicklauf oder die ENTER-Taste druckt, kann die Person, die die Daten von einem Terminal sendet, Zeichen löschen und vor der Übertragung noch einmal prüfen. Um die Editiermoglichkeit zu nutzen, gehen Sie wie folgt vor:

- 1. Achten Sie darauf, daB das OPEN-Statement fur dieses Gerat Daten vom Typ DISPLAY spezifiziert
- 2 Stellen Sie sicher, daß die Rücksignal- und Editiermöglichkeit funktioniert (geben Sie im entsprechenden OPEN-Statement kein "RUCK-SIGNAL AUS" an).
- 3. Drücken Sie die DELETE-Taste des Terminals (Dezimalcode 127). Damit wird veranlaßt, daß das zuvor übertragene Zeichen aus dem Puffer der V.24 Schnittstelle entfernt, and folglich nicht an den Computer gesendet wird. Das Zeichen wird an das sendende Terminal zurückgeschickt
- 4. Um festzustellen, was nach mehreren Löschungen im V.24 Puffer verbleibt, drucken Sie die Funktionstaste CONTROL R des Terminals (Dezimalcode 18). Damit werden ein Wagenrucklauf, Zeilenvorschub und der Pufferinhalt an das sendende Terminal übermittelt, und der Anwender kann sehen, was fur die Eingabe bereit ist.

Wenn im OPEN-Statement die softwaregesteuerte Option RUCK-SIGNAL AUS oder Daten vom Typ INTERNAL spezifiziert sind, werden die Editierfunktionen ignoriert. Die Eingabe von DELETE oder SHIFT R fuhrt in diesem Fall dazu, daB der entsprechende Code im Puffer der V.24 Schnittstelle gespeichert wird.

### DAS PRINT-STATEMENT

Um über die V.24 Schnittstelle Daten vom Home Computer an ein Peripheriegerat zu senden, wird das PRINT-Statement in folgendem Format verwendet.

 $PRINT \neq Dateinummer[:Drucklistic]$ 

- Datei-Nummer ist ein numenscher Ausdruck der sich auf ganze Zahlen zwischen 1 und 255 bezieht.
- Print-List ist eine Gruppe von Variablen, der Daten zugeordnet sind.

Die Datei mu8 im OUTPUT oder UPDATE-Modus geoffnet sein

Werden uber die V.24 Schnittstelle Daten auf ein Gerat ubertragen, so wird nach jedem Datensatz ein Wagenrücklauf und ein Zeilenvorschub-Code gesendet, wenn nicht

- Im entsprechenden OPEN-Statement Daten vom Typ INTERNAL oder Datensatze fester Lange (FIXED) spezifiziert wurden, oder
- .CRLF OFF oder .LF OFF (Wagenrucklauf/Zeilenvorschub aus oder Zeilenvorschub aus) im OPEN-Statement spezifiziert wurden.

Zwei Home Computer konnen durch ihre jeweiligen Schnittstellen wechselseitig drucken und eingeben (PRINT und INPUT) durch ihre seriellen oder parallelen E/A-Ausgänge. Wahrend ein Computer die Daten ausdruckt (PRINT), kann der andere die Daten mit einem INPUT-Statement empfangen. Da die auf der Konsole eines Home Computers eingetippten Daten sofort angezeigt werden, sollte die empfangende V.24 serielle oder parallele Schnittstelle die Daten nicht zurucksenden. Geben Sie im OPEN-Statement die Optionen "RUCKSIGNAL AUS" und "ZEILENVORSCHUB AUS" an, wenn zwei Home Computer wechselseitig drucken und eingeben. Das erste Beispiel im Abschnitt "Allgemeine Anwendungsmoglichkeiten" auf Seite 13 zeigt, wie die Datenübertragung zwischen zwei Home Computern funktioniert

**Anmerkung:** Bei Nutzung des parallelen E/A-Ausgangs wird aus (.EC) mit einem OPEN-Statement angegeben.

### DER LIST-BEFEHL

Über die V.24 Schnittstelle konnen Programmzeilen auf einem Zubehörgerat angezeigt werden, wenn man den LIST-Befehl in folgendem Format anwendet:

 $LIST \neq "Dateiname['softwareegesteuerte Optionen]''[.Zeilenliste]$ 

Der Dateiname mu8 hier wiederum R232, RS232/1 oder RS232/2 sein. Die softwaregesteuerten Optionen and ihre Standardwerte finden Sie auf Seite 14.

Beispiele fur serielle Ein-/Ausgabe.

LIST "RS232"

LIST "RS232/1.BA = 600.DA = 8 PA = E"

LIST "RS232/2.BA = 1200": 100-200

Die folgenden Beispiele sind Protokoll-Anweisungen fur parallele E/A-Ausgange.

Beispiel 4: LIST "PIO"

Beispiel 5: LIST "P10/2"• 100-200

Das erste Beispiel setzt voraus, daß alle Standardwerte über Anschluß 1 gehen Im zweiten Beispiel wird ebenfalls Anschlu8 1 verwendet, aber die Baud-Rate ändert sich auf 600, die Datenbits auf 8 und die Paritat auf "gerade". Die ersten beiden Beispiele listen alle Programmzeilen zwischen 100 and 200 incl. auf Die beiden Ietzten Beispiele protokollieren ahnliche Informationen uber den parallelen E/A-Ausgang.

### DIE BEFEHLE SAVE UND OLD

Programme konnen zwischen TI Home Computern ausgetauscht werden, wenn sie mit Akustik-Kopplern über das Telefonnetz verbunden sind, oder wenn ihre jeweiligen V.24 Schnittstellen direkt miteinander verdrahtet werden. Die Befehle SAVE und OLD werden in folgendem Format verwendet:

SAVE "Dateiname[.softwaregesteuerte Optionen]" OLD "Dateinamef.softwareaesteuerte Ootionenl"

Als Dateinamen müssen Sie RS232, RS232/1 oder RS232/2 einsetzen. Die einzigen zulässigen softwaregesteuerten Optionen sind die Baud-Rate (BA) und die Anzahl der Stops-Bits (.TW). Beim Austausch von Programmen betragt die Anzahl der Datenbits immer 8. Die Standardwerte sind auf Seite ?? angegeben. SAVE- und OLD-Befehle, die einander entsprechen, müssen die gleiche Baud-Rate und die gleiche Anzahl von Stop-Bits spezifizieren.

Beispiel fur serielle Ein-/Ausgabe:  $SAVE$  "RS232/2.BA = 600.TW"  $OLD$  "RS232.BA = 600.TW"

Die folgenden Beispiele sind Speicher- und "Alt"-Befehle fur parallele E/A-Ausgange:

Beispiel 3: SAVE "PIO"

Beispiel 4: OLD "P10/1"

Das für den Programmaustausch nötige Verfahren finden Sie im Abschnitt "Allgemeine Anwendungsmöglichkeiten". Die folgende Tabelle zeigt die Geschwindigkeit, in der ein Datensatz zwischen Computern ausgetauscht wird. Die Ubertragungszeit ist neben der verwendeten Baud-Rate in Sekunden ausgedrückt:

### UBERTRAGUNGSZEITEN FUR EINEN 256-BYTE DATENSATZ

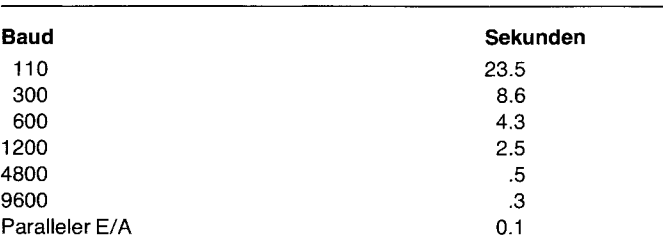

### ALLGEMEINE APPLIKATIONEN

Eine der gangigen Applikationen der RS232-Schnittstellen-Karte ist die Kommunikation mit einem andern TI Home-Computer. Zwei Beispiele•

Das erste zeigt, wie Mitteilungen zwischen zwei TI Home-Computern ausgetauscht werden konnen. Das zweite Beispiel verbildlicht, wie ein **TI**  BASIC-Programm von einem TI-Home-Computer auf einen zweiten ubertragen werden kann.

Die Beispiele setzen voraus, daß beide Home-Computer über eine R5232-Schnittstellen-Karte verfugen die via Kabel verbunden sind. Der Vorgang funktioniert jedoch auch bei Übertragung mittels Telefon, wenn jeder Anschlu8 mit einem TI Telefon-Koppler (Modem) versehen ist, der an die R5232-Schnittstellen-Karten angeschlossen sind.

### KOMMUNIKATION ZWISCHEN HOME-COMPUTERN

In diesem Beispiel ubertragen oder empfangen zwei TI Home-Computer Nachrichten über ein Kabel, die am seriellen E/A-Ausgang, RS232 Ausgang (Ausgang 1) jeder RS232-Schnittstellen-Karte angeschlossen sind (Siehe Anhang B — Information uber Kabel fur Home-Computer and Modems). Die untenstehenden Programm-Auflistungen beziehen sich auf Anwender A und Anwender B.

Anwender A gibt das linke Programm in Computer A ein, Anwender B das rechte Programm in Computer B. Das Anwender-B-Programm sollte vor dem Anwender-A-Programm laufen. Wenn beide Programme laufen, ubermittelt A die erste Nachncht. Wind eine Nachricht in den Computer A eingegeben, läuft diese über die RS232-Schnittstellen-Karte und wird auf dem Bildschirm von Computer B ersichtlich. Nun sendet B eine Nachricht an A. Die Nachrichteneingabe erfolgt durch Eintippen und anschlie8endes Betatigen der Taste ENTER. Der Vorgang kann sich abwechselnd so lange wiederholen bis die Programme durch den Befehl CLEAR an beide Computer beendet wird

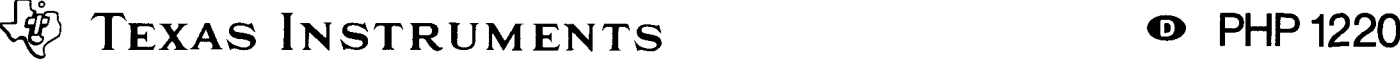

100 REM-USER A 200 OPEN # 1: "RS232.EC.LF", INTERNAL 300 INPUT A\$ 400 PRINT  $\neq$  1: A\$ 500 INPUT  $\neq$  1: B\$ 600 PRINT B\$ 700 GOTO 300 800 END 100 REM-USER B 200 OPEN \* 1: "RS232.EC.LF", INTERNAL 300 INPUT  $\neq$  1: A\$ 400 PRINT A\$ 500 INPUT B\$ 600 PRINT  $\neq$  1: B\$ 700 GOTO 300 800 END

Beachten Sie, daß in Zeile 200 der serielle E/A-Ausgang offen und die Echo-Eigenschaft abgeschaltet ist. Die Echo-Eigenschaft ist deshalb abgeschaltet da in diesem Beispiel die Nachrichtenubermittlung jeweils nur in einer Richtung stattfindet.

RS232 serielle E/A-Ausgange dagegen können Informationen gleichzeitig senden und empfangen. Wenn diese Zwei-Richtungs-Transmission gewunscht wird, muB auch die Echo-Funktion zugeschaltet werden. Parallele E/A-Ausgange dagegen konnen Nachrichten nur in jeweils eine Richtung ubertragen. Dazu wird die Echo-Funktion nicht benotigt. Bei Ubertragung via parallele E/A-Ausgange muB die Echo-Funktion abgeschaltet werden. Dazu wird der Befehl RS232 in Zeile 200 lediglich durch PIO ersetzt.

### AUSTAUSCH VON PROGRAMMEN MIT DEN BEFEHLEN SAVE UND OLD

Dieses Beispiel zeigt die Ubertragung eines TI BASIC Programms von einem Home Computer zum anderen. 1st die Programmubertragung abgeschlossen, kann der empfangende Computer das Programm so verwenden, als ob es hier eingegeben worden ware. Dieses Verfahren eignet sich vor allem für den Austausch von Programmen; eine erneute Eingabe der Programm-Statements über die Tastatur erübrigt sich.

Programme werden durch folgendes Verfahren ausgetauscht:

- 1. Erfolgt die Übertragung über telefon, rufen Sie den anderen Anwender; dann befestigen Sie den Hörer auf dem Akustik-Koppler. Spezielle Anweisungen entnehmen Sie bitte der Bedienungsanleitung zum Akustik-Koppler.
- 2. Der Sender tippt: SAVE "RS232. oder SAVE "RS232/1" (oder "RS232/2", wenn Anschluß 2 verwendet wird), und drückt dann ENTER.
- 3. Der Empfanger tippt: OLD "RS232" oder OLD "RS232/1 " (oder "RS232/2", wenn Anschluß 2 verwendet wird), und druckt dann ENTER.
- 4. Die Zahl 255 erscheint in der oberen Mitte jedes Bildschirms. Sobald die Verbindung hergestellt ist, wird dieser Wert durch die restliche Zahl der 256 Zeichen umfassenden Datensätze ersetzt, die ausgetauscht werden sollen. Dieser Wert nimmt mit jeder Ubertragung eines Datensatzes ab. Wenn er Null erreicht, ist das vollstandige Programm übertragen.
- 5. Bleibt die Zahl 255 langer als 10 Sekunden auf dem Bildschirm, muß auf der Empfangerseite SHIFT C gedruckt and der OLD-Befehl erneut eingegeben werden.

Anmerkung: Sind die beiden Computer durch ein direktes Kabel über parallele E/A-Ausgange verbunden, sind ebenfalls die Punkte 2 mit 5 anwendbar. Lediglich die Befehle SAVE and OLD werden durch SAVE "PIO" und OLD "PIO" ersetzt.

Dies sind nur zwei Beispiele fur die Anwendungsmoglichkeiten der R5232-Schnittstellenkarte. Neben den TI BASIC Programmen verwenden auch bestimmte Befehls-Module die RS232-Schnittstellen-Karte. Ein Terminal Emulator-Modul bietet zum Beispiel die Móglichkeit, die Schnittstellen und den Akustik-Koppler fur den Zugriff auf Time-Sharing-Computerdienste zu nutzen.

Setzen Sie sich mit Ihrem Fachhandler m Verbindung, wenn Sie mehr über diese Module, andere Peripheriegerate und Service-Leistungen wissen wollen, die fur die Anwendung der RS232-Schnittstellen-Karten zur Verfügung stehen.

### FORTGESCHRITTENE BEISPIELE

#### Beispiel 1: Ausdrucken einer Liste

Dieses Programm druckt eine tabellarische Auflistung aller Zahlen von 1 bis 10, sowie deren Quadrate und dritte Potenzen (parallele E/A).

100 OPEN ≠ 1 "RS232" 200 PRINT  $\neq$  1: "X  $X \wedge 2$   $X \wedge 3$ "  $300$  FOR I = 1 TO 10 400 PRINT  $\neq$  1: I, I  $\Lambda$  2, I  $\Lambda$  3 500 NEXT I 600 CLOSE  $\neq$  1 700 END

Zeile 100 öffnet (OPEN) das angeschlossene Gerät unter Verwendung der Standardwerte der softwaregesteuerten Optionen. Zeile 200 druckt eine Uberschrift. Die Zeilen 300 bis 500 durchlaufen alle ganzen Zahlen von 1 bis 10 incl. (Schleife) und drucken die Tabelle. Zeile 600 trennt die spezifizierte Datei von der V.24 Schnittstelle.

Beispiel 2: Zwei-Weg-Kommunikation zwischen Home Computer und Terminal

Dieses Programm kann von einem Home Computer mit einem Video-Terminal (Datensichtgerät) verwendet werden, das an den seriellen AnschluB 1 der V.24 Schnittstelle angeschlossen ist.

```
100 CALL CLEAR 
200 OPEN * 1: "RS232/1.BA = 9600", VARIABLE 112 
300 INPUT "TYPE MESSAGE:" :X$ 
400 PRINT \neq 1:: "MESSAGE FROM HOME COMPUTER:" : X$::
500 PRINT \neq 1::: "TYPE MESSAGE:";
600 INPUT \neq 1: X$
700 PRINT::: "MESSAGE FROM TERMINAL:" :X$:: 
800 GOTO 300
```
Das Terminal wird in Zeile 200 geoffnet (OPEN), wobei eme Baud-Rate von 9600 spezifiziert wird. Die anderen softwaregesteuerten Optionen behalten ihre Standardwerte. Datensätze vom Typ VARIABLE werden spezifiziert, weil die Lange der Nachrichten variiert. Die maximale Zeichenzahl, die von einem INPUT-Statement akzeptiert wird, ist 112; also ist dies der Wert, der bei der maximalen Datensatzlange angegeben ist.

Wenn Sie ein mechanisches Terminal verwenden, addieren Sie die softwaregesteuerte Option NULLEN (.NU). Damit erhalt der Wagenrucklauf Zeit, zur ersten Spalte zuruckzukehren.

Das Programm akzeptiert zuerst eine Nachricht vom Home Computer und überträgt sie auf das Terminal (Zeile 300, 400). In den Zeilen 500 bis 700 wird der Terminalbenutzer aufgefordert, eine Nachricht einzugeben, die auf dem Bildschirm angezeigt wird. Zeile 800 läßt diesen Nachrichtenaustausch fortsetzen, bis Clear gedruckt wird, um das Programm zu stoppen. 0

TEXAS INSTRUMENTS **O** PHP 1220

#### Beispiel 3: Spezifikation von verschiedenen softwaregesteuerten Optionen an einem AnschluB

Dieses Programm demonstriert, wie man ein einzelnes Gerät gleichzeitig auf verschiedene Weise verwenden kann. Zu Beginn öffnet das Programm ein Terminal (OPEN) als die Dateien 1,2 and 3 am AnschluB 1. Zeile 100 gibt an, daß diese Ausgabe an Datei  $\neq$  1 zuruckgesendet wird, and spezifiziert einen Zeilenvorschub nach jedem Datensatz. Zeile 110 bestimmt, daB die Daten von datei \* 2 einen ASCII-Text variabler Lange haben and nicht an das Terminal zuruckgesendet werden. Zeile 130 zeigt, daß die Daten auf Datei  $\neq 3$  gedruckt werden, und daß der Positionsanzeiger nach dem Ausdruck der Zeile in der gleichen Zeile bleibt.

```
100 OPEN ≠ 1: "RS232"
110 OPEN \neq 2: "RS232.EC"
120 OPEN \neq 3: "RS232.CR"
130 PRINT \neq 3: "ENTER THE WORD: PASSWORD"
140 INPUT \neq 2: A$
150 IF A$ = "PASSWORD" THEN 180 
160 PRINT \neq 1: "TRY AGAIN"
170 GOTO 130 
180 PRINT \neq 1: "PASSWORD IS OK"
190 GOTO 130
```
### **SERVICE-INFORMATIONEN**

### **ABHILFE BEI STORUNGEN**

Wenn die R5232-Schnittstellen-Karte nicht nchtig zu funktionieren scheint, prufen Sie folgende Punkte:

- 1. Stromversorgung Uberpriifen Sie, ob das Penpherie-System ans Netz angeschlossen und eingeschaltet ist. Prüfen Sie, ob die Sicherung intakt ist.
- 2. Karten-Position Stromzufuhr abschalten, zwei Minuten warten, dann Abdeckung des Peripherie-Systems entfernen. Versichern Sie sich, daB alle Karten nchtig eingesteckt sind. Abdeckung wieder anbringen.
- 3. Home-Computer Prufen Sie ob der Home-Computer funktioniert. Hierzu sind alle Zusatzgeräte auszustecken.
- 4. Peripherie-Erweiterungs-System Uberprufen Sie die Verbindung zwischen Konsole und Peripherie-System.
- 5. Kabel Datenübertragungs-Einrichtungen (DCE\*) wie Modems und andere Home-Computer, miissen entsprechend den Angaben in Anhang B angeschlossen werden. Datenterminal-Einrichtungen (DTE\*) erfordern ein anderes Kabel, über das Sie ebenfalls in Anhang B informiert werden. Verwenden Sie das richtige Kabel. Kontrollieren Sie das Kabel auf abgebrochene Kontakte, Drahte oder kalte Lötstellen. Uberzeugen Sie sich, daB die Kabel richtig angeschlossen sind. Sollen beide R5232-Ausgange gleichzeitig genutzt werden, ist in Y-Kabel erforderlich.

### EIA RS232C Standard

6 Wahl der richtigen softwaregesteuerten Optionen.

Selbst wenn die gesamte Hardware einwandfrei funktioniert, kann bei der R5232-Schnittstellen-Karte scheinbar eine Storung vorliegen, wenn falsche softwaregesteuerte Optionen gewahlt wurden. Prufen Sie die Anforderungen des an die Schnittstellen-Karte angeschlossenen Terminals oder Moderns, and achten Sie darauf, daB diese den Optionen entsprechen, die Sie im OPEN-Statement und in den Befehlen LIST, OLD oder SAVE gewahlt haben. Ein 300-Baud-Drucker kann nicht betrieben werden, wenn die R5232-Schnittstellen-Karte mit 1200 Baud geoffnet wird (OPEN). Sehen Sie in der Bedienungsanleitung fur den Drucker zur Wahl der Option nach.

Wenn die leichteste Programmierstufe gewünscht wird, stellen Sie Drucker oder Modem auf die in Abschnitt "??????????????" spezifizierten Werte ein Bei der Kommunikation zwischen Home-Computern mit abgeschalteter Echo-Funktion (.EF) oder abgeschalteter Leistungsversorgung (.LF) in einem OPEN Statement können unvorhersehbare Ergebnisse auftreten.

7. Andere Modems und Terminals - verfügt ein Gerät über einen Testoder lokalen Modus, benutzen Sie diesen Modus, um zu überprüfen, ob das Gerat storungsfrei funktioniert, wenn es nicht an die RS232- Schnittstellen-Karte angeschlossen ist

Wenn die V.24 Schnittstelle oder angeschlossene Gerate immer noch in ihrer Funktionsweise gestort scheinen, schalten Sie zunachst alles aus. Dann entfernen Sie die Schnittstellen-Karte aus dem Peripherie-Erweiterungs-System and die Kabel zu den angeschlossenen Geraten. Gehen Sie anschlie8end wie folgt vor:

- 1. Prufen Sie, ob der Home Computer selbst einwandfrei funktioniert. Schalten Sie den Home Computer ein. Drücken Sie eine beliebige Taste zur Anzeige der Hauptwahlliste und wählen Sie TI BASIC. Tippen Sie: OPEN  $\neq$  1 · "RS232", und drücken Sie ENTER. Die Fehlernachricht "I/O ERROR 00" miBte angezeigt werden — als Hinweis — daB OPEN in Verbindung mit dem bezeichneten Gerat nicht moglich war. Dies ist das erwartete Ergebnis, wenn die V 24 Schnittstelle nicht angeschlossen ist.
- 2. Prüfen Sie, ob die V.24-Schnittstellen-Karte einwandfrei funktioniert. Schlagen Sie bei den Inbetriebnahme-Instruktionen nach und schlie-Ben Sie die Schnittstelle erneut an. Tippen Sie: OPEN ≠ 1: "RS232", und drucken Sie ENTER. Der Inhalt des Bildschirms muß sich um 2 Zeilen nach oben verschieben — als Hinweis, daB OPEN mit dem bezeichneten Gerat möglich war.
- 3. Wenn ein Gerat nach dem erneuten AnschluB an die V.24 Schnittstelle immer noch nicht funktioniert, kann das Gerat oder das Kabel defekt sein.
- 4. Wird die Storung mit keiner der obigen Maßnahmen beseitigt, schlagen Sie im Abschnitt "Service-Informationen" der Bedienungsanleitung nach.

### **ANHANG A**

### **FEHLERCODES**

Nachstehend eine Auflistung der Fehlercodes, die sich auf die Operation von TI BASIC Programmen beziehen, wenn die V.24 Schnittstelle verwendet wird.

- OPEN: CODE 00 OPEN ist für das im Statement oder Befehl bezeichnete Gerat nicht moglich.
	- CODE 02 —Ein Fehler bei der Eingabe der softwaregesteuerten Option liegt vor. Die beiden Anfangsbuchstaben einer Option sind falsch, die Baud-Rate ist unzulässig, oder die Anzahl der Datenbits ist nicht richtig. Ein Datensatz vom Typ RELATIVE wird im OPEN-Statement spezifiziert.
	- CODE 06 —EIn Hardwarefehler liegt vor, and das Gerat kann nicht geoffnet werden.
- INPUT. CODE 24 —Der Datensatz mit Daten vom Typ INTERNAL ist zu lang, um in den zugewiesenen Pufferbereich eingelesen werden zu können.
	- CODE 26 —Ein Hardwarefehler liegt vor Die Storung tritt auch dann auf, wenn man den Empfang einer laufenden Operation mit der Taste SHIFT C auf der Konsolentastatur unterbricht.
- PRINT CODE 36 —siehe Code 26 bei INPUT

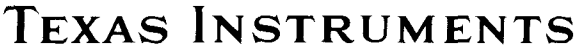

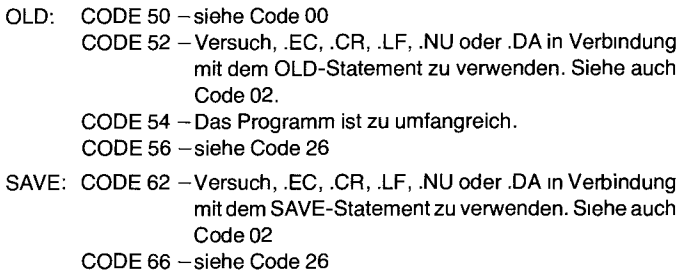

### **APPENDIX B**

### SCHNITTSTELLENLEITUNG

Kabel für den Anschluß an andere Computer, Modems oder Terminals an die V.24 Schnittstelle müssen uber einen 25poligen Stecker verfügen (E/A-Norm RS232C). Die Stifte sind wie folgt belegt:

### VERSCHIEDENE FEHLERCODES

CODE 43, 73, 83, 93 — Durchfuhrung eines unzulassigen Befehls.

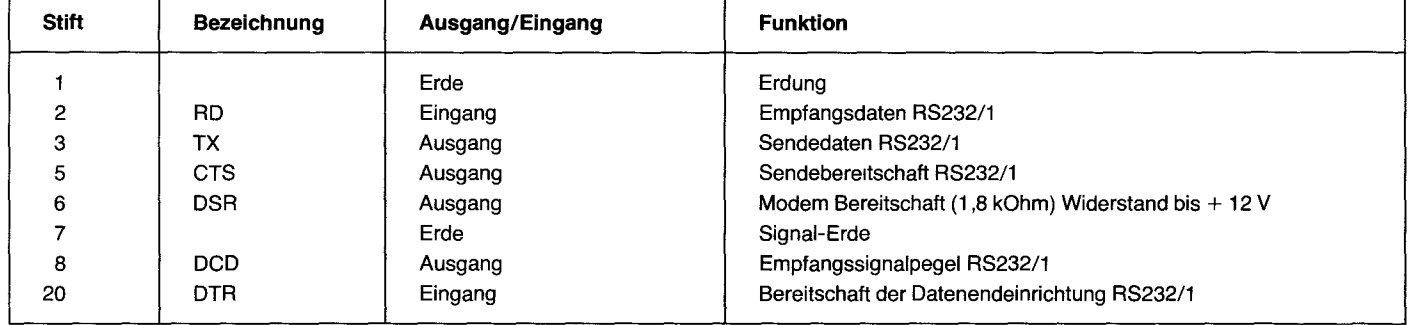

Die oben aufgelistete Stiftbelegung ist in einer oder beiden der unten angefuhrten Leitungen erforderlich. Nicht aufgefuhrte Stifte werden nicht belegt. Es ist unerheblich, welches Kabelende an die V.24 Schnittstelle oder an das Gerät angeschlossen wird. Achten Sie darauf, daß beide Enden wie folgt verdrahtet werden:

Erforderliche Verdrahtung fur Home Computer und Modems:

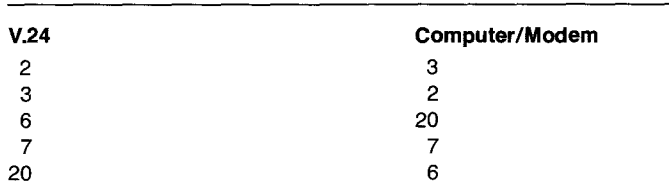

### Erforderliche Verdrahtung für Terminals:

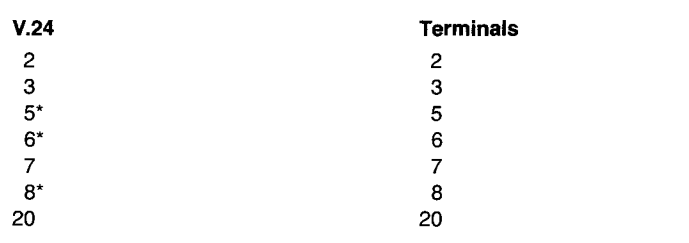

\* Nicht fur den einwandfreien Betneb der V 24 Schnittstelle erforderlich, unter Umstanden aber fur den storungsfreien Betneb des Zubehors

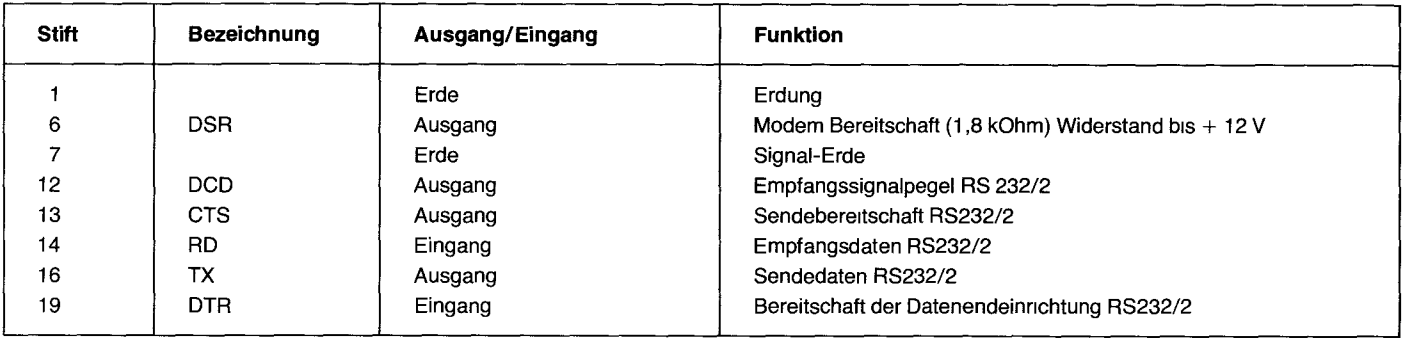

Die nachfolgende Übersicht über die Stift-Belegung dient zur Herstellung eines Y-Kabels:

Erforderliche Pin-Belegung zum Anschluß von zwei Geräten an den

### **PARALLELE E/A STIFTBEZEICHNUNGEN**

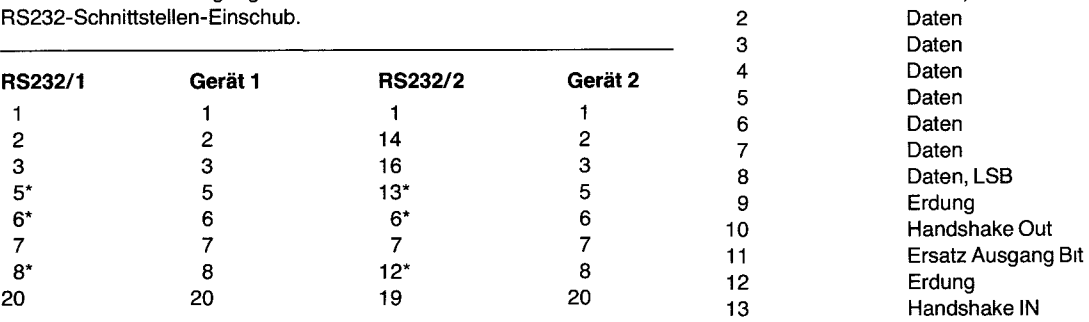

\* Nicht erforderlich zur einwandfreien Funktion der RS232-Schnittstellen-Karte, jedoch 15 1 kOhm Widerstand bis + 5 V

Die Stifte fur den parallelen E/A-Ausgang werden wie folgt definiert.

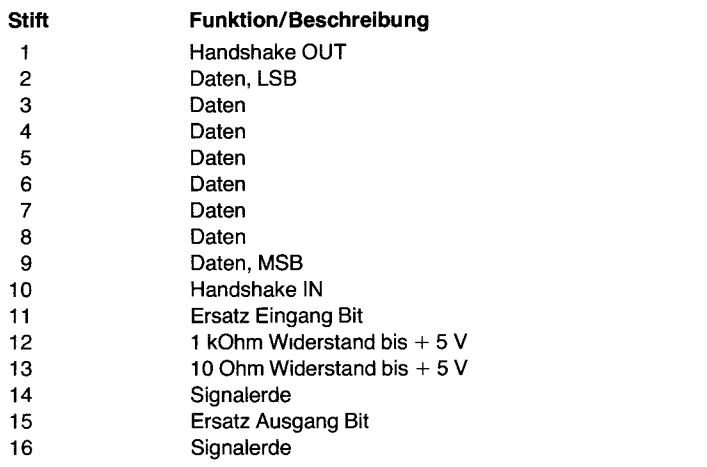

### $ANHANG C - STIFT-DIAGRAMME$

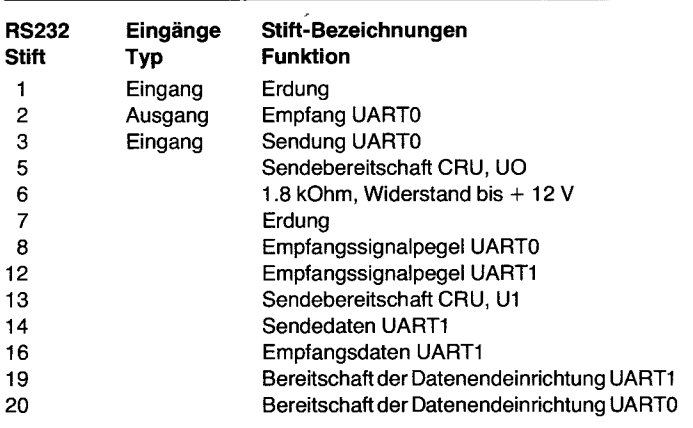

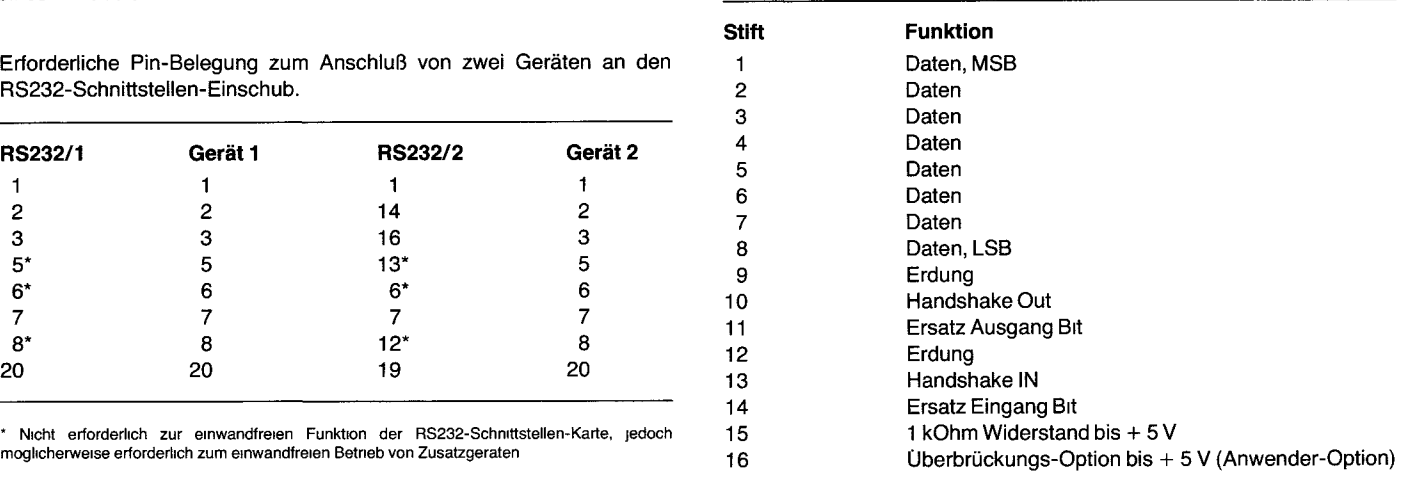

GLOSSAR

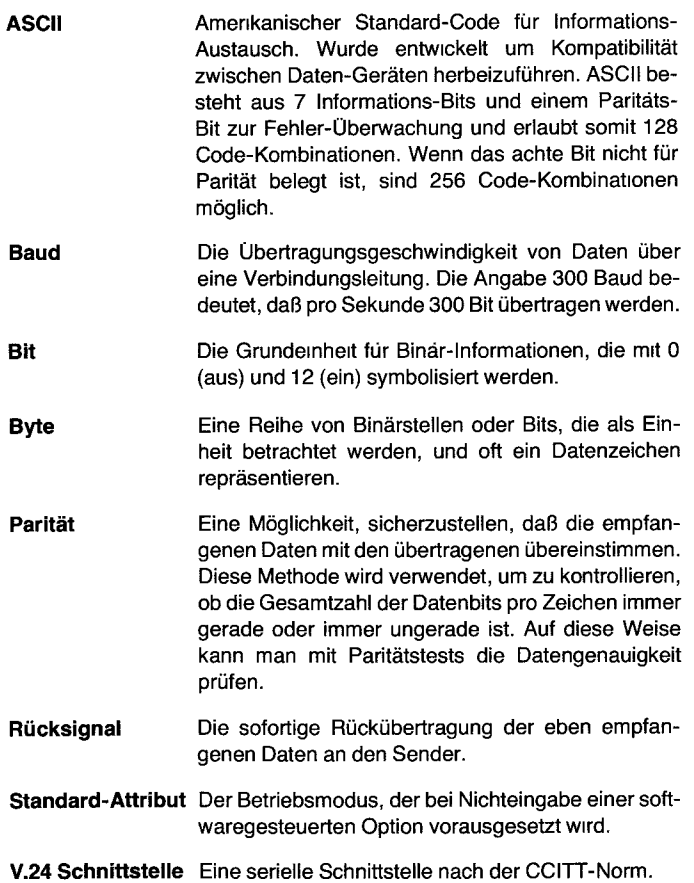

# **Peripherique pour Ordinateur Familial**

# **CARTE D'INTERFACE RS232**

### **TABLE DES MATIERES**

**INTRODUCTION** 

INSTRUCTIONS DE MISE EN SERVICE Insertion de Ia carte d'interface RS232 Test de la carte d'interface RS232 Comment enlever la carte d'interface Connexion des appareils périphériques Adressage des appareils peripheriques

UTILISATION DU TI BASIC Options programmables d'entrée/sortie Instructions et commandes

APPLICATIONS CLASSIQUES Communication entre des ordinateurs familiaux Echange de programmes avec les commandes SAVE et OLD

EXEMPLES

Exemble 1: impression d'une liste Exemble 2: communication a double sens entre ordinateur et terminal Exemble 3: programmation de differentes options sur

- le même port d'E/S
- En cas de difficulté

### ANNEXES

- A. Codes d'erreurs
- B. Tableau de cablage
- C. Brochages
- D Schémas

### **GLOSSAIRE**

### **IMPORTANT**

Inscrire le numéro de série de l'unité et de la date d'achat dans l'espace ci-dessous. Le numéro de série est identifié par les mots »SER NO«. imprimés sur l'étiquette placée sur l'unité. Veuillez rappeler ces références dans chaque correspondance.

### **PHP 1220**

Modèle No. No de série date d'achat

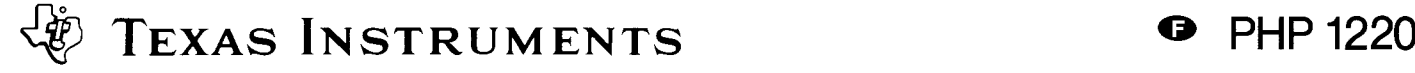

### **INTRODUCTION**

La carte d'interface Texas Instruments RS232 est un adapteur de communication pouvant fonctionner en 8 bits paralleles ou en serie RS232, ce qui permet la connexion d'un grand nombre d'appareils a votre ordinateur familial TI. Avec la carte d'interface RS232 installée dans le Système d'Extension Périphérique, vous pouvez lister des programmes sur imrimante, envoyer et recevoir des données d'un terminal, échanger des programmes TI BASIC directement entre Ordinateurs FamiliauxTl, etc ... En ajoutant un coupleur téléphonique (modem) et certains modules d'application Solid State Software<sup>™</sup>, votre Ordinateur Familial peut communiquer avec d'autres ordinateurs et terminaux à travers le réseau téléphonique ordinaire. Vous avez accès, de chez vous, à un ordinateur de bureau ou à un réseau interactif utilisant votre ordinateur TI comme terminal pour envoyer et recevoir des données. Vous pouvez écrire des programmes en langage TI BASIC qui utilisent des appareils compatibles avec le standard EIA (Electronic Industry Association) RS232C, comme des imprimantes, des tables tracantes, des terminaux et d'autres ordinateurs. En plus de ses caractéristiques "série", la carte d'Interface RS232 offre aussi une possibilité d'entréesortie "parallèle" qui manipule les données dans un format de 8 bits parallèles. Le port d'entrée-sortie "parallèle" permet l'interfacage direct avec des imprimantes acceptant un format parallèle. evitant ainsi d'avoir un interface RS232 dans I'imprimante.

Ce manuel montre comment connecter et tester la Carte d'Interface RS232. Des exemples d'utilisation de la carte, suivis par des details d'utilisation du TI BASIC avec la carte d'interface RS232, vous sont fournis. La dernière section propose des exemples d'application plus complexes.

### **INSTRUCTIONS DE MISE EN SERVICE**

Veuillez lire entièrement cette partie qui vous permettra de brancher et verifier votre systeme.

Note: Le Système d'extension périphérique a huit fentes dans lesquelles les cartes périphériques peuvent être insérées. La carte d'Extension Peripherique doit occuper la fente numero 1. (Pour avoir des informations sur la mise en service du systeme peripherique, se référer, au manuel d'utilisation du Système d'Extension Péripherique). Si vous avez une unite de memoire sur disquette dans le système périphérique, la carte contrôleur d'unité de disquette doit être dans la fente numéro 8. Les autres cartes peuvent être insérées dans n'importe quelle fente restante.

### **ATTENTION**

Ces composants électroniques peuvent détériorés par des décharges d'électricité statique. Pour éviter toute détérioration, ne pas toucher les contacts des connecteurs.

Lorsque vous avez déballé l'unité, vous pouvez installer la Carte d'Interface RS232 dans le systeme d'extension Peripherique. (Conservez l'emballage pour entreposer ou transporter ('unite).

### **INSERTION DE LA CARTE D'INTERFACE RS232**

- 1 Eteindre d'abord la console et tous les appareils accessoires connectés.
- 2 **ATTENTION;** POUR EVITER D'ENDOMMAGER LES CARTES ACCESSOIRES ATTENDRE DEUX (2) MINUTES APRES AVOIR ETEINT LE SYSTEME (AFIN QUE LE COURANT SE SOIT DE-CHARGE) AVANT D'OPERER.
- 3— Enlever le haut du, systeme peripherique en le soulevant par l'arrière et en le tirant.

4— L'etiquette qui identifie la Carte d'Interface RS232 est sur le dessus de la carte. Sur la carte se trouve un témoin de fonctionnement visible sur la face du système périphérique quand la carte est active. Placer la carte RS232 en ayant le témoin de fonctionnement en face du systeme peripherique et le connecteur à l'arrière de l'unité.

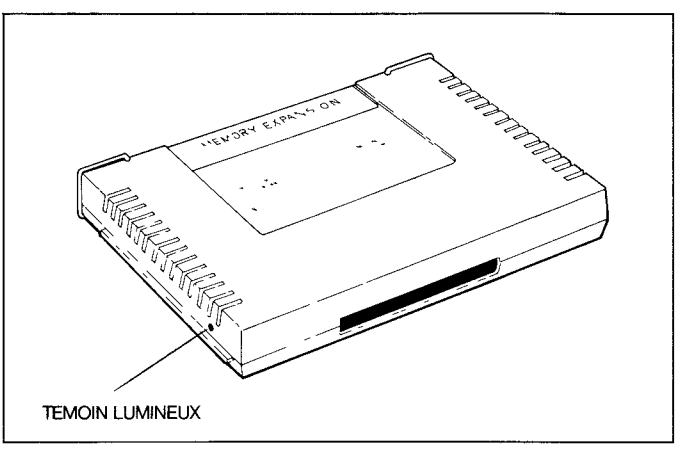

5 — Aligner soigneusement la carte avec la fente desiree et I'introduire fermement.

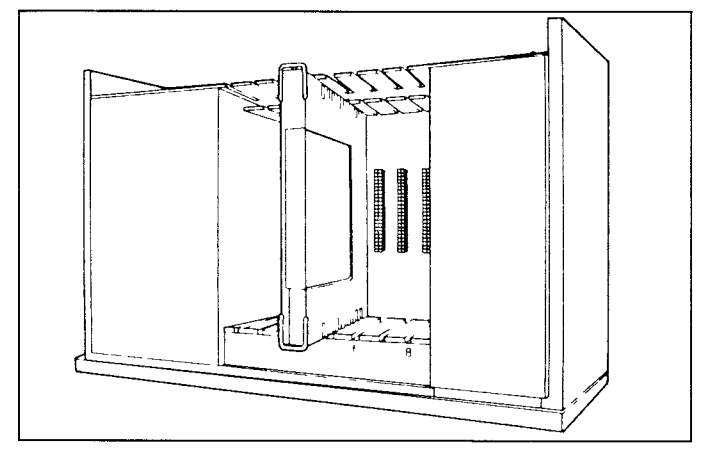

6 — Replacer le couvercle du systeme peripherique en glissant l'arête frontale sur le prolongement situé sur la face avant et en appuyant sur I'arete arriere du couvercle. Ne pas mettre en marche le systeme sans le couvercle car ce dernier permet une ventilation convenable. Si le couvercle ne se met pas en place correctement, enlever la carte et la realignerdans lafente en appuyant fermement jusqu'a ce que la connexion soit faite.

### **ATTENTION**

Toujours déconnecter le Système d'Extension Périphérique avant de déplacer la console. Le câble reliant la console au système périphérique n'est pas prévu pour supporter du poids. Pour éviter tout probleme, deconnecter tous les appareils avant de deplacer une partie quelconque de votre Ordinateur Familial. Pour des déplacements longs, enlever toutes les cartes su systeme d'extension peripherique. Remettre ensuite les appareils dans leur emballage d'origine.

### **TEST DE LA CARTE D'INTERFACE RS232**

**1—** L'interrupteur d'alimentation est situe sur la face avant du systeme d'extension peripherique dans le coin inferieur gauche. Mette en marche le système périphérique, le téléviseur et la console en respectant cet ordre.

- 2 Une lumière devrait s'allumer à l'endroit où vous avez inséré la carte d'interface RS232. Chaque fois que l'ordinateur accede a une carte, la lampe correspondante s'allume. Remarquez que l'intensité et la durée de la lumière varient en fonction de l'opération exécutée par le système.
- 3 Si la lumiere ne s'allume pas, it se peut que la carte correspondante ne soit pas correctement insérée. Répéter la séquence »Instructions de mise en service«. Si les difficultés persistent, voir la section »En cas de difficulté«.

### COMMENT ENLEVER LA CARTE D'INTERFACE RS232?

- 1 Eteindre la console, le système d'extension périphérique, le téléviseur et tout autre appareil connecté.
- 2 Attendre deux minutes puis enlever le couvercle du systeme peripherique.
- 3 Enlever tous les cables relies a la carte d'interface RS232.
- 4 Saisir les poignées aux extrémités de la carte.
- 5 Tirer fermement sur les poignées pour retirer la carte de sa fente.

Une fois que la carte d'interface est correctement insérée dans le système d'extension périphérique, les appareils périphériques peuvent être reliés par câble à un ou deux des connecteurs qui sont situes derriere la carte. Un des connecteurs est un port d'entrée-sortie parallèle qui pemet à votre ordinateur familial d'être connecté à une imprimante; c'est un connecteur à 16 broches. L'autre connecteur est un port d'entrée-sortie série RS232 qui permet de se connecter a des appareils compatibles avec le RS232C. C'est un connecteura 25 broches. Un cable en Y, optionnel, (vendu separément) peut être relié au connecteur RS232 pour permettre d'utiliser deux appareils en entrée-sortie »parallèle«.

**Remarque:** Si deux appareils sont utilises en entrée-sortie, ils sont repérés à l'aide de RS232/1 et RS232/2.

Ace propos, ('annexe B contient des informations sur le cablage et ('annexe C sur les diagrammes de brochage.

### ADRESSAGE DES APPAREILS PERIPHERIQUES

Dans les programmes logiciels écrits pour être utilisés avec la carte d'interface RS232, ('ensemble des circuits a travers lesquels passent les donnees est appele »port«, et chacun de ces ports a un nom. Normalement, le port d'entrée-sortie »série« est appelé RS232 ou RS232/1, et le port d'entrée-sortie »parallèle« est appelé PIO ou PIO/1. Si un câble en Y est relié au connecteur »série« sur la carte d'interface RS232, un second port d'entrée-sortie paut être adressé. Ce second port est appelé RS232/2.

Vous pouvez également insérer deux cartes d'interface RS232 dans le systeme d'extension peripherique. Si c'est le cas le port d'entrée-sortie »série« supplémentaire a pour référence RS232/3. En connectant un cable en Y au connecteur »serie« de la deuxieme carte, un quatrième port »série« est disponible sous la référence RS232/4. La deuxième carte donne également un second port d'entrée-sortie »parallèle« dont la référence est PIO/2.

### UTILISATION DU TI BASIC

Une fois que vous avez relié un périphérique à votre carte d'interface RS232, les opérations de ce périphérique peuvent être contrôlées en utilisant des commandes et des instructions en TI-BASIC pour entrer et sortir des donnees. Ces commandes et instructions sont résumées ici et expliquées en détail dans la section »Instructions et commandes«.

- Les commandes OPEN, CLOSE, INPUT et PRINT sont utilisées pour envoyer et recevoir des données entre votre Ordinateur Familial et d'autres ordinateurs ou peripheriques.
- Les commandes OLD et SAVE sont utilisées pour envoyer des programmes d'un ordinateur familial à un autre.

 $-$  La commande LIST sert à l'impression ou à l'affichage d'un programme.

Quand il communique avec la carte d'interface RS232, le TI BASIC reconnait cinq appareils ou noms de fichiers. Les trois premiers noms se réfèrent à des ports d'entrée-sortie »série«. RS232 et RS232/1 sont equivalents et servent de reference au premier port d'entrée-sortie »série«. Les deux noms restant servent de référence au port »parallele«: PIO et PIO/1, qui sont equivalents. Quand une instruction OPEN ou une commande LIST, SAVE ou OLD fait reference à l'un des noms ci-dessus, toutes les entrées et sorties sont dirigees vers une carte d'interface RS232 (ou en proviennent).

### OPTIONS PROGRAMMABLES D'ENTREES/SORTIES

L'interface RS232 possede neuf options programmables (en Basic). Les quatre premières concernent les caractéristiques des ordinateurs ou accessoires avec lesquelsvous voulez communiquer. **Remarque:** ces quatre options ne sont pas utilisees avec le port d'entrée-sortie »parallèle«.

- BAUD RATE (Vitesse de transmission): La vitesse, en bits par seconde, à laquelle les données sont transférées.
- DATA BITS (bits de donnees): Le nombre de bits de donnees transférés pour chaque caractère.
- PARITY (Parite): Addition d'un bit de contrđle qui permet de detecter des erreurs de transmission de données.
- STOP BITS (Bits d' arret) Nombre de bits envoyes a la fin de chaque caractère.

Les cinq autre options modifient les opérations effectuées par votre Ordinateur Familial TI.

- CHECK PARITY (Verification de parite): Une option qui verifie les données pour chaque caractère reçu.
	- Remarque: Non utilisée avec le port d'entrée-sortie »parallèle«.
- NULLS (Zeros): Une option qui permet de transmettre six caractères nuls supplémentaires après chaque retour chariot afin d'assurer une bonne synchronisation du chariot de l'imprimante.
- ECHO OFF (Suppression d'echo) : Une option qui supprime la retransmission à l'appareil qui envoie les données de chaque caractère reçu.
- CARRIAGE RETURN & LINEFEED OFF (Suppression du retour chariot et du saut de ligne): Une option qui supprime l'utilisation de ces fonctions à chaque enregistrement de type DIS-PLAY de longueur variable.
- LINEFEED OFF une option qui supprime ('addition automatique d'un saut de ligne à chaque enregistrement de type DIS-PLAY et de longueur variable. Elle conserve I' addition d'un retour chariot.

Ces neuf options vous permettent d'adaptervotre Ordinateur Familial TI aux caractéristiques opératoires des périphériques reliés à la carte d'interface. Ceci est possible en programmant à l'aide d'instructions BASIC les options desirees. Les neuf options peuvent être utilisées avec un port d'entrée-sortie »série«, mais seules les quatre dernières peuvent aussi l'être avec un port »parallèle«.

Les options programmables d'entrée/sortie doivent être spécifiées dans l'instruction OPEN et dans les commandes LIST, OLD et SAVE. Comme les instructions CLOSE, INPUT, et PRINT operent sur des fichiers deja ouverts, la specification des options n'est pas nécessaire.

Pour vous faciliter la tâche, l'interface RS232 adopte à priori certaines valeurs pour les options, appelées valeurs par défaut. Vous n'avez a preciser ces valeurs d'options que lorsqu'elles different de des valeurs par defaut.

Les options et leurs valeurs par défaut sont indiquées à la page suivante.

### **VALEURS PAR DEFAUT DES OPTIONS PROGRAMMABLES D'ENTREE/SORTIE**

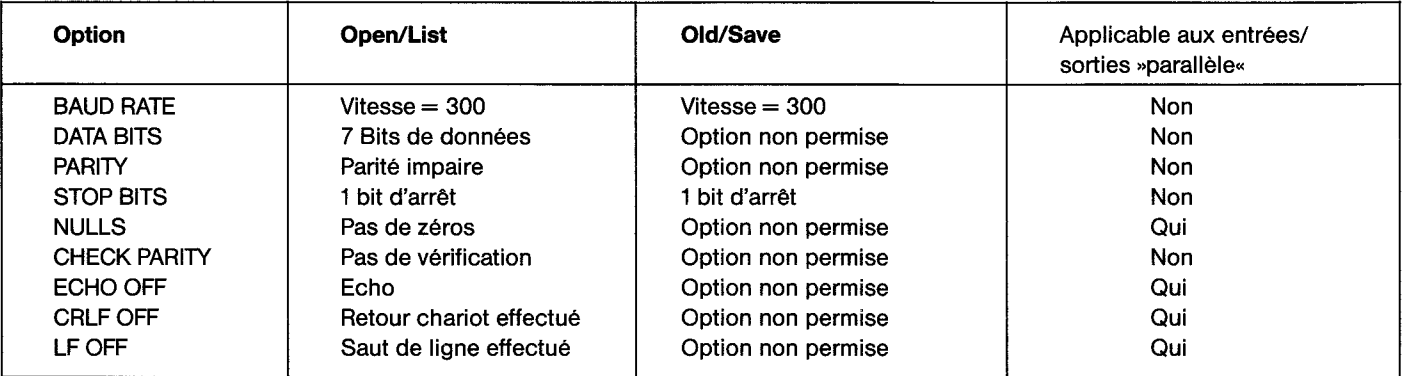

Si vous voulez utiliser des valeurs differentes, les options suivantes peuvent être entrées. Dans un nom de fichier, les options sont immédiatement placées après: RS232, RS232/1 ou RS232/2 pour

le port d'entrée-sortie »série« et PIO/1 pour le port d'entrée-sortie »série« et PIO ou PIO/1 pour le port d'entrée-sortie »parallèle«.

### **SYNTAXE DES OPTIONS**

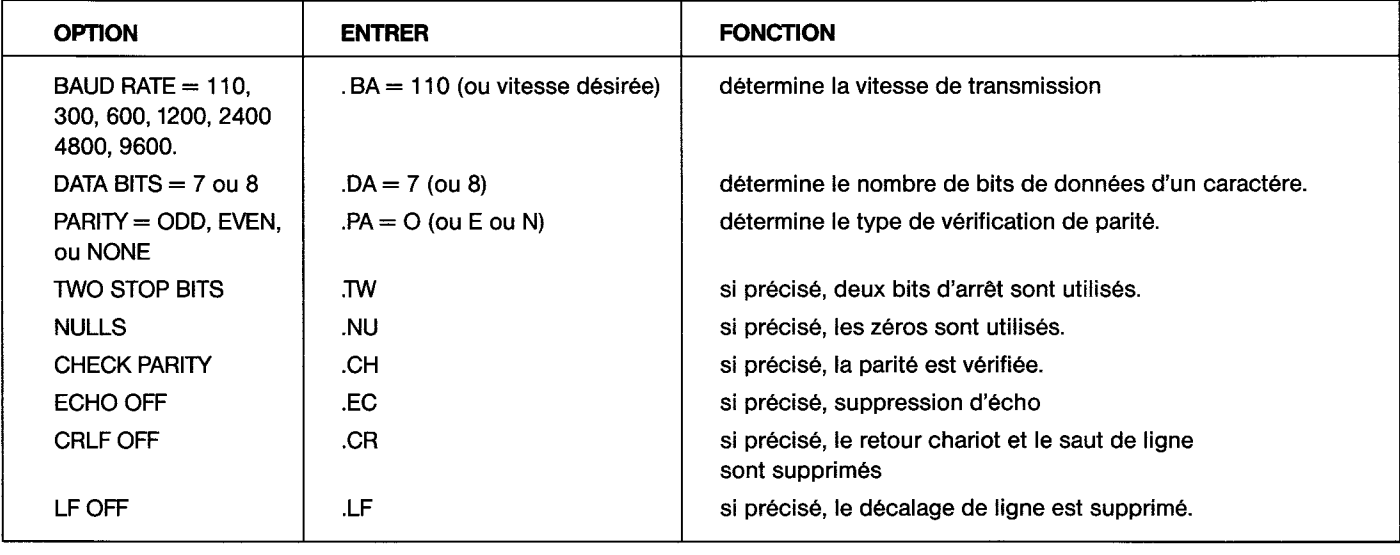

Les trois premières options assignent des valeurs à des variables et doivent contenir un signe égal  $(=)$ . Les six options restantes prennent des valeurs binaires et sont entrées avec un point decimal suivi de 2 lettres. Vous pouvez specifier les options dans un ordre quelconque dans l'instruction ou la commande de votre programme. Cette liste est recapitulee au dos de la page de couverture.

### **INSTRUCTIONS ET COMMANDES**

Dans cette section ne sont decrites que les instructions et commandes TI BASIC ayant un lien avec la carte d'interface RS232. Pour une explication plus détaillée du TI BASIC, voir le manuel d'utilisation du TI 99/4A.

### L'INSTRUCTION **OPEN**

L'instruction OPEN prepare un programme TI BASIC a utiliser des fichiers de données avec des appareils périphériques. Quand elle est utilisee avec la carte d'interface RS232, les peripheriques reliés sont associés à un numéro de fichier et les options programmables sont utilisees pour contrđler les operations d'interface.

- Le format d'une instruction OPEN avec une carte d'interface est:  $-$  OPEN  $\neq$  numero-du-fichier: »nom-du-fichier (options)« (attributs-du-fichier)
- **numero du fichier** est une expression numerique qui evalue un entier compris entre 1 et 255.
- **nom du fichier** est une expression de caracteres contenant un des trois noms utilises avec Ia carte d'interface RS232: RS232, RS232/0 ou RS232/1 quand on se sert du port »serie«; PIO, P10/ 1 ou P10/2 quand on se sert du port »parallele«. Le nom-du-fichier peut être suivi par une liste d'options programmables. Pour les options non précisées, l'ordinateur prend les valeurs par defaut de l'instruction OPEN (precisees dans la section precedentel.

- attributs du fichier sont des expression de caractères séparées par des virgules, qui précisent la longueur et le format des enregistrements, l'organisation du fichier et le mode d'accès au fichier. Les entrées possibles et les valeurs par defaut pour Ia carte d'interface RS232 sont:

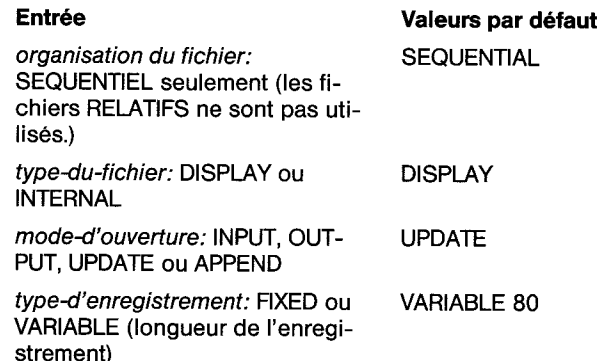

Pour utiliser l'instruction INPUT avec une unité reliée à la carte d'interface RS232, l'unité doit être ouverte en mode INPUT ou UPDATE.

- **Numero-du-fichier** est une expression numerique qui evalue un entier compris entre 1 et 255.
- **Liste-de-variables** est un groupe de variables auxquelles sont assignées des données.

Le nombre de caractères renvogés par l'instruction INPUT dépend du type d'enregistrement specifie dans l'instruction OPEN. Pour des enregistrements de type longueurfixe (FIXED) ou donnees internes (INTERNAL), les données sont acceptées à partir de l'unité jusqu'à 1) ce que le nombre de caractères soit égal à la longueur de l'enregistrement spécifié dans l'instruction OPEN ou 2) que l'on tape CLEAR sur la console de façon à interrompre le programme. Pour des enregistrements de longueur VARIABLE, les donnees en entrée sont acceptées à partir de la carte d'interface jusqu'à 1) ce que l'on tape retour chariot (ou ENTER), 2) que la longueur d'enregistrement maximale specifiee dans ('instruction OPEN soit atteinte, ou 3) que l'on tape CLEAR sur l'ordinateur de façon à interrompre le programme.

Une autre caractéristique de la carte d'interface RS232 est sa capacite d'edition. Avant de taper sur retour chariot (ou la touche ENTER), la personne qui envoie les donnees d'un terminal peut modifier les caractères et recontrôler les données avant transmission. Pour faire l'édition, suivre cette procédure:

- 1. S'assurer que ('instruction OPEN associee a cette unite specifie des données de type DISPLAY.
- 2. S'assurer du fonctionnement de l'écho et de l'édition (ne pas préciser ECHO OFF dans l'instruction OPEN correspondante.)
- 3. Taper sur la touche DELETE du terminal (code decimal 127). Le caractère transmis précédemment est enlevé de la mémoire tampon de l'interface RS232 et n'est pas envoyé à l'ordinateur. Un écho renverra le caractère supprimé au terminal émetteur.
- 4. Pour voir ce qui reste dans la mémoire tampon après plusieurs suppressions, appuyer sur CONTROL R (code décimal 18). Ceci renvoie au terminal emetteur un retour chariot, un saut de ligne et le contenu de la memoire tampon pour que l'utilisateur puisse voir ce qui va être entré.

Si l'option ECHO OFF (.EC) ou données internes (INTERNAL) est spécifiée dans l'instruction OPEN, les caractéristiques d'édition sont ignorées. Le fait de taper DELETE ou CONTROL R provoque dans ce cas le stockage du code correspondant dans la mémoire tampon de l'interface RS232.

Les exemples suivants sont des instructions d'overture pour des entrées-sorties »serie«.

Exemple 1: OPEN  $\neq$  1: "RS232" Exemple 2: OPEN  $\neq$  A: "RS232.BA=9600.EC.CH" Exemple 3: OPEN  $\neq$  B: "A\$", FIXED 32 ou B = 3 et A\$ = RS232/2.TW.BA=110

Les exemples suivants concernent des entrées-sorties »parallèle«. Exemple 4: OPEN 1: "PIO.EC" Exemple 5: OPEN 2: "PIO/1.EC.LF"

Dans le premier exemple, toutes les valeurs sont prises par défaut sur le port 1. Dans le deuxième exemple, le fichier A sur le port 1 a une vitesse de transmission de 9600, l'écho est supprimé et la parité sera vérifiée. L'unité ouverte dans le troisième exemple est reliee au port 2, deux bits d'arret sont transmis, Ia vitesse de transmission est de 110 et on etablit le type d'enregistrement a une longueur fixe de 32 caractères. Dans le quatrième exemple, le fichier 1 est ouvert sur le port d'entrée-sortie »parallèle« et 1'écho est supprime. Dans le dernier exemple, le fichier 2 est ouvert sur le port d'entrée-sortie »parallèle« et l'écho et le saut de ligne sont supprimés.

### L'INSTRUCTION CLOSE

L'instruction CLOSE »ferme« ou interrompt l'assiociation entre un fichier spécifié par un numéro-de-fichier et un programme. La format de l'instruction CLOSE est: CLOSE≠numéro-de-fichier

### L'INSTRUCTION INPUT

Quand vous utilisez l'instruction INPUT avec une unité connectée à la carte d'interface RS232, des données peuvent être transmises depuis l'unité et affectées aux variables désignées dans l'instruction. Le format pour cette forme de l'instruction INPUT est:

 $INPUT \neq numéro-du-fichier: liste-de-variables$ 

### LA COMMANDE LIST

Des lignes de programme peuvent être affichées sur un accessoire périphérique par l'intermédiaire d'une carte d'interface RS232 en utilisant la commande LIST avec le format suivant:

### LIST »nom-du-fichier [options]« [: liste-de-lignes]

Le nom-du fichier doit être RS232, RS232/1 ou RS232/2 quand on utilise le port d'entrée-sortie »série« et PIO ou PIO/1 quand on utilise le port »parallèle«. Les options programmables d'entrée-sortie et leurvaleurs par defaut sont decrites dand la section precedente.

Les exemples suivants sont des instructions LIST pour des E/S »serie«.

Exemple 1: LIST "RS232" Exemple 2: LIST "RS232/1.BA=600.DA=8.PA=E" Exemple 3: LIST "RS232/2.BA=1200": 100-200

Les exemples suivants sont des instructions LIST pour des E/S »parallèle«.

Exemple 4: LIST "PIO" Exemple 5: LIST "P10/2": 100-200

Le premier exemple donne à toutes les options des valeurs par défaut sur le port 1. Le deuxième exemple utilise aussi le port 1 mais change la vitesse de transmission à 600, les bits de données à 8 et la parité à »paire«. Le troisième exemple utilise le port 2 et une vitesse de transmission de 1200. Les deux premiers exemples font la liste de toutes les lignes de programme en mémoire tandis que le troisieme ne garde que les lignes 100 a 200 inclus. Les deux derniers exemples donnent des informations similaires à travers un port d'E/S »parallèle.«

### LES COMMANDES SAVE ET OLD

Des programmes peuvent être échangés entre des ordinateurs familiaux s'ils sont relies entre eux par des modems a travers le reseau téléphonique ou si leurs cartes d'interface RS232 sont directement reliées.

. Les commandes SAVE et OLD sont utilisees dans les formats suivants:

> SAVE "Nom-de-fichier [. option]" OLD "Nom-de-fichier [. options)"

### L'INSTRUCTION PRINT

Pour pouvoir transmettre des données entre l'Ordinateur Familial et un appareil périphérique par l'intermédiaire de la carte d'interface RS232, le format de I'instruction PRINT est:

PRINT≠numéro-de-fichier [:liste-d'impression]

- Numéro-de-fichier est une expression numérique qui évalue un entier compris entre 1 et 255.
- Liste-d'impression est un groupe de variables auxquelles sont affectées les données.

Le périphérique doit être ouvert en mode OUTPUT ou UPDATE. Quand les données sont transmises vers un périphérique par l'in-

SYNTAXE DES OPTIONS PROGAMMABLES D'ENTREE/SORTIE

termediaire de la carte d'interface RS232, un code de retour chariot et saut ligne est envoyé après chaque enregistrement à moins que:

- Des enregistrements de longueurfixe (FIXED) ou de donnees de type interne (INTERNAL) aient été spécifiés dans l'instruction OPEN correspondante.
- CARRIAGE RETURN LINE FEED OFF (.CR) ou LINEFEED OFF (.LF) ait ete specifie dans I'intruction OPEN.

Deux ordinateurs familiaux peuvent imprimer et transmettre des données de l'un vers l'autre à travers leurs ports respectifs RS232 »série« ou »parallèle«. Pendant qu'un ordinateur sort des données en impression, l'autre peut recevoir des données d'une instruction INPUT. Comme les donnees introduites par l'intermediaire de I'ordinateur familial sont immédiatement affichées, l'interface d'entrée-sortie »parallèle« ou RS232 »série«, qui reçoit les données, ne doit pas renvoyer les données par écho. Il faut spécifier les options ECHO OFF (.EC) et LINE FEED OFF (.LF) dans l'instruction OPEN quand deux ordinateurs familiaux impriment et des transmettre données de l'un vers l'autre. Le premier exemple de la section »Applications classiques« illustre comment deux ordinateurs familiaux peuvent communiquer entre eux.

**Remarque.** Quand vous utilisez le port d' E/S »parallele«, specifiez la caractéristique ECHO OFF (.EC) dans l'intruction OPEN.

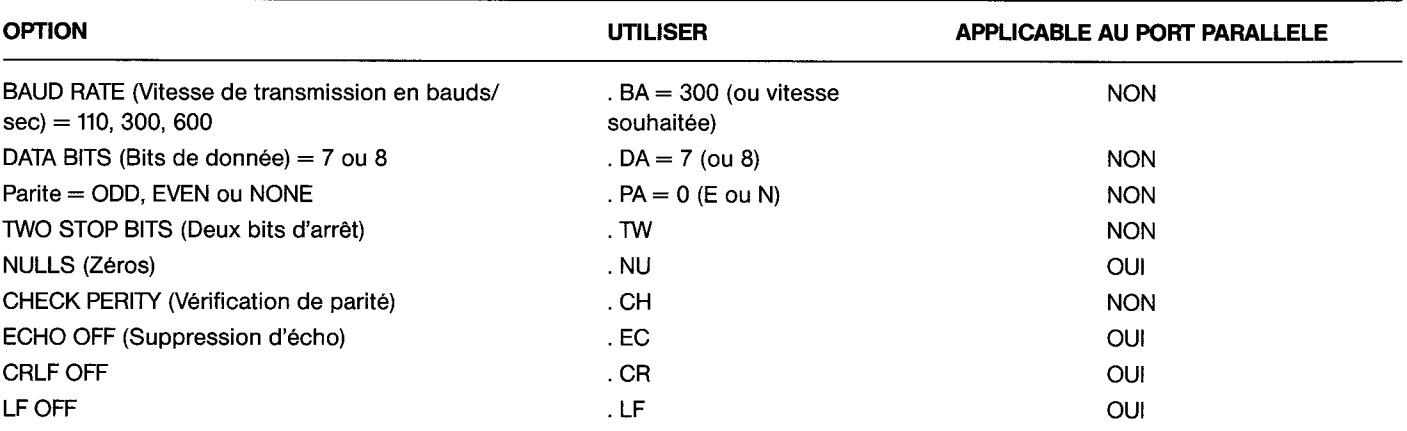

### VALEURS PAR DEFAUT DES OPTIONS

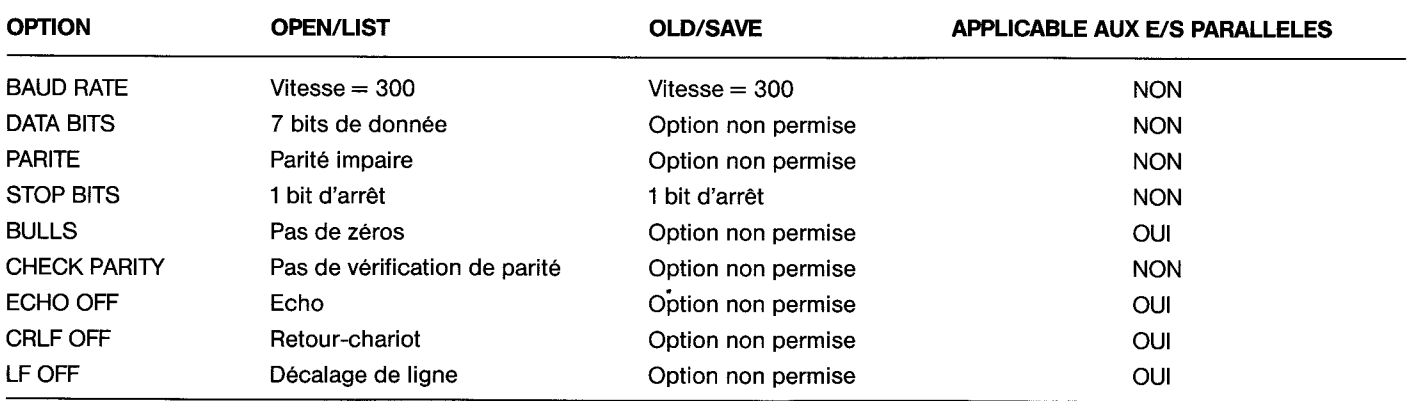

 $OPEN \neq 1$ : "RS232.BA = 1200" SAVE "RS232/2.BA = 600.TW"

**Exemples: .** Pour des interfaces »serie« RS232: .Pour des interfaces "parallele": OLD "PIO" LIST "PIO"

Le nom-de-fichier doit être RS232, RS232/1, RS232/2 avec un port »serie« et PIO ou PIO/1 avec un port »parallele«. Pour les ports d'E/S »serie«, les seules options permises sont la vitesse de transmission (.BA) et le nombre de bits d'arrêt (.TW). Pour les ports d'E/S »parallele«, aucune option programmable d'E/S n'est permise. Le nombre de bits de données est toujours 8 quand on échange des programmes. Les valeurs par defaut sont donnees dans la section precedente. Les commandes OLD et SAVE correspondantes doivent specifier la meme vitesse de transmission et le meme nombre de bits d'arrêt quand on utilise le port »série«.

Les exemples suivants sont des commandes SAVE et OLD pour des E/S »serie«.

Exemple 1: SAVE "RS232/2.BA=600.TW" Exemple 2: OLD "RS232.BA=600TW"

Les exemples suivants sont des commandes SAVE et OLD pour des E/S »parallèle« Exemple 3: SAVE "PIO" Exemple 4: SAVE "PIO/1"

Consulter la section »Applications classiques« pour connaitre les procedures qui permettent d'echanger des programmes.

La table suivante indique la vitesse à laquelle chaque enregistrement est échangé entre des ordinateurs quand on utilise des ports d'E/S. Le temps de transfert, exprimé en secondes, est indiqué à côté de la vitesse de transmission utilisée.

### TEMPS DE TRANSFERT POUR UN ENREGISTREMENT DE 256 OCTETS

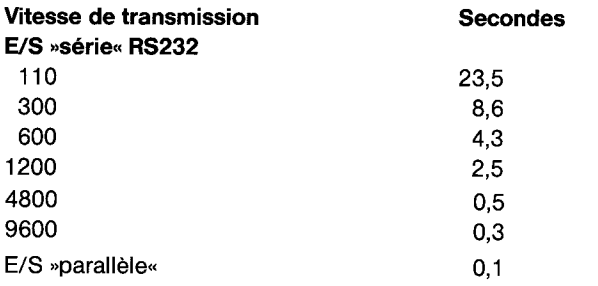

### APPLICATIONS CLASSIQUES

Une application classique de votre carte d'interface RS232 consiste a pouvoir communiquer avec un autre Ordinateur familial TI. Un premier exemple montre comment des messages peuvent être échangés entre des Ordinateurs Familiaux TI, et un second illustre comment un programme TI BASIC peut être transféré d'un Ordinateur Familial Ti à un autre. Les exemples supposent que les deux Ordinateurs Familiaux TI ont leurs cartes d'interface RS232 reliees entre elles. Malgré tout, la même technique fonctionne en utilisant des lignes téléphoniques, quand chaque ligne a un coupleur téléphonique (Modem) relie aux cartes d'interface RS232.

### COMMUNICATION ENTRE DEUX ORDINATEURS FAMI-LIAUX

Dans cet exemple, deux Ordinateurs Familiaux TI envoient et recoivent des messages à travers un câble relié au port d'E/S »série« RS232 (port 1) de chaque carte d'interface RS232 (voir annexe B pour toute information relative aux cables concernant les Ordinateurs Familiaux et les modems). Voustrouverez dans la suite les differents programmes de I'utilisateur A et de I'utilisateur B.

L'utilisateur A entre le programme de gauche dans l'ordinateur A: I'utilisateur B entre le programme de droite dans ('ordinateur B. Le programme de l'utilisateur B doit être lancé (RUN) avant celui de A. Quand les deux programmes sont lancés, l'utilisateur A envoie le premier message. Quand un message est entré sur l'ordinateur A, il

est transmis via la Carte d'Interface RS232 et affiché sur l'écran de I'utilisateur B. Puis, I'utilisateur B peut entrer un message a envoyer à l'utilisateur A. Les messages sont envoyés en écrivant le texte, puis en appuyant sur ENTER. Ce processus de messages envoyes alternativement entre A et B continue jusqu'a ce que les programmes soient interrompus en appuyant sur CLEAR sur les deux ordinateurs.

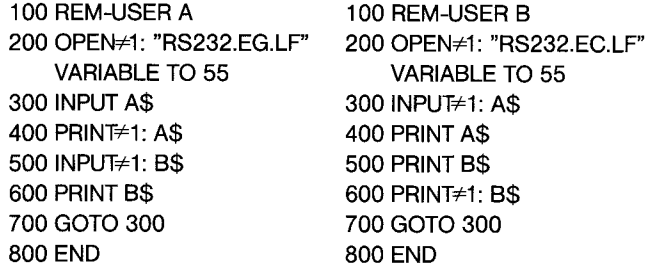

Remarquez qu'à la ligne 200, le port d' E/S »série« est ouvert et la caractéristique d'écho est supprimée. La raison pour laquelle la caractéristique d'écho est supprimée est que, dans cet exemple, l'information doit être transmise dans une seule direction à la fois. Ainsi, il n'est pas nécessaire de retourner des données par écho. Cependant, il se peut que les ports d'E/S »série« RS232 envoient et recoivent des informations simultanément. Quand on désire une telle transmission à double sens, il faut utiliser la caractéristique d'echo. Les ports d'E/S »parallele«, d'autre part, ne peuvent transmettre les informations que dans un sens. L'information ne doit donc pas dans ce cas être renvoyée par écho, et la caractéristique d'écho doit être supprimée. Pour ce faire, le terme RS232 de la ligne 200 est simplement remplacé par le terme PIO.

### ECHANGE DE PROGRAMMES AVEC LES COMMANDES SAVE ET OLD

Cet exemple montre le transfert d'un programme TI BASIC d'un Ordinateur Familial TI a un autre. Quand le transfert du programme est achevé, l'ordinateur récepteur peut l'utiliser comme si il avait été entré sur place. Cette procédure est utile pour échanger des programes sans avoir à réentrer les instructionsdu programme depuis le clavier.

Si la transmission se fait par teléphone, les programmes peuvent être échangés à l'aide de la procédure suivante:

- 1. Appelez I'autre utilisateur; puis placer votre telephone dans le modem (voyez le manuel de l'utilisation du modem pour les instructions spécifiques).
- 2. Celui qui envoie les données tape SAVE »RS232« ou SAVE »RS232/1 (ou SAVE »RS232/2« si it utilise le second port »serie«) et appuie sur ENTER.
- 3. Celui qui recoit ecrit OLD »RS232« ou OLD »RS232/1« (ou OLD »RS232/2« avec le second port »série«) et appuie sur ENTER.
- 4. Le nombre 255 apparait alors en haut, au milieu de l'ecran de chaque ordinateur Une fois que le lien est etabli, cette valeur est remplacée par le nombre d'enregistrements de 256 caractères restant à échanger. Cette valeur décroît à chaque fois q'un enregistrement est transféré. Quand elle atteint zéro, le programme a été totalement transmis.
- 5. Si le nombre 255 reste sur l'écran au moins 10 secondes la personne qui reçoit les données doit appuyer sur CLEAR et retaper la commande OLD.

**Remarque:** Si deux ordinateurs sont relies directement par I'intermédiaire des ports d'E/S »parallèle«, la procédure est identique à celle des étapes 2, 3, 4, et 5, sauf que les commandes SAVE et OLD doivent être remplacées par SAVE »PIO« et OLD »PIO«.

En plus des programmes TI BASIC, certains Modules d'application utilisent aussi la carte d'interface RS232. Par exemple le module »TERMINAL EMULATOR Il« vous permet d'utiliser la carte d'interface RS232 et un coupleurTelephonique pour accedera d'autres ordinateurs en temps partage. Pour toute autre information concernant ces modules d'application, les autres accessoires peripheriques et les services utilisables avec la Carte d'Interface RS232, consultez votre revendeur.

### AUTRES EXEMPLES

 $\mathbb{Z}_2^2$ 

Ce paragraphe vous donne 3 programmes executant des fonctions couramment effectuées par une Carte d'interface RS232.

### **Exemple 1: Impression d'une liste**

Ce programme imprime la liste des nombres de 1 à 10, ainsi que le carré et le cube de ces nombres, et ce, à travers le port d'E/S »parallèle«.

100 OPEN=1: "PIO" 200 PRINT≠1: "X", "X2", "X3"  $300$  FOR  $1 = 1$  TO 10 400 PRINT#1: I, I2, I3 500 NEXT I 600 CLOSE=1 700 END

La ligne 100 »ouvre« le périphérique en utilisant les valeurs par défaut des options programmables d'E/S. La ligne 200 imprime un en-tete. Les lignes 300 a 500 forment une boucle sur les nobres entiers de 1 à 10 inclus et impriment la liste. La ligne 600 déconnecte le fichier specifie de la Carte d'Interface RS232.

### **Exemple 2: Communication adouble sens entre Ordinateur et Terminal.**

Ce programme peut être utilisé par un Ordinateur Familial avec un terminal vidéo relié au port d'E/S »série« de la carte d'Interface RS232.

100 CALL CLEAR 200 OPEN=1: "RS232/1.BA = 9600" VARIABLE 112 300 INPUT "TAPEZ LE MESSAGE": X \$ 400 PRINT=1:: "MESSAGE DE L'ORDINATEUR FAMILIAL': X \$:: 500 PRINT#1::: "TAPEZ LE MASSAGE:"; 600 INPUT#1: X\$ 700 PRINT:: "MESSAGE DU TERMINAL:":X\$:: 800 GOTO 300

Le terminal est ouvert à la ligne 200, avec une vitesse de transmission de 9600. Les autres options ont leurs valeurs par defaut. La clause »ENREGISTREMENTS VARIABLES« est specifiee parce que la longueur du message variera. Le nombre maximal de caractères acceptés par une instruction INPUT est 112; c'est donc la valeur specifiee comme longueur maximale d'enregistrement. Si vous utilisez un terminal mecanique, servez-vous de l'option NULLS (.NU). Ceci donne le temps au retour chariot de se repositionner en première colonne.

Le programme accepte d'abord un message de l'Ordinateur Familial et le transmet au terminal (lignes 300 et 400). Dans les lignes 500-700, on demande a I'utilisateur du terminal d'entrer un message qui est affiche sur I'ecran de l'Ordinateur Familial. La ligne 800 permet de continuer cet échange de messages jusqu'à ce que l'on appuie sur la touche CLEAR pour arrêter l'éxécution du programme.

### **Exemple 3: Programmation de differentes options sur le meme port d'E/S.**

Ce programme montre comment utiliser un seul appareil simultanement de plusieurs fagons. Initialement, le programme ouvre un terminal comme fichiers 1, 2 et 3 sur le port 1. La ligne 100 indique que la sortie de données vers le fichier 1 doit inclure un retour et un saut de ligne apres chaque enregistrement. La ligne 110 indique que les données du fichier 2 sont sous la forme d'un texte AS-CII de longueur variable et ne seront pas retournées par écho au terminal. Les lignes 110 et 120 indiquent que les donnees seront imprimées sur le fichier et que le curseur restera sur la même ligne après cette impression.

100 0PEN=1: "RS232" 110 OPEN\*2: "RS232.EC" 120 OPEN=3: "RS232.CR" 130 PRINT\*3: "RAPEZ LE MOT DE PASSE CODE" 140 INPUT#2: A\$ 150 IF A\$ = "CODE" THEM 180 160 PRINT=1: "RECOMMENCEZ" 170 GOTO 130 180 PRINT≠1: "C'EST CORRECT" 190 GOTO 130

### EN CAS DE DIFFICULTE

Si la carte d'interface RS232 ne semble pas fonctionner correctement, vérifier les points suivants:

- 1 ALIMENTATION: S assurer que le système d'extension periphérique est branché et que son interrupteur est en position »Marche». Verifier aussi I'etat du fusible.
- 2 POSITION DES CARTES PERIPHERIQUES: Mettre l'interrupteur en position »Arret». Attendre deux minutes et enlever le couvercle du systeme peripherique. Verifier que toutes les cartes sont insérées correctement et replacer ensuite le couvercle.
- 3— ORDINATEUR FAMILIAL: Verifier que l'Ordinateur Familial fonctionne correctement lorsque tous les accessoires periphériques sont déconnectés.
- 4 SYSTEMED'EXTENSIONPERIPHERIQUE: Verifier que la connexion entre la console 99/4A est le systeme d'extenion peripherique est correcte.
- 5 CABLES: Les appareils de transmission de données (\*) comme les modems et les autres Ordinateurs Familiaux, doivent être connectés selon la méthode décrite en annexe B. Assurez-vous que le bon cable est employe. Verifiez les branchements, en particulier au niveau des ports d'E/S. Si vous voulez utiliser simultanément deux ports d'E/S à partir d'une carte RS232, il vous faut un cable en Y (optionnel).
- 6 PROGRAMMATION CORRECTE DES OPTIONS D'E/S: Meme quand le materiel fonctionne correctement, il se peut que la carte d'interface RS232 ne fonctionne pas si des options incorrectes ont été choisies. Assurez-vous que les caractéristiques du terminal ou du modem relié à la carte d'interface RS232 correspondent aux options choises dans ('instruction OPEN et les commandes LIST, OLD ou SAVE. Une imprimante 300-bauds ne peut pas fonctionner si la carte d'interface RS232 est ouverte avec ('option 1200 bauds. Reportez-vous au manuel d'utilisation de l'imprimante pour connaître la procédure de selection de l'option. Si vous souhaitez une programmation plus facile, réglez votre imprimante ou votre modem aux valeurs par defaut specifiees dans la section «Option programmables d'E/S«. Lorsque deux ordinateurs familiaux communiquent entre eux, ('omission des options ECHO OFF (.EC) ou LINEFEED OFF (.LF) dans une instruction OPEN peut donner des résultats imprévisibles.

\* DCE Dour le standard EFA RS232C

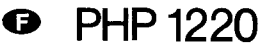

7 — MODE TEST: En ce qui concerne les autres modems et terminaux, si I'appareil a un mode »test« ou »local«, verifier qu'il fonctionne correctement lorsqu'il est deconnecte de la carte d'Interface RS232.

Si la Carte d'Interface RS232 ou les appareils reliés ne fonctionnent toujours pas, coupez d'abord toutes les alimentations. Puis, enlevez la Carte d'Interface RS232 du Systeme d'Extension Périphérique et débranchez les câbles des appareils. Suivez ensuite la procedure suivante:

Testez si l'Ordinateur Familial fonctionne correctement avec seulement le Système d'Extension Périphérique connecté. Eteignez l'Ordinateur Familial. Déconnectez tous les accessoires. Vérifiez que le Système d'Extension Périphérique (sans la Carte d'Interface RS232 dans sa fente) est connecté. Allumez l'Ordinateur Familial. Appuyer sur une touche quelconque et la liste de selection principale dolt apparaitre. Choisissez maintenant TI BASIC. Ecrivez OPEN  $\neq$  1: «RS232» et appuyer sur ENTER. Le message d'erreur «I/O ERROR 00» devrait s'afficher, indiquant que l'appareil nommé ne peut être utilisé. (Ceci est normal puisque la Carte d'Interface RS232 n'est pas insérée dans le Système d'Extention Périphérique).

2° Vérifiez le bon fonctionnement de la carte d'Interface RS232. Reportez-vous aux Instructions de Mise en Service et reconnectez la Carte d'Interface RS232. Ecrivez: OPEN \* 1: «RS232» et appuyer sur ENTER. Deux nouvelles lignes sur l'écran devraient indiquer que l'appareil désigné a été «ouvert».

- 3° Si un appareil est reconnecté à la Carte d'Interface RS232 et qu'il ne fonctionne toujours pas, it (ou son cable) est surement en cause. (Les brochages sont définis en annexe B).
- 4° Si aucune des procédures ci-dessus ne résout vos problèmes, consulter alors votre revendeur.

### ANNEXE A — CODES D'ERREUR

(dans le cas d'exécution de programmes BASIC utilisant l'Interface RS232).

### **OPEN:**

CODE 00 — Les appareils nommes dans ('instruction ou la commande ne peuvent être utilisés.

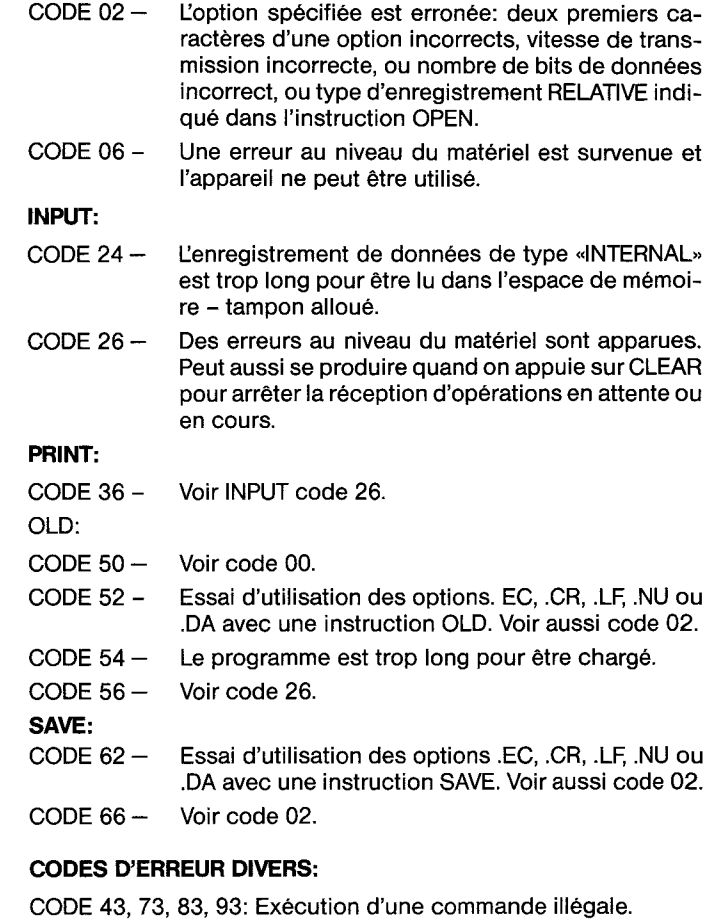

### ANNEXE B: TABLEAU DE CABLAGE

Les câbles utilisés pour connecter d'autres ordinateurs, des modems ou des terminaux a la Carte d'Interface RS232 doivent utiliser des connecteurs males a 25 broches EIA RS232C. Pour le premier port d'entrée - sortie «serie» (RS232/1), les broches sont définies de la facon suivante:

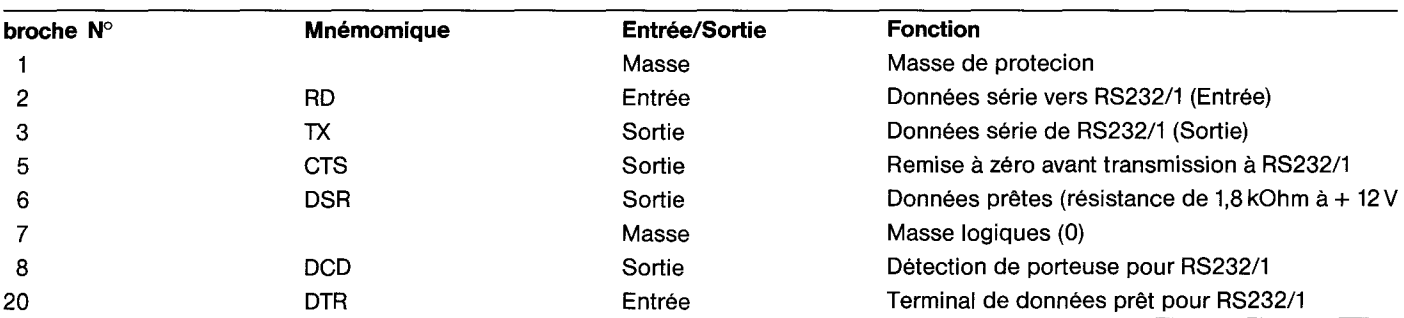

Les broches dont la liste figure ci-dessus doivent être connectées. Les autres n'ont pas besoin d'être reliées. Assurez-vous que les deux extrémités sont reliées comme suit (peut importe l'extrémité du cable que vous decidez de brancher sur I'interface RS232 ou sur l'autre appareil):

Connexions nécessaires pour relier deux Ordinateurs Familiaux directement ou par l'intermédiaire d'un modem:

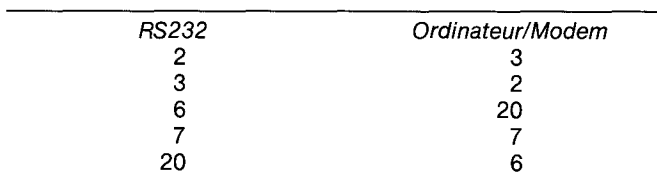

### Si un câble en Y est utilisé pour connecter un appareil au second port d'entrée-sortie (RS232/2), les broches sont définies comme suit:

### CONNEXIONS NECESSAIRES POUR DES TERM/NAUX

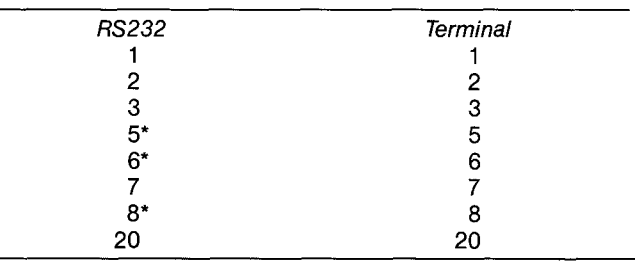

\* Non necessairespour des operations propres a la carte d'interface RS232, mais peut être nécessaires pour des opérations propres a d'autres appareils peripheriques.

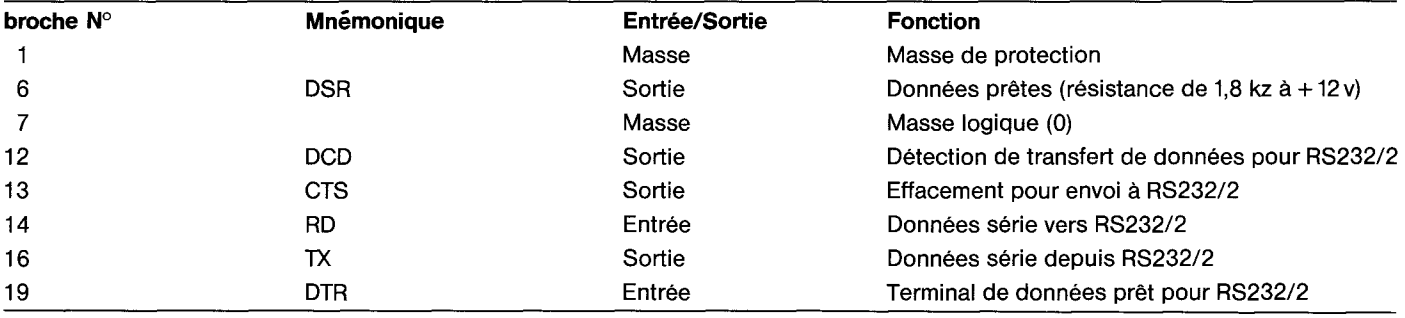

Remarque: Les informations données précédemment être utili-<br>
CONNEXIONS NÉCESSAIRES POUR RELIER DEUX APPAsées pour faire un câble en Y:

### **REILS** A **LA CARTE D'INTERFACE RS232.**

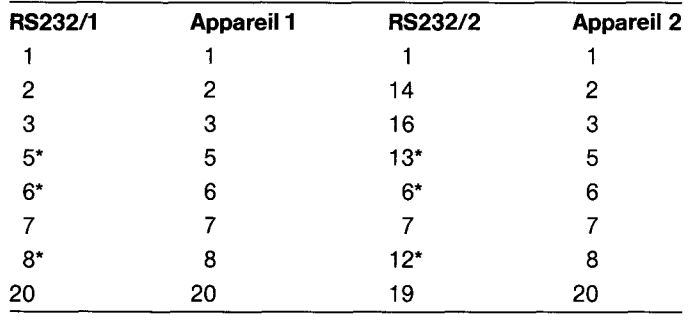

\* Non necessaires pour des operations propres a la carte d'Interface RS232, mais éventuellement nécessaires pour des opérations propres a d'autres appareils peripheriques.

Le broches du port d'entrée-sortie «parallèle» sont définies comme suit:

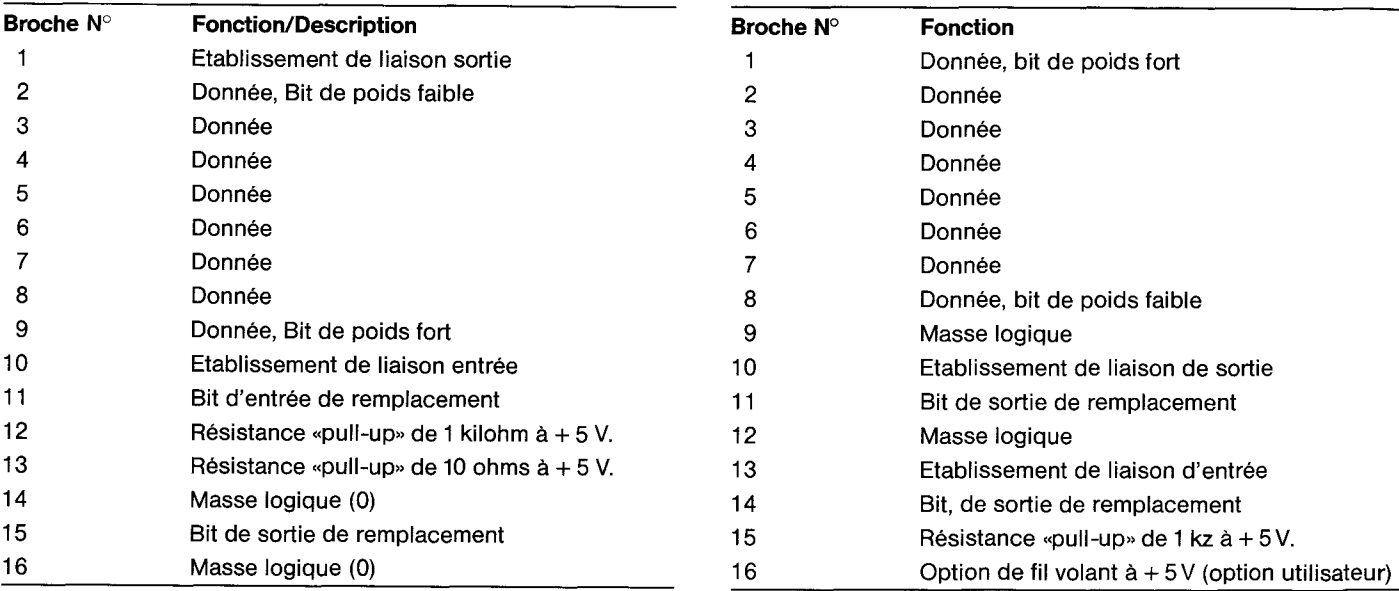

### DEFINITIONS DES BROCHES DE CONNECTEUR FEMELLE E/S »PARALLELE«

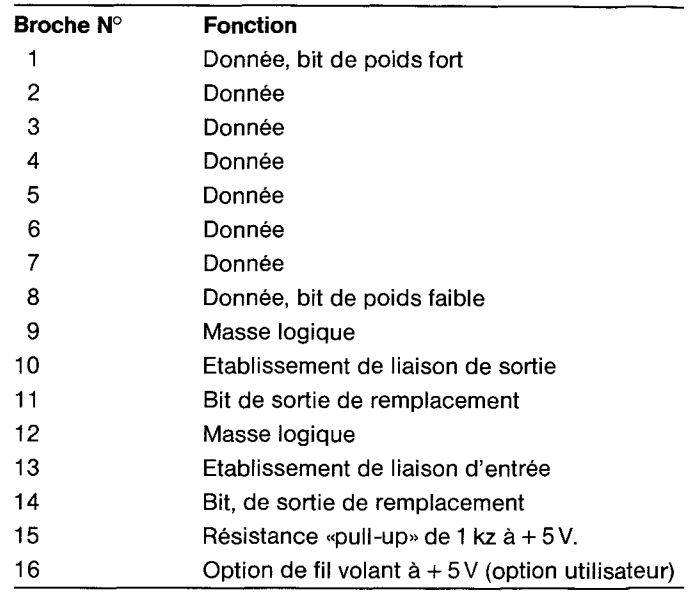

### ANNEXE C -- BROCHAGES

DEFINITIONS DES BROCHES DE CONNECTEUR FEMELLE RS232

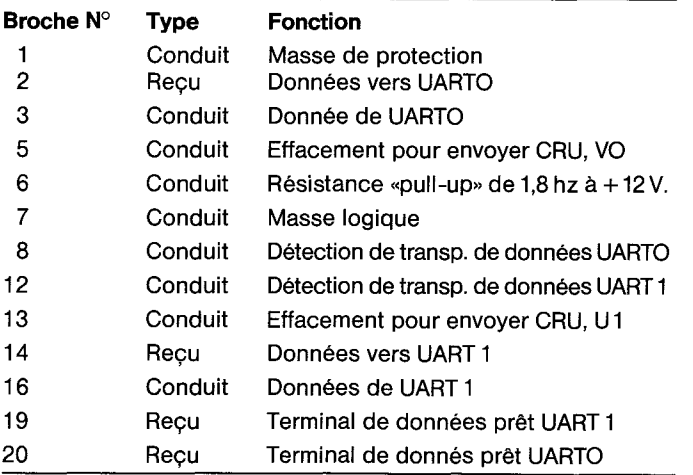

### **GLOSSAIRE**

- ASCII «American Standard Code for Information Interchange». C'est un code standard en transmission de données qui permet une compatibilité complète entre differents appareils. II se compose de sept bits d'information et d'un bit de parite permettant la detection d'erreurs, ce qui fait en tout128 combinaisons de codes. Si le huitième bit n'est pas utilisé pour la parité, 256 combinaisons de codes sont alors possibles.
- BAUD Une vitesse de transmission (des données à travers une ligne de communication) de 300 bauds indique que 300 unites (bits) d'information sont transmises chaque seconde.
- BIT L'unite fondamentale d'information binaire symbolisée par 0 et 1.
- OCTET— Une chaine de 8 chiffres binaires (ou bits), traitee comme une unité, représentant un caractère de données.
- ECHO La retransmission immediate d'une donnee qui vient d'être reçue. La donnée est retournée à l'émetteur.
- DEFAUT Mode d'opération choisi quand on ne précise pas de valeurs pour les options programmables d'Entrée/Sortie.
- PARITE Un moyen pour vérifier que la donnée reçue correspond à la donnée transmise. On vérifie que le nombre total de bits par caractère est toujours pair ou toujours impair.
- RS232C Un interface de communication «série» standardisé par l'Electronic Industries Association (EIA).

# **Accessori per Home Computer**

# **SCHEDA DI INTERFACCIA RS232**

### **INDICE**

INSTRODUZIONE

Istruzioni per iI montaggio Inserzione della scheda Verifica del funzionamento Estrazione della scheda Collegamento di accessori Indirizzamento degli accessori

IMPIEGO DEL TI BASIC

Interruttori da Software Statements e comandi

APPLICAZIONI COMUNI

Comunicazioni tra Home Computers Scambio di programmi con i comandi SAVE o OLD

### ESEMPI COMPLESSI

Esempio 1: Stampa di un rapporto Esempio 2: Comunicazione bidirezionale tra computer e terminale Esempio 3: Specifica di differenti operazioni da software sulla stessa porta

### INFORMAZIONI DI ASSISTENZA

In caso di inconvenienti Problemi e assistenza

### APPENDICE

- A— Codici di errore
- B Tabelle di collegamento dei cavi
- C Diagrammi dei connettori
- D Schemi

### **GLOSSARIO**

### **IMPORTANTE**

Prendete nota del numero di serie riportato sull'etichetta della scheda di Interfaccia RS232 e della data di acquisto negli spazi sotto riportati. II numero di serie e identificato dalle parole »SERIAL VO.« sull'etichetta.

Fate sempre riterimento a quest'informazione in qualsiasi corrispondenza.

### **PH 1220**

**Modello N. Serie N. Data di Acquisto** 

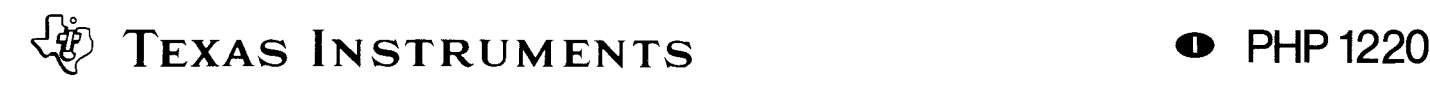

### **GUIDA RIASSUNTIVA**

### IMPOSTAZIONE DI OPZIONI DA SOFTWARE

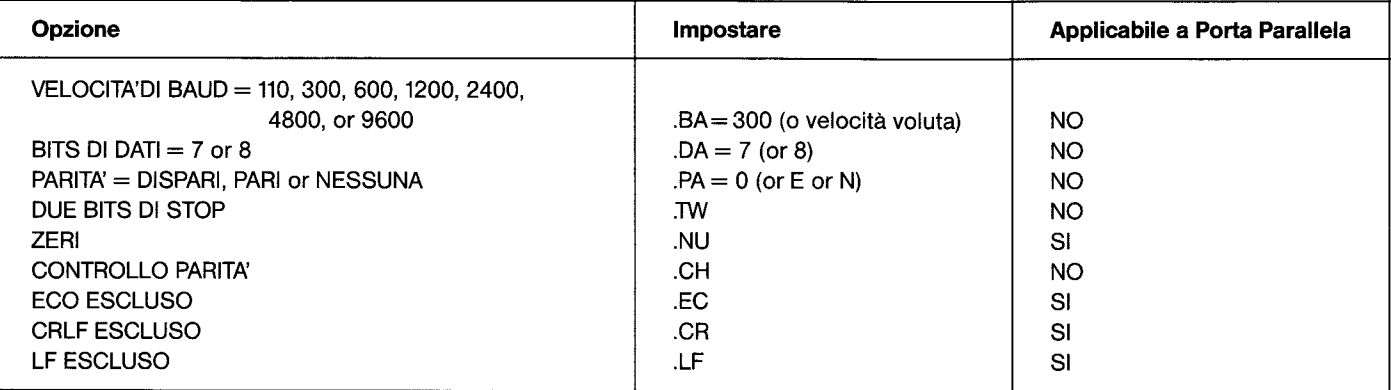

### VALORE DI ASSEGNAZIONE AUTOMATICA DEGLI INTERRUTTORI DA SOFTWARE

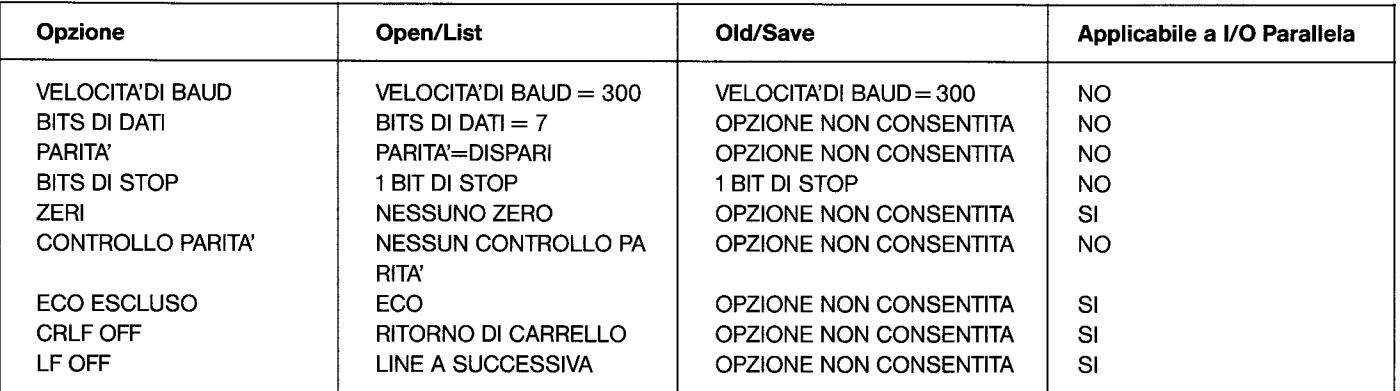

Esempi: Per Interfaccia Seriale RS232: OPEN 1: "RS232.BA=1200" — SAVE "RS232/2.BA=600TW" Per Interfaccia I/O Parallelo: OLD "PIO" — LIST "PIO"

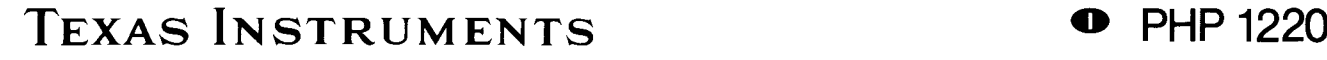

### **INTRODUZIONE**

La scheda interfaccia RS232 della Texas Instruments è un adattatore per comunicazioni con capacità di 8-bit in parallelo e seriale RS232 che Vi consente di collegare una vasta gamma di accessori al Vostro Home Computer TI.

Con la scheda di interfaccia RS232 inserita nel sistema di espansione per periferiche, potete listare programmi su una stampante, inviare e ricevere dati da un terminale, scambiare programmi in TI Basic direttamente tra Home Computers TI.

Con l'aggiunta di un accoppiatore telefonico (Modem) e alcuni moduli di comando di Software allo stato solido™, il Vostro Home Computer può comunicare con altri computers e terminali utilizzando normali linee telefoniche.

Potete accedere da casa Vostra a un computer da ufficio o a una rete in time-sharing, usando il Vostro Home Coputer TI come un teminale remoto per inviare e ricevere dati. E potete anche scrivere programmi in linguaggio TI Basic che facciano use di dispositivi compatibili EIA (Electronic Industry Association) Standard RS232C, ivi comprese stampanti, Plotters, terminali video e altri computers. In aggiunta alla sua caratteristica seriale, l'interfaccia RS232 dispone anche di una caratteristica I/O (iput/output) parallela che gestisce dati di ingresso e uscita in formato di 8-bit. La porta I/O parallela interfaccia direttamente con stampanti che accettino dati in formato parallela, risparmiandoVi la spesa di un'interfaccia RS232 sulla stampante.

Questo manuale Vi indica come collegare e farfunzionare la scheda di interfaccia RS232.

Sono inoltre forniti esempi comuni di come utilizzare la scheda, seguiti da dettagli di impiego del TI Basic con I'interfccia RS232. L'ultimo paragrafo fornisce ulteriori esempi di applicazioni più complesse.

### **ISTRUZIONI PER IL MONTAGGIO**

Questo paragrafo comprende le procedure da seguire per inserire la scheda di interfaccia RS232 nel sistema di periferiche e quindi per verificare il suo funzionamento.

Prima di procedere Vi raccomandiamo di leggere completamente questo paragrafo.

### **Nota:**

II sistema di espansione di periferiche ha 8 scomparti in cui possono essere inserite altrettante schede di accessori. La scheda di espansione per periferiche deve occupare lo scomparto No. 1(per informazini sulla messa a punto per il Sistema di Periferiche Vi preghiamo di riferirVi al manuale di impiego del Sistema stesso. Se disponete di un'unita di pilotaggio dischi nel Sistema di Periferiche, la Scheda di Controllo dell'Unita Dischi deve trovarsi nello scomparto No. 8. Le altre schede possono essere inserite indifferentemente in qualsiasi scomparto.

### **AWERTENZA**

I componenti elettronici montati su questa scheda possono essere danneggiati da scariche di elettricita statica. Per evitare qualsiasi danno si raccomanda di non toccare i contatti del connettore.

Unavolta estratta dal suo imballaggio la scheda, é pronta per essere inserita nel sistema di espansione di periferiche. (Conservate l'imballaggio per eventuali necessità di trasporto o di custodia).

INSERZIONE DELLA SCHEDA DI INTERFACCIA RS 232

- 1. Innanzitutto spegnete la consolle del computer e tutti i dispositivi ad essa collegati.
- 2. Avvertenza: PER EVITARE DI DANNEGGIARE LE SCHEDE DI ACCESSORI, ATTENDETE DUE (2) MINUTI DOPO AVER SPENTO I DISPOSITIVI PER CONSENTIRE LA COMPLETA SCARICA DELL'ALIMENTATORE PRIMA DI PROCEDERE.
- 3. Togliete la copertura superiore del sistema di perifeche sollevandola dalla estremita posteriore e tirando verso l'alto.
- 4. L'etichetta di identificazione della scheda di interfaccia RS232 e collocata nella parte superiore della scheda. Su un lato della scheda è disposto un indicatore luminoso. Quando la scheda stessa e attiva questo indicatore si illumina ed e visibile sul fronte del sistema di pereferiche. Tenete la scheda di interfaccia RS232 con I'indicatore luminoso rivolto verso il fronte del sistema di periferiche.

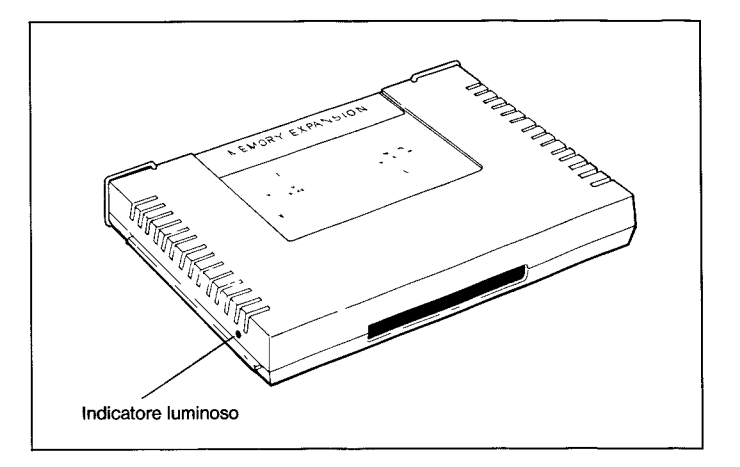

5. Allineate con cura la scheda nello scomparto desiderato e spingege la scheda fino in fondo nello scomparto.

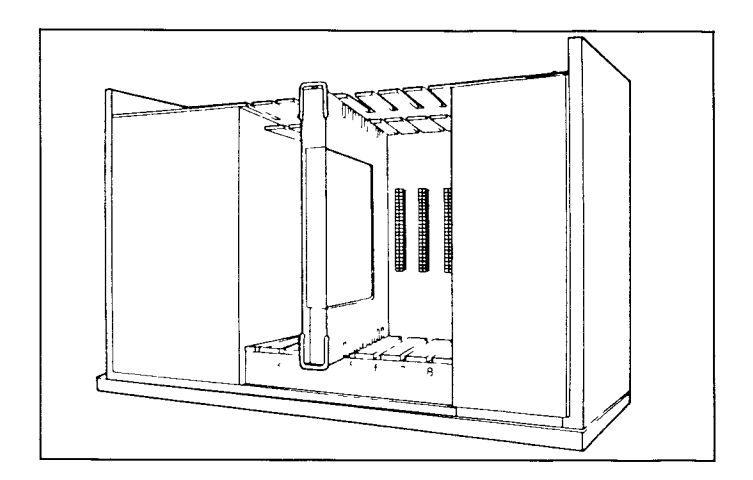

6. Risistemate al suo posto la copertura superiore del sistema di periferiche inserendo il bordo anteriore sotto la sporgenza presente nella parte frontale del sistema e spingendo verso il basso I'estremita posteriore.

Non mettete in funzine il sistema senza la copertura al suo posto in quanto la copertura stessa assicura la ventilazione necessaria.

### **Nota:**

Se Ia copertura superiore non ritorna a posto nella sua sede, estraete la scheda e riallineatela nello scomparto, ricordandoVi di spingerla fino in fondo per assicurare che il collegamento sia effettuato.

### **AWERTENZA**

Prima di spostare la consolle del conputer, staccare sempre I'unita di Interfaccia RS232.

Infatti i connettori tra la consolle e I'unita di Interfaccia RS232 non possono sostenere i1 peso degli accessori. Per evitare quindi danneggiamenti, disinserire sempre tutti i dispositivi prima di muovere una parte qualsiasi del sistema del Personal Computer. In caso di trasporto, riporre gli accessori nel loro imballagio originale.

### VERIFICA DEL FUNZINAMENTO

- 1. L'interruttore di alimentazine è collocato nella parte fronta le del Sistema di Periferiche, nell'angelo in basso a sinistra. Accendete it sistema di periferiche, il monitor e la consolle nell'ordine.
- 2. L'indicatore luminoso nella posizione corrispondente alla scheda RS232 dovra illuminarsi perqualche istante. Ogni volta che il computer utilizza Ia scheda di interfaccia RS232, l'indicatore luminoso corrispondente si accendera. Si noti che l'intensità e la durata della luce varierà in dipenden-

za dalle operazioni effettuate all'interno del sistema. 3. Se I'indicatore luminoso non si accende, la scheda corrispondente puđ non essere stata inserita correttamente. Ripetete le

procedure elencate nel paragrafo »istruzioni per il montaggio«. Se le difficolta permangono, si veda it paragrafo »in caso di inconvenienti« alla pagina 42.

### ESTRAZIONE DELLA SCHEDA DI INTERFACCIA RS232

- 1. Spegnete il sistema di periferiche, la consolle, il monitor e tutti gli accessori collegati.
- 2. Attendete due minuti e quindi sollevate la copertura superiore del sistema di periferiche.
- 3. Togliete tutti i cavi collegati alla scheda di interfaccia RS232.
- 4. Sollevate le impugnature disposte all'estremità della scheda.
- 5. ServendoVi delle impugnature estraete Ia scheda dal suo scomparto.

### COLLEGAMENTO DI ACCESSORI

Una volta che la scheda di interfaccia RS232 è inserita correttamente nel Sistema di Periferiche, è possibile collegare altri dispositivi tramite un idoneo cavo a uno o entrambi i connettori detti »PORTE« predisposti sul retro della scheda.

Uno dei connettori e una porta parallela I/O che consente al Vostro computer di collegarsi a una stampante a inpatto. II connettore è a 16 terminali.

L'altro connettore è una porta seriale I/O RS232 per collegamento a dispositivi compatibili con lo standard RS232C.

Si tratta di un connettore a 25 terminali. Un cavo opzionale a »Y« (venduto a parte) puđ essere collegato al connettore della RS232 per consentire il funzinamento con due dispositivi seriali I/O.

#### **Nota:**

Se vengono impiegati entrambi i dispositivi seriali I/O, essi vengono identificati come RS232/1 e RS232/2.

Per comodita, l'appendice B contiene informazini sui cavi di collegamento e I'appendice C contiene i diagrammi dei contatti del connettore.

### INDIRIZZAMENTO DEI DISPOSITIVI ACCESSORI

Nei programmi che utilizzano la Scheda di interfaccia RS232, i circuiti attraverso cui transitano i dati da e per dispositivi esterni vanno sotto il nome di »PORTE« e ciascuna di queste porte ha un nome. Di regola, la porta I/O è chimata RS232 o RS232/1 e la porta parallela I/O è chiamata PIO o PIO/1. Se un cavo a Y è collegato al connettore seriale della scheda di interfaccia RS232 è possibile indirizzare una seconda porta seriale I/O.

Questa seconda porta è chiamata RS232/2.

E'possibile anche inserire due schede RS232 nel sistema di periferiche.

Se ciò avviene, la porta aggiuntiva seriale I/O è identificata come RS232/3. Collegando un cavo a Y al connettore seriale della seconda scheda, si rende disponibile una quarta porta seriale I/O, che viene identificata come RS232/4.

La scheda aggiuntiva inoltre fornisce una seconda porta parallelo I/O che viene identificata come PI0/2

### **IMPIEGO DEL TI BASIC**

Dopo che avete collegato una periferica alla scheda di interfaccia RS232, il funzinamento della periferica può essere controllato usando comandi e «statements« TI BASIC per inviare e ricevere dati.

Questi comandi e »statements« sono qui riassunti e vengono spiegati in maggior dettaglio nel paragrafo »Statements e Comandi«.

- **OPEN, CLOSE, INPUT, PRINT —** »Statements« impiegati per inviare e ricevere dati tra l'Home Computer e altri computers o accessori.
- **OLD, SAVE—** Comandi usati per inviare programmi da un'Home Computer ad un altro.
- **LIST—** Comando usato per stampare o visualizzare Ia copia di un programma.

Comunicando con la scheda di interfaccia RS232, il TI Basic è in grado di riconoscere 5 nomi di dispositivi o »file.« I primi 3 nomi si riferiscono alle porte seriali I/O.

RS232 e RS232/1 sono equivalenti e si riferiscono alla prima porta seriale I/O.

RS232/2 si riferisce alla seconda porta seriale I/O.

!due nomi rimanenti si riferiscono alla porta parallelo I/O. PIO e P101 sono equivalenti; entrambi i nomi indirizzano la porta parallela I/O.

Ogni qualvolta uno »statement« di OPEN o un comando di LIST, OLD, o SAVE, si riferiscono a uno dei nomi sopra citati, tutte le uscite o ingressi sono diretti o ricevuti dalla scheda di interfaccia RS232.

### OPZIONI CONTROLLATE DA SOFTWARE

Taluni accessori di computers richiedono degli interruttori per dare istruzioni al computer.

Questi interruttori sono in alcuni casi una parte del prodotto e venaono predisposti manualmente.

Con la scheda di interfaccia RS232 questi interruttori sono programmati in un circuito integrato contenuto sulfa scheda per ottenere una maggiore flessibilità.

Poichè questi interruttori sono parte del Software della scheda, essi vengono chiamati **Interruttori da Software.** 

Vi sono nove operazioni particolari dell'interfaccia RS232 controllate con interruttori di Software.

Le prime quattro descrivono le caratteristiche del computer o degli accessori con cui volete comunicare.

### **Nota:**

Queste quattro operazioni non sono usate con la porta parallelo I/ O.

- **BAUD RATE—** Velocita (in bits per secondo alla quale vengono trasferiti i dati.
- **DATA BITS** Numero di bits di informazione in ogni carattere trasferito.
- **PARITY—** Aggiunta di un bit di verifica per consentire di verificare la trasmissione dei dati per eventuali errori.
- **STOP BITS** Numero di bits inviati alla fine di ogni carattere.

Gli altri cinque interruttori di software servono ad effettuare messe a punto nelle operazioni effettuate dal Vostro Home Computer TI.

**CHECK PARITY—** Opzione che verifica i dati di ogni carattere ricevuto.

### **Nota:**

- Anche questa non è usata con la porta parallela I/O.
- **NULLS—** Opzione che aggiungeseicaratteri»nulli»datrasmettere dopo ogni ritorno del carrello per consentire la sincronizzazione del meccanismo di ritorno carrello della stampante.
- **ECHO OFF—** Opzione per sopprimere la ritrasmissione di ogni carattere ricervuto al dispositivo trasmittente.
- **CARRIAGE RETURN e LINEFEED OFF** Opzione per sopprimere I'aggiuntaautomatica di un ritorno di carrello e di passaggio alla linea successiva allafine di un blocco di informazioni di lunghezza variabile destinata ad essere visualiuzzate.
- **LINEFEED OFF—** Opzione per sopprimere l'aggiunta automatica di un passaggio alla linea successiva allafine di un blocco di dati di lunghezza variabile di tipo VISUALIZZATO. Viene di nuovo aggiunto automaticamente un ritorno di carrello.

Questi nove interruttori da Software Vi consentono di adattare it Vostro Home Computer TI alle caratteristiche di funzionamento degli accessori collegati alla scheda di interfaccia.

Ciò può essere ottenuto listando le desiderate opzioni di interruttore quando impostate i comandi di TI Basic o gli »Statement« necessari.

Tutte le nove opzioni sono disponibili sulla porta seriale I/O, ma soltanto le ultime quattro possono essere incluse quando inviate o ricevete dati attraverso la porta parallela I/O.

Le opzioni di interruttori software devono essere designate negli »statement«OPEN e nei comandi LIST, OLD e SAVE. Poiche gli »statement« CLOSE, INPUT e PRINT funzionano con files aperti in precedenza, le opzioni di interruttori non sono necessarie.

Per rendere le cose più semplici, l'interfacia RS232 assume automaticamente it posizionamento di certi interruttori chiamati valori di assegnazione.

Dovete, pertanto, solo specificare quelle disposizioni che intendete **cambiare** ai valori di assegnazione.

Le opzioni di interruttori software e i loro valori di assegnazione sono indicati qui di seguito.

### ASSEGNAZIONE AUTOMATICA DEGLI INTERRUTTORI DA SOFTWARE

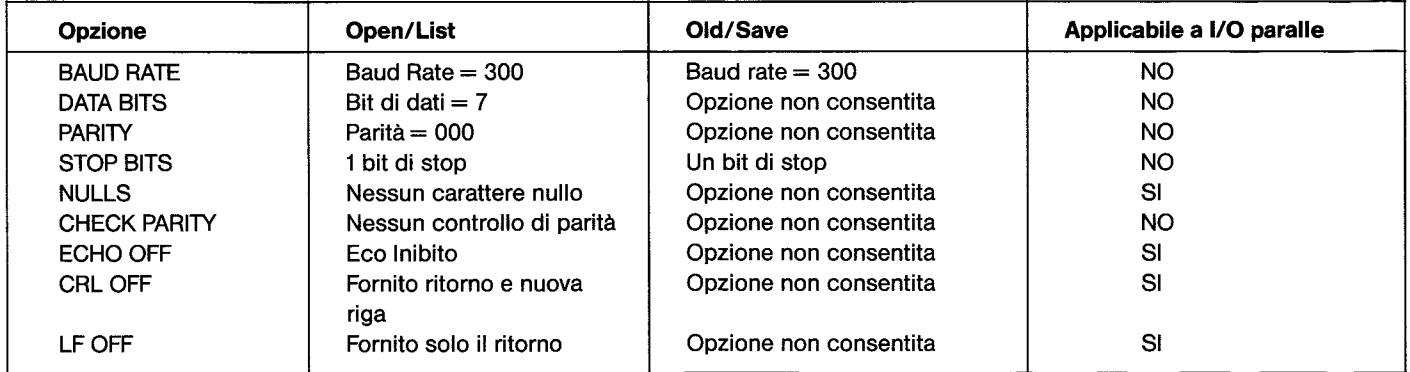

Se desiderate specificare valori differenti, possono essere impostate le seguenti opzioni.

In un file name le opzioni di interruttore seguono RS232, RS232/1 o RS232/2 per le porte seriali I/O o PIO. PIO/1 per la porta parallela

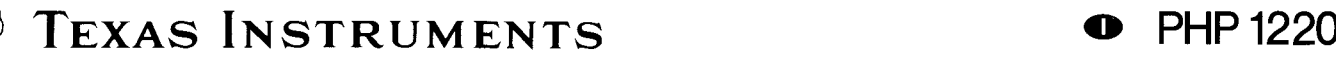

### INGRESS! OPZIONALI DA INTERRUTTORI SOFTWARE

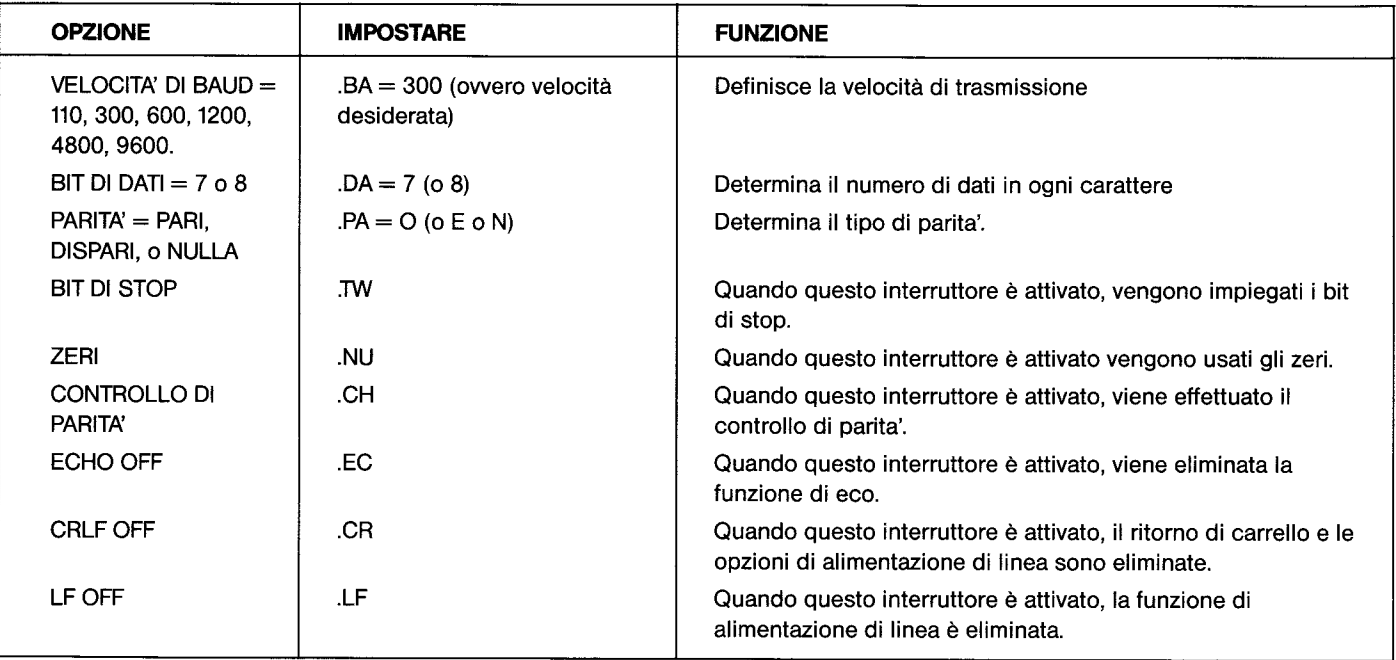

Le prime tre opzioni assegnano valori a un interruttore e devono includere un segno eguale  $(=)$ .

I restanti sei interruttori sono del tipo »on - off« e come indicato, vengono impostati con un punto decimale seguito dalla designazione di due lettere.

Le opzioni di interruttore possono essere elencate in qualsiasi ordine nella descrizione del Vostro programma o comando.

Per una rapida consultazione, le funzioni di tutti gli interruttori sono elencati nella pagina interna di copertina di questo manuale.

### STATEMENTS E COMANDI

In questo paragrafo, vengono discussi i comandi e gli statements di TI Basic solo per ciò che si riferisce alla scheda di interfaccia RS232. Per una spiegazione piu generale del TI Basic, Vi rimaniamo al manuale d'uso (paragrafo riferimenti).

### LO STATEMENT OPEN

Lo Statement OPEN prepara un programme TI Basic per usare file di dati con dispositivi accessori. Quando impiegato con la scheda interfaccia RS232, esso accoppia la periferica collegata a un numero di file e predispone gli interruttori di software a controllare le operazioni di interfaccia.

II formato per lo statement OPEN con la scheda di interfaccia RS232 e:

- **OPEN numero di file: nome di file »opzioni da software« attributi del file**
- **Il numero del file** e un espressione numerica equivalente a un intero compreso tra 1 e 255.
- **il nome del file** è espessione di stringa contenente uno dei tre nomi usati con laschedadi interfacciaRS232: RS232, RS232/0, o RS232/1 quando si impieghi la porta seriale I/O, o PIO, PIO/1,

PIO/2 quando di impiegna la porto parallela I/O. Il nome di file è seguito, se si vuole, da una lista di opzioni di interruttori software. Per le opzioni non elencate, il computer assume it valore di assegnazione nello statement OPEN elencato nel paragrafo »relativo del manuale d'uso«.

**• Gli attributi del file** sono espressioni di stringa, separate da'che specificano la lunghezza e il formato delle registrazioni, l'organizzazione del file, e come si ha accesso al file. Gli ingressi possibili e i valori di assegnazione per la scheda di interfaccia RS232 Sono:

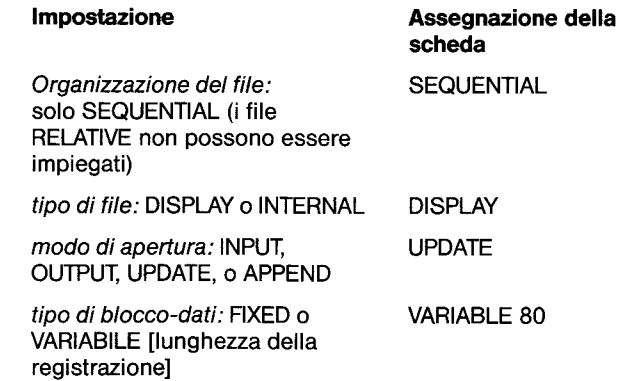

Gli esempi seguenti sono statements open per I/O seriale.

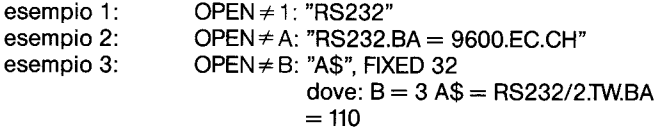

Gli esempi seguenti si riferiscono ad I/O parallela;

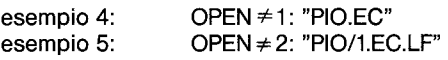

Nel primo esempio tutti i valori di assegnazione si assumono sulla porta 1.

Nel secondo esempio ti filaA sulla portal ha unavelocita di baud di 9600, la funzione di eco è tolta, e si verificherà il controllo di parità. Il dispositivo aperto nel terzo esempio è collegato alla porta due. vengono trasmessi due bits di stop, la velocità di baud è 110, e il tipo di registrazione è predisposto a una lunghezza fissa di 32 caratteri. Nel quarto esempio, il file 1 è aperto sulla porta parallelo I/O e la funzione di eco è disattivata. Nell'ultimo esempio il file due è aperto sulla porta parallela I/O e sia la funzione di eco che I'alimentazione di linea sono disattivate.

### LO STATEMENT CLOSE

Lo statement CLOSE »chiude» o arresta l'associazione tra i1 file specificato dal file-number e un programma.

II formato per lo Statement CLOSE b:  $CLOSE \neq file-number$ 

### LO STATEMENT INPUT

Quando impiegate lo statement INPUT con un dispositivo collegato alla scheda interfaccia RS232, è possibile trasmettere dati dal dispositivo e assegnarli alle variabili elencate nello statement. II formato per questa forma di statement INPUT é:

### $INPUT \neq numero$  di file: elenco variabili

Per usare lo statement INPUT con un dispositivo collegato alla scheda interfaccia RS232, il dispoitivo deve essere aperto nel modo INPUT o UPDATE.

- **numero di file b** un'espressione numerica con valore pari ad un intero compreso da 1 e 25.
- **elenco variabili** è un gruppo di variabili alle quali sono assegnati dei dati.

II numero di caratteri restituiti dallo statement INPUT dipende dal tipo di registrazione specificata nello statement OPEN. Per registrazioni con dati a lunghezza FIXED o INTERNAL, i dati vengono accettati dal dispositivo fino a quando iI numero di caratteri equaglia la lunghezza di registerazione specificata nello statement OPEN o (2) viene premuto CLEAR, sulla consolle principale, iI che arresta it programma. Per registrazioni di Iunghezzavariabile, I'ingresso viene accettato dalla scheda interfaccia RS232 fino a quando (1) viene premuto un ritorno di carrello, o ENTER, (2) viene raggiunta la massima lunghezza di registrazione specificata nello statement OPEN, o (3) viene premuto CLEAR sulla consolle principale, iI che arresta it programma.

Una funzione aggiuntiva della scheda di interfaccia RS è la sua capacita di editing.

Prima di premere il ritorno di carrello o il tasto ENTER, la persona che invia i dati da un terminale, pub eliminare dei caratteri e riverificare i dati prima dellatramissione. Per impiegare la funzione di editing. sequite questa procedura:

- 1. AssicurateVi che lo statement OPEN per questo dispositivo specifichi dati di tipo DISPLAY.
- 2. AssicurateVi che le funzioni di eco e edit siano attive (non specificate ECHO OFF nel corrispondente statement di OPEN)
- 3. Premente it tasto DELETE del terminale (codice decimale 127). Questo fa si che II carattere precedentemente trasmesso sia rimosso dal buffer di interfaccia RS232 in modo che esso non sia inviato al computer. II carattere eliminato sara riflesso indietro al terminate che lo ha inviato.
- 4. Per vedere ciò che rimane nel buffer RS232 dopo parecchie eliminazioni, premete it tasto CONTROL R del terminale (codice decimale 18). Ciò invia un ritorno di carrello, linefeed e il contenuto del buffer indietro al terminale che to ha inviato in modo che l'utilizzatore può vedere ciò che è pronto per essere impostato.

Se nello statement OPEN vengono specificate le opzioni ECHO OFF (.EC) o INTERNAL DATA, vengono ignorate le funzioni di editing. Premendo i tasti DELETE o CONTROL R sul terminale, in questo caso si ottiene I'immagazzinamento del codice corrispondente nel buffer di interfaccia RS232.

### LO STATEMENT PRINT

Per inviare dati dall'Home Computer a un dispositivo accessorio tramite la scheda di interfaccia RS232, il formato per lo statement PRINT è:

### $PRINT \neq file-number: print-list$

- File number è un'espressione numerica con valore pari ad un intero compreso tra 1 e 255.
- $\bullet$  Print-list è un gruppo di variabili cui sono assegnati i dati.

II dispositivo deve essere aperto nel modo OUTPUT o UPDATE.

Quando vengono trasmessi i dati attraverso un dispositivo tramite le schede di interfaccia RS232, dopo ogni registrazione vengono inviati un ritorno di carrello e un »Iinefeed«, a meno che:

- nello statement corrispondente di OPEN non siano stati specificati dati di tipo INTERNAL o registrazioni di lunghezza FIXED.
- nello statement OPEN è stato specificato CARRIAGE RETURN LINE FEED OFF (.CR) o LINE FEED OFF (.LF).

Due Home computers possono stampare e inviare dati ('uno a I'altro attraverso le rispettive porte I/O RS 232 serie o parallelo. Mentre un computer stampa i dati, I'altro pub ricevere i dati con uno statement INPUT.

Poichè i dati impostati dalla consolle di un Home Computer sono immediatamente visualizzati, l'interfaccia I/O serie o parallelo ricevente RS232, non riflettera all' indietro i dati. Listate le opzioni ECO OFF (.EC) e LINE FEED OFF (.LF) nello statement OPEN quando due Home Computers stampano e indicano dati L'uno aIl'altro. II primo esempio nel paragrafo »applicazioni comuni« illustra come due Home Computers possono comunicare tra loro.

**Note:** Quando impiegate Ia porta parallela I/O, specificate Ia funzione ECO OFF (.EC) nello statement OPEN.

### IL COMANDO LIST

Le linee di programme possono essere visualizzate su un accessorio attravero la scheda di interfaccia RS232 usando il comando LIST con il formato seguente:

### LIST »nome del file opzioni da software«: lista linee

Anche in questo caso tl nome del file deve essere RS232, o RS232/ 1, o RS232/2 quando si impieghi la porta I/0 seriale oppure PIO o PIO/1 quando si usi la porta parallela I/O. Gli interruttori di software e i loro valori di assegnazione automatica sono elencati nel paragrafo »Precedente«

I seguenti esempi illustrano degli statements per I/O seriale

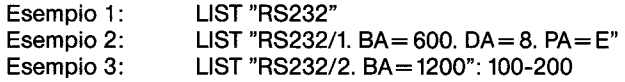

I seguenti esempi sono statements per la porta I/O parallela.

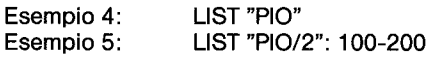

II primo esempio assume tutti i valori di assegnazione automatica attraverso la porta 1.

II secondo esempio impiega ugualmente la porta 1, ma cambia Ia velocità di baud a 600, i bits di dati a 8, e la parità che risulta pari. Il terzo esempio impiega la porta 2 e una velocità di baud di 1200. I primi due esempi elencano tutte le linee di programma nella memoria mentre il terzo lista le linee tra 100 e 200 comprese Gli ultimi due esempi elencano informazioni similari attraverso la porta I/O parallela.

### I COMANDI SAVE E OLD.

E' possibile scambiare programmi tra Home Computers TI quando essi sono collegati tramite modems sulla rete telefonica o se le loro rispettive schede di interfaccia RS232 sono direttamente collegate tra loro. I comandi SAVE e OLD sono impiegati nel formato seguente:

> SAVE »nome del file .opzioni software OLD »nome del file .opzione software

II nome del file deve essere RS232, RS232/1, o RS232/2 quando si impiega la porta 1/0 seriale, o PIO o P10/1 quando si impiega la porta I/O parallela.

Per le porte I/O seriali RS232, le sole opzioni da software consentite sono baud rate (.BA) e tl numero di bits di arresto (TW). Per Ia porta I/O parallela, non sono consentite opzioni di interruttori. Il numero di bit di dati è sempre 8 nello scambio di programmi. I valori di assegnazione automatica sono elencati nel paragrafo »Corrispettivo del manuale d'uso«.

I comandi SAVE e OLD corrispondenti devono specificare la stessa velocità di baud e il numero di bit di arresto quando si impiega la porta seriale I/O.

I seguenti esempi illustrano alcuni comandi SAVE e OLD per I/O seriale.

Esempio 1: SAVE "RS232/2. BA= 600. TW" Esempio 2: OLD "RS232. BA= 600. TW"

Si veda tl paragrafo »applicazioni comuni« per le procedure da seauire oer lo scambio di oroarammi.

La sequente tabella indica la velocità alla quale viene effettuato il trasferimento di dati tra computers impiegando le porte I/O. II tempo di trasferimento espresso in secondi, è indicato accanto alla velocità di baud impiegata.

### TEMPO DI TRASFERIMENTO PER UN BLOCCO DI DATI DI 256 BYTE

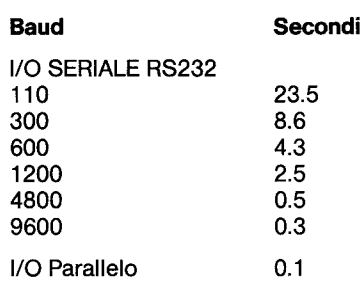

### APPLICAZIONI COMUNI

Un'applicazione comune della scheda di interfaccia RS232 e costituita dalla comunicazione con un altro Home Computer T1. Vengono indicati qui di seguito due esempi. II primo indica come possono essere scambiati dei messaggi tra Home Computers TI e il secondo illustra come pub essere trasferito un programma TI BASIC da un Home Computer TI ad un altro. Gli esempi presuppongono che entrambi gli Home Computers TI hanno schede di interfaccia RS232 collegate tramite un cavo. Comunque la stessa procedure puđ essere impiegata facendo ricorso a linee telefoniche quando ogni linea ha un accoppiatore telefonico TI (Modem) collegato alla scheda di interfaccia RS232.

### COMUNICAZIONI TRA HOME COMPUTER

In questo esempio, due Home Computer TI si scambiano messaggi attraverso un cavo collegato alla porta 1/0 seriale RS232 (portal) di ciascuna scheda di interfaccia RS232. (si veda l'Appendice B per le informazioni riguardanti i cavi per Home Computers ed i modem). Qui di seguito sono elencati i listati dei programmi: uno per I'utilizzatore A e I'altro per I'utilizzatore B.

L'utilizzatore A imposta il programma a sinistra nel computer A; l'utilizzatore B imposta tl programma a destra nel computer B. Quindi l'utilizzatore B dovrà eseguire il suo programma prima dell'utilizzatore A. Quando entrambi i programmi sono in funzione I'utilizzatore A invia tl primo messaggio. Quando viene impostato un messaggio sul computer dell'utilizzatore A, esso viene trasmesso tramite l'interfaccia RS232 e visualizzato sullo schermo dell'utilizzatore B. Questi puđ quindi impostare un messaggio da inviare all'utilizzatore A.1 messaggi vengono inviati battendo i caratteri sulla tastiera e quindi premendo ENTER. Questo processo di trasmissionedi messaggi tra A e B puđ continuare fino a quando i programmi vengono fermati premendo il comando CLEAR su entrambi i computer.

100 REM-USER A 100 REM-USER B<br>100 OPEN≠1: "RS232.Ec.LF", 200 OPEN≠1: "RS 300 INPUT A\$ 300 INPUT≠1:A\$<br>400 PRINT≠1:A\$ 400 PRINT A\$ 100 PRINT≠1:A\$ 400 PRINT A\$<br>500 INPUT≠1:B\$ 500 INPUT B\$ 500 INPUT#1:B\$ 600 PRINT B\$ 600 PRINT#1:B\$ 700 GOTO 300 700 GOTO 300

OPEN≠1: "RS232.Ec.LF", 200 OPEN≠1: "RS232.EC.LF", 200 OPEN≠1: "RS232.EC.LF", VARIABLE TO 55 800 END

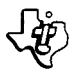

Si noti che nella linea 200 la porta I/O seriale é aperta e la funzione di eco e interdetta. La ragione per cui la funzione di eco é interdetta e che, in questo esempio, le informazioni devono esseretrasmesse in una sola direzione per volta. Pertanto non é necessario che i dati vengano rimandati indietro. Comunque le porte seriali I/O possono inviare e ricevere informazioni simultaneamente. Quando si desidera una trasmisione bidirezionale, é necessario far ricorso alla funzione di eco. Le porte I/O parallele invece, possono trasmettere informazioni solo in una direzione per volta. Pertanto esse non richiedono che le informzioni vengano rimandate indietro. Se Ia trasmissione awiene tramite porte I/O parallele, la funzione di eco deve essere interdetta. Per fare ciđ basta sostituire nella linea 200 il termine RS232 col termine PIO.

SCAMBIO DI PROGRAMMI CON I COMANDI SAVE E OLD.

Questo esempio mostra il trasferimento di un programma Tl BASIC da un Home Computer TI ad un altro. Dopo che il trasferimento è completato, il computer che riceve può usare il programma esattamente come se esso fosse stato impostato su di esso. Questa procedura é utile nello scambio di programmi senza necessitadi ri-impostare da tastiera g1i»statement« di programma.

Se la trasmissione awiene tramite telefono, i programmi vengono scambiati secondo la procedura seguente:

- 1. Si chiama l'altro utilizzatore e quindi si applica i1 telefono al modem. Per le istruzioni specifiche si rimanda al manuale d'uso del modem.
- 2. L'utilizzatore che trasmette imposta SAVE »RS232« o SAVE »RS232/1« (o»RS232/2« se si impiega Ia seconda porta I/O seriale) e preme ENTER.
- 3. L'utilizzatore che riceve imposta OLD »RS232« o OLD »RS232/1« (o OLD »RS232/;« se si impiega la seconda porta I/O seriale), e preme ENTER.
- 4. Su entrambi gli schermi comparirà il numero 255, al centro in alto, una volta stabilito il collegamento, questo valore viene sostituito dal numero di blocchi di dati da 256 caratteri che si devovo trasmettere. Questo valore decresce via via che si trasferiscono i blocchi di dati. Quando esso arriva a zero, é stato trasmesso tutto il programma.
- 5. Se il numero 255 resta sullo schermo per più di 10 secondi, l'utilizzatore che si trova dal lato ricevente dovra premere CLEAR e ri-impostare il comando OLD!

**Nota:** se i due computer sono sollegati direttamente con un cavo tra le porte I/O parallelo, la procedura e la stessa descritta nei precedenti punti 2— 5, tranne che i comandi SAVE e OLD saranno sostituiti da SAVE »PIO« e OLD »PIO«.

Questi sono soltanto due esempi delle possibilità di impiego della scheda di interfaccia RS232. Oltre ai programmi TI BASIC, anche alcuni Moduli di Comando fanno use della scheda di interfaccia RS232. Per esempio, il modulo Terminal Emulator vi consente di usare l'unita di interfaccia e l'accoppiatore telefonico per accedere a servizi di computer in »time sharing«. Consultate il vostro rivenditore per informazioni riguardanti questi ed altri accessori da impieaare con l'interfaccia RS232.

### **ESEMPI COMPLESSI**

In questo paragrafo sono illustrati tre esempi che si riferiscono atre programmi frequentemente elaborati dalla scheda di interfaccia RS232.

Esempio 1: Stampa di un rapporto

Questo programma stampa unatabellache elenca i numeri da I a 10 con i quadrati e i cubi rispettivi, impiegando Ia porta I/O parallela.

100 OPEN#1: "PIO" 200 PRINT#1: "X", "X 2", "X 3" 300 FOR 1=1 TO 10 400 PRINT#1:1, 12, 1 3 500 NEXT I 600 CIOSE#1 700 END

La linea 100 »apre« il dispositivo collegato utilizzando le assegnazioni degli interruttori da software.

La linea 200 stampa I'intestazione.

Le linee da 300 a 500 esplorano tutti i numeri da 1 a 10 inclusi e stampano la tabella.

La linea 600 scollega il file specificato dalla scheda di interfaccia RS232.

Esempio 2: Comunicazione bidirezionale tra computer e terminale.

Questo programma può essere impiegato da un Home Computer con un terminale video collegato alla porta I/O seriale numero 1 della scheda di interfaccia RS232.

100 CALL CLEAR 200 OPEN\*1: "RS232/1.BA= 9600", VARIABLE 112 300 INPUT "BATTERE IL NMESSAGGIO": X\$ 400 PRINT#1:: "MESSAGGIO DALL'HOME COMPUTER:" X\$:: 500 PRINT≠1::: "BATTERE IL MESSAGGIO:"; 600 INPUT#1: 700 PRINT::: "MESSAGGIO DAL TERMINALE:" X\$:: 800 GOTO 300

Il terminale è »aperto« alla liea 200, che specifica una velocità di baud di 9.600.

Le altre opzioni di interruttori da software hanno i valori di assegnazione automatica.

Vengono scelti blocchi di dati di lunghezza »VARIABLE« poichè il messaggio puđ variare in lunghezza. II massimo numero di caratteri accettato da uno statement INPUT è 112, pertanto questo è il valore specificato per la massima lunghezza del blocco di dati.

Se state impiegando un terminale meccanico, attivate Iò interruttore da software NULLS (.NU). Questo al ritorno di carrello ha i1 tempo per riportarsi alla prima colonna.

II programma prima accetta un messaggio dall'Homme Computer e quindi lo trasmette al terminale (linee 300 e 400). Nelle linee 500— 700, l'utilizzatore del terminale è sollecitato a impostare un messaggio che viene visualizzato sullo schermo dell'Home Computer. La linea 800 consente il prosieguo di questo scambio di messaggi fino a quando non viene premuto CLEAR per arrestare il programma.

Esempio 3: Specifica di differenti opzioni da software sulla stessa porta.

Questo programma dimostra come sia possibile impiegare simultaneamente un singolo sispositivo in più modi. Inizialmente il programma apre un terminale come file 1, 2 e 3 sulla porta 1. La linea 100 specifica che L'uscita al file No.1 dovra includere un ritorno e una nuova riaa d000 oani reoistrazione.

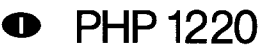

La linea 110 indica che i dati dal file No. 2 avranno un testo ASCII di lunghezza variabile e non saranno rimandati indietro al terminale. Le linee 110 e 120 mostrano che i dati saranno stampati sul file No.3 e il cursore resterà sulla stessa linea dopo la stampa.

100 OPEN\*1: "RS232" 110 OPEN\*2: "RS232.EC" 120 OPEN#3: "RS232.CR" 130 PRINT\*3: "IMPOSTARE LA PAROLA: PASSWORD" 140 INPUT≠2: A\$ 150 IF A\$ = "PASSWORD" THEN 180 160 PRINT#1: "PROVA ANCORA" 170 GOTO 130 180 PRINT≠1: "LA PASSWORD E' OK" 190 GOTO 130

### IN CASO DI INCONVENIENT

Se la scheda di interfaccia RS232 non funziona correttamente, effettuate le seguenti verifiche:

- 1. Alimentazione Assicurate Vi che il sistema di periferiche sia collegato ad una presa di corrente funzionante e sia acceso. Inoltre verificate che it fusibile non sia bruciato controllando I'integrità del filo all'interno del fusibile stesso.
- 2. Posizione della scheda Spegnete l'alimentazione, attendete due minuti e togliete la parte superiore del sistema di periferiche. Verificate che tutte le schede siano inserite correttamente e quindi rimettete al suo posto la copertura superiore del sistema.
- 3. Home Computer— Verificate che I'Home Computer funzioni perfettamente con tutti gli accessori scollegati.
- 4. Sistema di espansione di periferiche— Verificate il collegamento tra la console e il sistema di periferiche.
- 5. Cavi I dispositivi per comunicazione di dati (DCE'), come modems e altri Home Computers, richiedono i collegamenti indicati nell'appendice B. I dispositivi terminali di dati (DTE"), come terminali e stampanti, richiedono un cavo differente, anch'esso indicato nell'appendice B. AssicurateVi di usare il cavo giusto. Verificate I'integrita dei conduttori e assigurateVi che i cavi siano inseriti nelle porte di controllo.

Se desiderate usare entrabe le porte dell' RS232 simultaneamente, e possibile impiegare un cavo a Y (opzionale).

7. Corretta selezione delle opzioni da software — Anche quando tutto l'hardware funziona correttamente, la scheda di interfaccia RS232 pub in apparenza non funzionare se la scelta delle opzioni di interruttori da software non è stata corretta. Verificate i requisiti del terminale o del modem collegato alla scheda di interfaccia RS232 e assicurateVi che essi corrispondano alle opzioni selezionate nello statement OPEN e nei comandi LIST, OLD o SAVE. Una stampante da 300 baud non funzionera se la scheda di interfaccia RS232 e aperta a 1200 baud. Consultate it manuale della stampante per la procedura di scelta delle opzioni. Se si desidera la massima facilità di programmazione, predisponete la Vostra stampante o il modem sui valori di assegnazione automatica.

Quando si effettua una comunicazione tra Home Computers, I'omissione delle opzioni ECHO EFF (.EC) o LINEFEED OFF (.LF) in uno statement OPEN puđ causare risultati imprevisti.

\*Secondo gli standard EIA RS232C

8. Modo di verifica — Per quanto attiene ad altri modem e terminali, se essi dispongono di un modo di funzionamento autonomo (locale) utilizzatelo per accertarVi che it dispositivo stia funzionando correttamente quando esso e scollegato dalla scheda di interfaccia RS232.

Se la scheda di interfaccia RS232 o i dipositivi collegati continuano a non funzionare correttamente, innanzi tutto spegnete tutte le alimentazioni. Quindi togliete la scheda interfaccia RS232 dal sistema di periferiche e scollegate i cavi dai dispositivi collegati. Quindi seguite la seguente procedura:

1. Verificate che l'Home Computer stia funzionando correttamente con il solo sitema di espansione di periferiche collegato. Spegnete I'Home Computer. Scollegate tutti gli accessori. Verificate che it sistema di espansione di periferiche (senza la scheda di interfaccia RS232 nel suo scomparto) sia collegato. Accendete I'Home Computer.

Premete un tasto qualsiasi e comparirà l'indice generale. Scegliete il TI BASIC.

Impostate: OPEN#1: »RS232« e quindi premete ENTER. Dovrà essere visualizzato il messaggio di errore »I/O ERROR 00«, che sta ad indicare che il dispositivo nominato potrebbe non essere »aperto«. (Questo è il risultato da aspettarsi se la scheda di interfaccia RS232 non è inserita nel sistema di espansione per periferiche).

2. Verificate che la scheda di interfaccia RS232 funzioni correttamente.

Consultate le istruzioni di montaggio e ricollegate la scheda di interfaccia RS232. Impostate: OPRN#1: »RS232« e premete ENT-ER. II contenuto dello schermo dovra slittare verso I'alto di due linee, il che sta ad indicare che il dispositivo chiamato è stato »aperto«.

- 3. Se qualsiasi dispositivo, quando ricollegato alla scheda di interfaccia RS232 continua a non funzionare, e probabile che il problema sia nel dispositivo stesso o nel cavo. Lo schema di collegamento dei contatti del connettore (pinouts) e definito nell'appendice B.
- 4. Se nessuna delle procedure sopra elencate serve ad eliminare l'inconveniente, consultate i paragrafi »problemi e assistenza« o «informazioni di manutenzione e servizio« del manuale d'uso.

Dato l'elevato numero di suggerimenti che pervengono alla Texas Instruments da parte dgli utilizzatori che sottopongono idee vecchie e nuove, la Texas Instruments prendera in considerazione tali suggerimenti solo nell'ipotesi che essi vengano concessi senza pretendere alcun corrispettivo.

E' politica della Texas Instruments di non prendere in considerazione informazioni ricevute in maniera confidenziale.

Pertanto se si desidera sottoporre alla Texas Instruments un suggerimento owero se si desidera che la Texas Instruments prenda in considerazione un programme in linguaggio basic sviluppato da un utilizzatore, si prega di accludere alla lettera che descrive it suggerimento le seguenti parole: «Le informazioni accluse non comportano nessun impegno da parte della Texas Instruments. L'accetazione da parte della Texas Instruments delle stesse non stabilisce pertanto alcun rapporto tra il sottoscritto e la Società che è peraltro autorizzata a fare qualsiasi uso delle informazioni ricevute con diritto di »Copyright«, distributione, pubblicazione e riproduzione.

II sottoscritto dichiara contestualmente di rinunciare ad ogni rivendicazione di compenso per le informazioni inviate«.

### APPENDICE A - Codici di errore

Sono qui elencati i codici di errore relativi all'impiego di programmi di TI BASIC che utilizzano la Scheda di interfaccia RS232.

### OPEN:

CODICE 00 — II dispositivo richiamato nello statment o nel comando non può essere »aperto«.

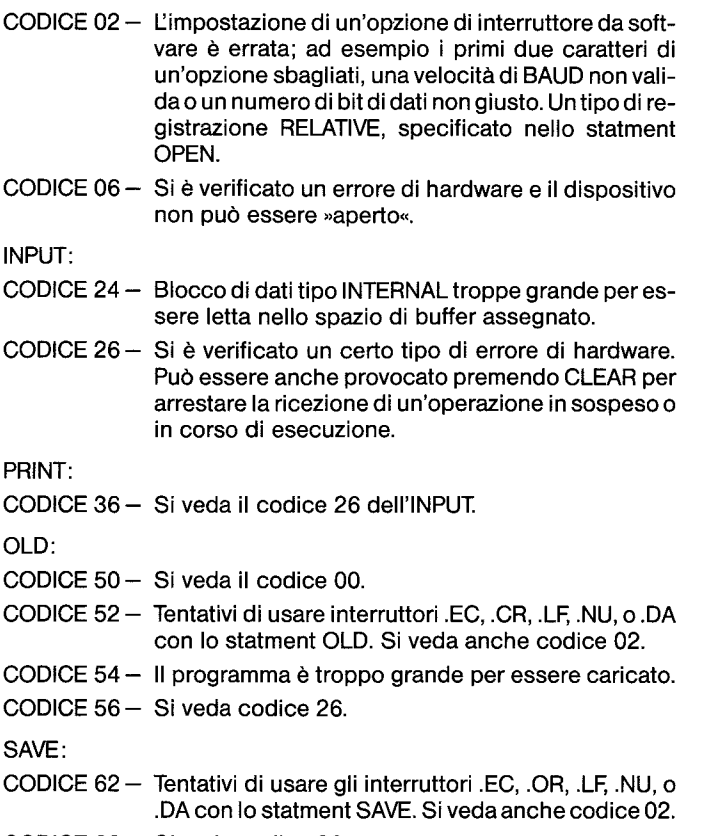

CODICE 66 — Si veda codice 26.

CODICI DI ERRORE VARI:

INPUT:

PRINT:

43, 73, 83, 93 — Esecuzione di un comando non lecito.

### *APPENDICE B — TABELLE DI COLLEGAMENTO DE/ CAVI*

I cavi impiegati per collegare altri computer, modem o terminali alla Scheda di Interfaccia RS232 devono usare un connettore maschio da 25 contatti timp EIA RS232C. Per la prima porta I/O Seriale (RS232/1), i contatti sono definiti nel modo seguente:

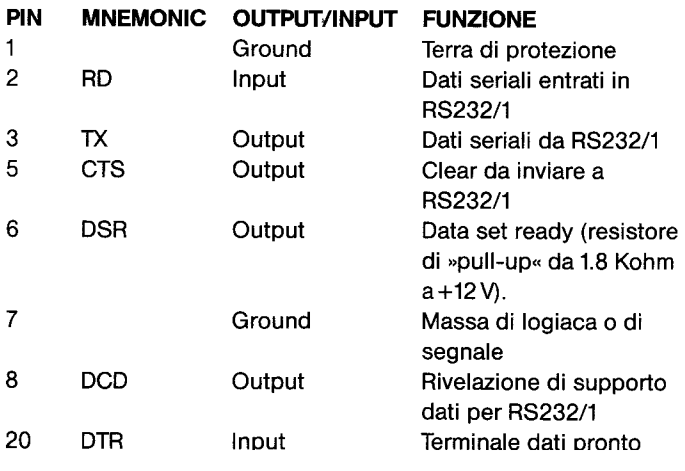

I contatti sopra elencati sono richiesti in uno o entrambi i cavi it cui diagramma e riportato qui di seguito. Tutti i contatti non elencati non dovranno essere collegati. Non è importante quale estremità del cavo viene inserita nella Scheda di Interfaccia RS232 o nel dispositivo da collegare. Assicuratevi che entrambi i capi del cavo siano collegati nel modo seguente:

Collegamento dei contatti richiesti per la connessione di due Home Computer o tramite cavo diretto o tramite Modem.

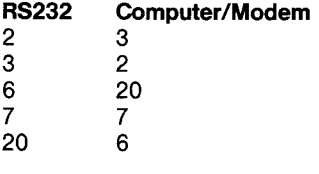

Cablaggio richiesto per i terminali

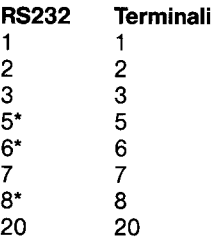

\*Non necessario per il corretto funzionamento della Scheda Interfaccia RS232, ma pub essere richiesto per il funzionamento corretto dei dispositivi accessori.

Se si impiega un cavo a Y per collegare un dispositivo alla seconda porta I/O seriale (RS232/2), i contatti al connettore sono definiti nel modo seguente:

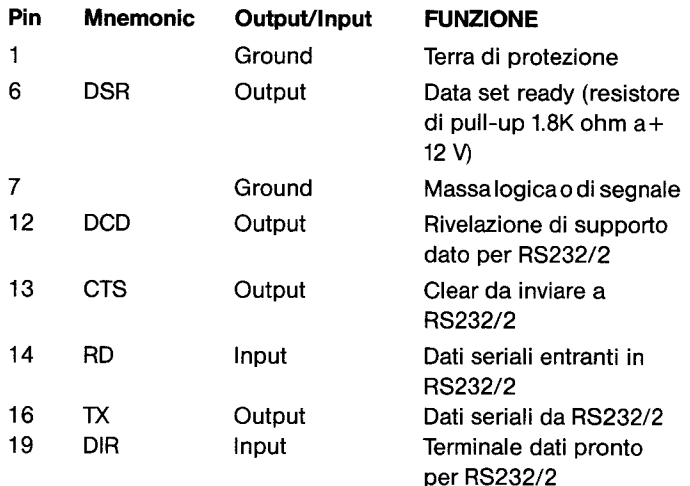

Le precedenti informazioni sulle definizioni dei contatti possono essere impiegate per realizzare un cavo a Y nel modo seguente.

Collegamento dei contatti per connettere due dispositivi alla Scheda di Interfaccia RS232

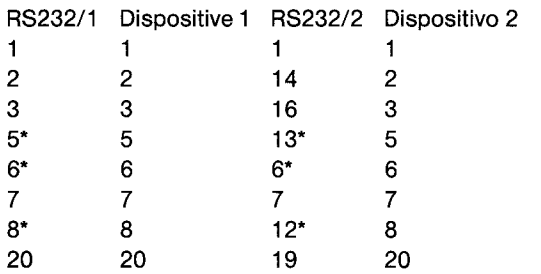

\*Non necessario per il correto funzionamento della Scheda di Interfaccia Rs 232, ma può essere richiesto per il funzionamento dei dispositivi accessori.

I contatti di connettore per la porta I/O parallela sono definiti nel modo sequente.

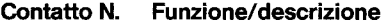

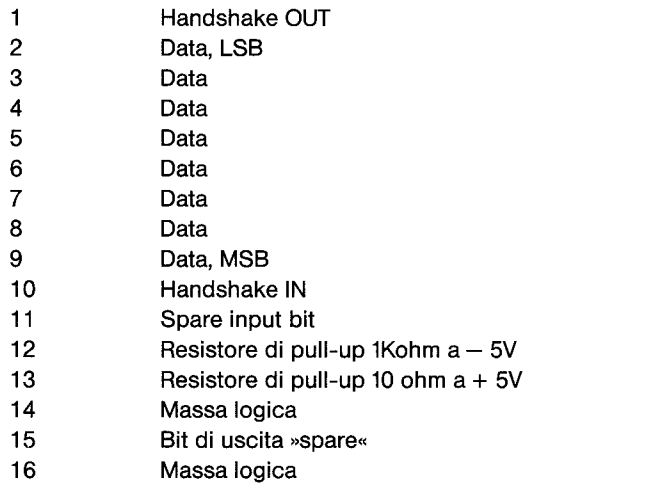

### *APPENDICE* C — *DIAGRAMMA DE/ CONTATTI DI CONNETTORE*

Connettore femmina RS232: definizione dei contatti »Data Set«

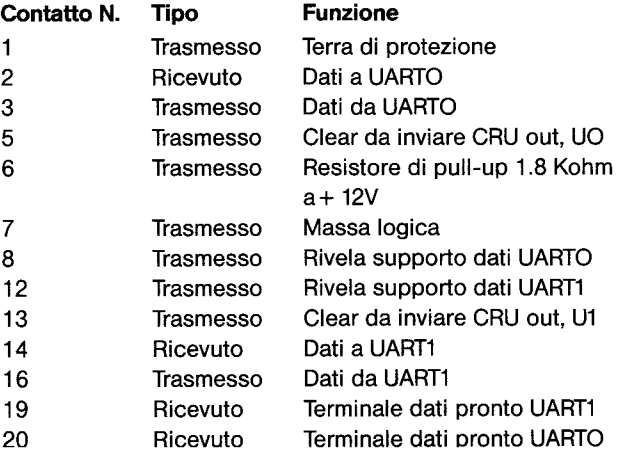

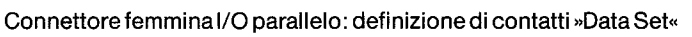

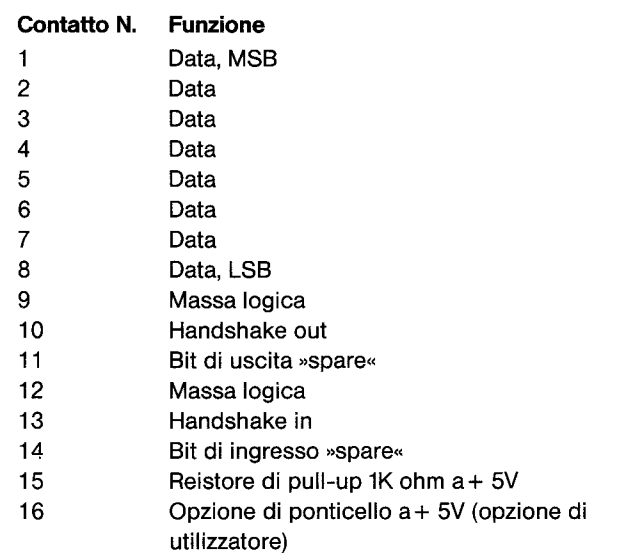

### **GLOSSARIO**

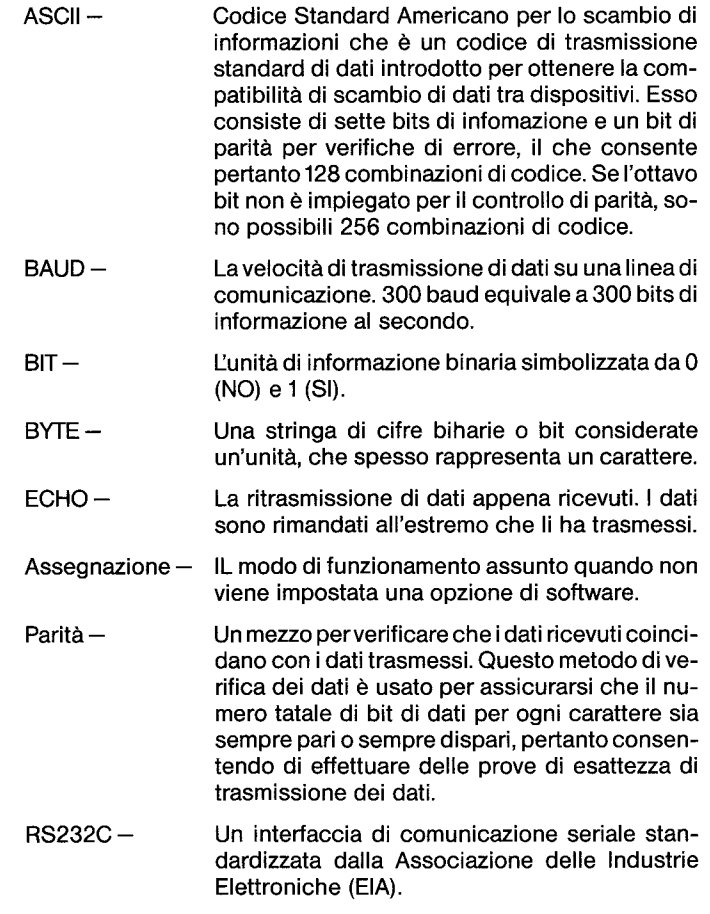

## **Home Computer**

# **RS232 Interface kaart**

### **INHOUD**

Inleiding Instructies bij het eerste gebruik Het inzetten van de RS232 Interface kaart Het uittesten van de RS232 Interface kaart Het verwijderen van de kaarten Het aansluiten van randapparatuur Het aanroepen van randapparatuur Het gebruik van TI-BASIC Software bestuurde mogelijkheden Formuleringen en opdrachten Veel voorkomende toepassingen Informatie-uitwisseling tussen Home Computers onderling Het uitwisselen van programma's met de SAVE en OLD opdracht Voorbeelden vorr gevorderde programmeurs Voorbeeld 1: Het afdrukken van een rapport Voorbeeld 2: Dialoog tussen de computer en een terminal Voorbeeld 3: Het software-matig vastleggen van verschillende mogelijkheden op dezelfde in-/uitgang Service Wanneer u moelijkheden heeft (Uitwisselling) Bij moeilijkheden Bijlagen

A. Foutmeldingscodes

B. Aansluitschema's voor snoeren

C. Aansluitschema's voor contacten

Begrippen

### **BELANGRIJK**

Schrijf hieronder het serienummer, te vinden aan de achterzijde van uw RS232 Interface kaarttesamen met de aankoopdatum op. U herkent het serienummer aan de kop "SERIAL NO". Bij correspondentie dient dit nummer vermeld te worden.

**PHP 1220** 

**Type: Serienummer: Aankoopdatum:** 

Coovriaht © 1982. Texas Instruments

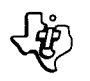

### OVERZICHT OM VLOT NA TE KUNNEN SLAAN

### FACULTATIEVE SOFTWARE BESTUURDE MOGELIJKHEDEN

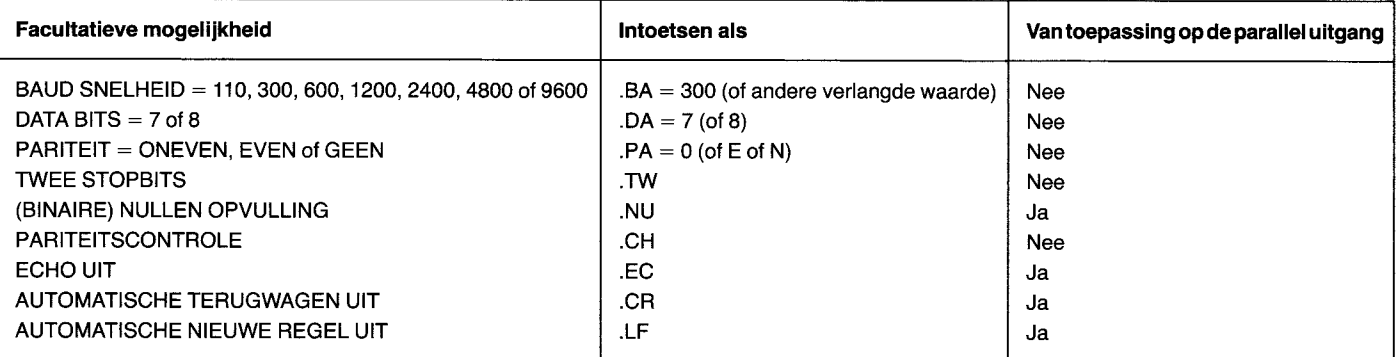

### WAARDEN DIE AANGENOMEN WORDEN WANNEER ER GEEN WAARDE GESPECIFICEERD WORDEN (ZGN "UITGANGSWAARDEN")

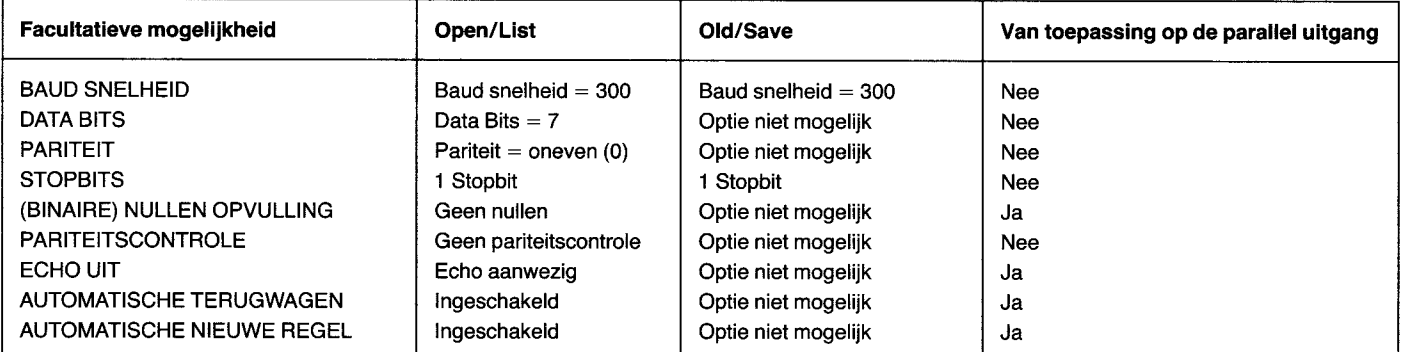

Voorbeelden: van RS232 serieel: OPEN \*1: "RS232.BA = 1200" — SAVE "RS232/2.BA = 600.TW" van oarallelle I/O: OLD "PIO" — LIST "PIO"

### **INLEIDING**

De RS232 interface kaart van Texas Instruments zet de signalen van uw TI Home Computer om in een gestandaardiseerd 8-bit parallel of RS232 seriëel signaal. Hiermee kunt u een uitgebreide reeks randapparaten aan uw computer koppelen. Zo kunt u bijvorrbeeld met de RS232 interface kaart in het PES gestoken, door een printer programmalistings laten afdrukken, gegevens uitwisselen met een terminal, rechtstreeks programma's tussen twee Home computers overseinen en nog veel meer.

Door het telefoon-koppelstuk (Modem) in uw systeem in te schakelen, alsmede bepaalde opdrachtmodulen kan uw computer over grote afstanden communiceren met andere computers en terminals, gebruik makend van doodgewone telefoonverbmdingen. Vanuit uw woonkamer kunt u een data-net of uw bedrijfscomputer raadplegen en instrueren, daarbij van uw TI Home Computer gebruik makend als een op afstand inzetbaar station om gegevens te zenden en te ontvangen.

Uw TI BASIC programma's kunnen nu allerlei apparaten laten werken die bestuurd worden door signalen volgens de EIA (Electronic Industry Association) Norm RS232C. Te denken valt hierbij aan printers, plotters, beeldschermen en andere computers. Niet alleen kunnen gegevens seriëel worden verwerkt maar de RS232 Interface kaart beschikt ook over een invoer/uitvoer (I/O) mogelijkheid voor gegevens in 8-bit parallel vorm. Er kan nu een rechtstreekse verbinding gelegd worden met printers die bedoeld zijn om gegevens in parallel-vorm te verwerken, waardoor u bespaart op de RS232 interface die u anders voor de printer zou hebben moeten kopen.

Dit handboek laat u zien hoe de RS232 interface kaart dient te worden aangesloten en getest. Vervolgens beschrijven wij enkele veel voorkomende toepassingen gevolgd door bijzonderheden over de besturing van de RS232 Interface kaart door TI BASIC. Het laatste gedeelte bevat aanvullende, voorbeelden waarvoor wat meer ervaring vereist is.

### **INSTRUCTIES BIJ HET EERSTE GEBRUIK**

Dit hoofdstuk beschrijft de handelingen die verricht moeten worden om de RS232 Interface kaart in de PES te steken en vervolgens de laatste aan de computer aan te sluiten. Vervolgens beschnjven wij hoe de opstelling op zijn goede werking uitgetest dient te worden. Wij verzoeken u dringend dit eerst goed ter kennis te nemen alvorens verder te gaan.

**NB:** U beschikt over acht geleidingen waarin kaarten kunnen worden geschoven. De PEC moet in positie nr 1 zitten. Indien u een in gebouwd schijvengeheugen heeft dan dient de schijvenbesturingskaart in positie nr 8 te zitten. Andere kaarten kunnen op iedere willekeuringe positie die nog over is ingestoken worden.

### WAARSCHUWING

Deze electronische onderdelen kunnen beschadigd worden door ontladingen van statische electriciteit. Om andere schade te vermijden mogen de contactstripjes niet met de vingers worden aangeraakt.

Nu dat u alles uitgepakt heeft kunt u de RS232 Interface kaart in het systeem schuiven. (Bewaar de verpakking voor opslag of vervoer.)

### **HET INZETTEN VAN DE RS232 INTERFACE KAART**

- 1. Schakel de computer uit alsmede de hiermee verbonden apparaten.
- 2. WAARSCHUWING: OM TE VOORKOMEN DAT DE KAARTEN BESCHADIGD WORDEN IS HET VAN GROOT BELANG DAT U TWEE (2) MINUTEN WACHT NADAT U DE STROOM HEBT UITGESCHAKELD. PAS DAARNA MAG U VERDER GAAN.
- 3. Verwijder de deksel van het systeem door deze aan de achterzijde vast te pakken en kracht naar boven uit te oefenen.

4. Het etiket waar aan u de RS232 Interface kaart aan herkent vindt u aan diens bovenzijde. Aan de voorkant zit een controlelampje dat vanaf de voorkant zichtbaar is, en als het brandt aangeeft dat de kaart in bedrijf is. Houdt de RS232 Interface kaart z6 dat het controlelampje gelijk gericht is met de voorkant van het systeem.

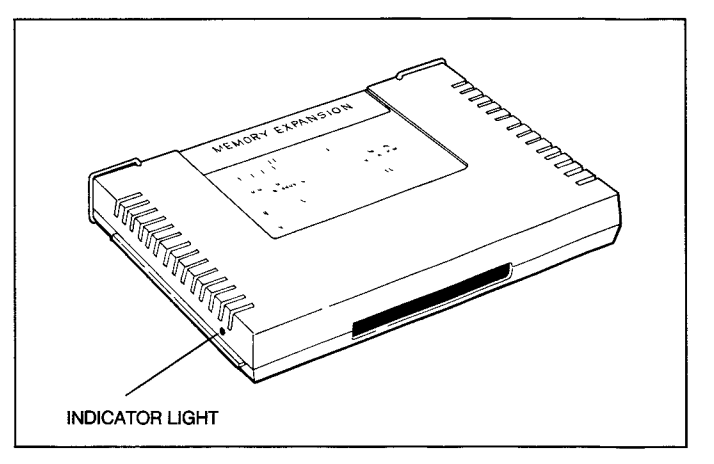

5. Breng de RS232 Interface kaart voorzichtig in het verlengde van de geleiding van positie 1, en laat het verbindingssnoer door de opening aan de achterzijde naar buiten steken. Druk de kaart stevig naar beneden op zijn plaats.

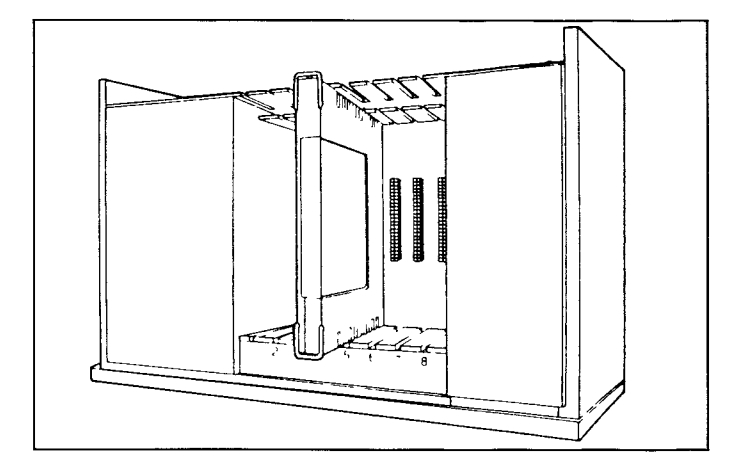

6. Breng de deksel van het PES weer op zijn plaats door de voorkant onder de richel aan de voorzijde te brengen en de achterzijde stevig op zijn plaats te drukken. Gebruik het systeem niet zonder de deksel omdat deze voor een goede ventilatie zorgt.

**NB:** Wanneer de deksel niet goed op zijn plaats te krijgen is, controleer dan of de kaart goed in zijn geleiding zit. Breng hem nogmaals aan en verzuim niet hem goed neer te drukken teneinde een goed contact te maken.

### WAARSCHUWING

Haal het PES altijd los voordat u de computer verplaatst. Het snoertussen de computer en het PES is er niet op berekend om het gewicht van een der apparaten te dragen. Om schade te voorkomen is het raadzaam om de verschillende componenten van uw computersysteem altijd los to maken voordat u wat ook maar verplaatst. Bij vervoer over langere afstanden dienen de kaarten uit het systeem gehaald en in hun oorspronkelijke verpakking gedaan te worden.

### **HET UITTESTEN VAN UW RS232 INTERFACE KAART**

- **1** De aan/uit schakelaar is aan de voorkant van uw PES te vinden, en wel links onder. Zet achtereenvolgens uw PES, beeldscherm en computer aan. De volgorde is van belang.
- 2. Nu dient er een lichtje te gaan branden in positie 1 waar u de RS232 Interface kaart ingestoken heeft. Na enkele ogenblikken dient dit weer uit te gaan. Merk op dat lichtsterkte en brandduur van dit controlelampje steeds wisselt, afhankelijk van de werkzaamheden die binnen het systeem verricht worden.
- 3. Als het lampje niet gaat branden zit de PEC waarschijnlijk niet goed op zijn plaats. Herhaal de instructies die gegeven werden bij "Het inzetten van de PEC". Indien het probleem hierdoor niet opgelost wordt raadpleeg dan "Bij moeilijkheden".

### **HET VERWIJDEREN VAN DE RS232 INTERFACE KAART**

- 1. Schakel de stroom uit naar de computer, het PES, het beeldscherm eneventueel andere met het systeem verbonden randapparaten.
- 2. Wacht twee minuten en verwijder dan pas de deksel van het systeem.
- 3. Verwijder alle snoeren die met de kaart verbonden zijn.
- 4. Zet de draadgreepjes aan de beide uiteinden van de bovenkant van de kaart overeind en
- 5. trek hier stevig aan om de kaart uit zijn positie en geleiding te verwijderen.

### **HET AANSLUITEN VAN RANDAPPARATUUR**

Als de RS232 Interface kaart eenmaal goed binnen het PES op zijn plaats gebracht is kunt u andere apparaten aansluiten dmv één of beide contacten aan de achterzijde van de kaart. Eén van deze contacten is een aansluitpunt voor gegevens in parallel vorm waardoor de computer rechtsstreeks op een slag-letterprinter kan worden aangesloten. Het beschikt over 16 contactpennen. Het andere contact is bestaat uit 25 pennen en geeft signalen door volgens de seriele norm RS232C. Hieraan kan een apart verkrijgbare splitsingssnoer worden gekoppeld waardoor twee aparte onafhankelijke seriele in — en uitgangen worden verkregen waardoor twee serieel werkende apparaten onafhankelijk van elkaar bestuurd kunnen worden. (Opmerking: Bij gebruik van twee seriele verbindingen op deze wijze worden ze respectievelijk als "RS232/1" en "RS232/2" geadresseerd.

In Bijlage B treft u, om u te helpen, bijzonderheden over snoeraansluitingen terwijl bijlage C de pen-configuratie geeft.

#### **HET AANROEPEN VAN RAND-APPARATEN**

Het woord "port" wordt in de computerwereld gebruikt voor het stelsel bedradingen waarmee gegevensuitwisseling met randapparatuur kan plaatsvinden. Deze "ports" worden d.m.v. een naam aangeroepen. De seriële port wordt met RS232 of RS232/1 aangeroepen, terwijl de parallele port PIO of PIO/1 heet. Wanneer het splitsingssnoer aan het seriele contact wordt gezet is er een tweede seriele port aanroepbaar met RS232/2.

Het is ook mogelijk om twee RS232 Interface kaarten in het PES te steken, waarna er een port "RS232/3" adresseerbaar is. Als dan ook nog de tweede kaart voorzien wordt van een splitsingssnoer ontstaat er een vierde seriele port die luistert naar de naam 'RS232/4. Een dergelijke tweede kaart levert ook nog een tweede parallel-port op, die adresseerbaar is met P10/2.

### HET GEBRUIK VAN TI BASIC

Randapparatuur die u op deze wijze aan de RS232 Interface kaart heeft aangesloten kunnen nu vanuit TI BASIC bestuurd worden. De opdrachten en formuleringen die u ten dienste staan om de geoevensstroom in en uit de computer te regelen worden hieronder kort besproken en verder in detail behandeld in het hoofdstuk "Opdrachten en formuleringen":

- OPEN, CLOSE, INPUT, PRINT Deze formuleringen dienen om gegevens te ontvangen of te versturen tussen uw Home Computer en andere met de computer communicerende apparatuur.
- OLD, SAVE Deze opdrachten dienen om programme's uit te wisselen met andere Home Computers.
- LIST dient om een programma te laten zien via het scherm of via een printer.

Wanneer er verbindingen via de RS232 Interface kaart dienen te lopen, kent TI BASIC vijf benoemingen voor apparatuur-aansluitingen (bestandsnamen). De eerste drie slaan op de seriele ports. "RS232" en "RS232/1" zijn synoniem en richten de activiteiten naar de eerste seriele port. "RS232/2" beheerst de tweede seriele port.

De twee andere namen "PIO" en "P10/1" geven allebei toegang tot de paralelle port. ledere keer dat een OPEN formulering of een OLD, LIST of SAVE opdracht deze bestandsnamen gebruikt, lopen alle gevens vanzelf via de RS232 Interface kaart, en wel via de genoemde port.

### **SOFTWARE BESTUURDE MOGELIJKHEDEN (SOFTWARE SCHAKELAARS)**

Dikwijls treft men op hulpapparatuur voor computers schakelaars aan die voor bepaalde functies of interpretaties in een bepaalde stand moeten staan. Somes moet men deze schakelaars daadwerkelijk met de hand bedienen. De RS232 Interface kaart echter is er op gebouwd dat dergelijke schakelfuncties met signalen van de computer bediend kunnen worden, waardoor de toepassingsmogelijkheden in belangrijke mate aan flexibiliteit winnen. Omdat deze schakelfuncties een onderdeel zijn van de vaste "software" van de kaart, noemen we ze "software schakelaars".

Er zijn welgeteld negen aparte functies die op deze wijze met de software en de Rs232 Interface kaart geregeld kunnen worden.

De eerste vier dienen om de eigenschappen van het hulpapparaat of de tweede computer waarmee u gegevens wilt uitwisselen te beschrijven.

- **NB:** Deze vier funczies hebben geen betekenis voor de parallelle port.
- BAUD SNELHEID Dit is de snelheid in bits per seconde waarmee gegevens worden overgeseind.
- $\bullet$  DATA BITS Dit is het aantal bits dat gebruikt wordt om één letterteken te bepalen.
- PARITEIT behelst de toevoeging van controle bits waardoor overgeseinde gegevens automatisch op fouten kunnen worden gecontroleerd.
- STOP BITS is het aantal bits waarmee ieder letterteken wordt afgesloten

De andere vijf mogelijkheden dienen om de computer te instrueren de te verzenden of te ontvangen gegevens op een bepaalde manier aan te passen.

• PARITEITsCONTROLE — Met deze mogelijkheid controleert de computer iedere ontvangen letterteken op geldigheid.

**NB:** Evenmin te gebruiken voor de parallells ports.

- NULLEN OPVULLING maakt het u mogelijk om automatisch zes binaire nullen te genereren na iedere "nieuwe regel" opdracht. Sommige printers hebben deze extra tijd nodig om hun "terugwagen" mechaniek goed te laten werken.
- ECHO UIT Het apparaat dat gegevens verzendtzal nu niet ieder ontvangen letterteken ter controle opnieuw uitzenden.
- TERUGWAGEN EN REGELOPSCHUIF UIT Hiermee onderdrukt u de automatische toevoeging van een "terugwagen en nieuwe regel" opdracht die normaliter gegenereerd wordt na ieder bestand met een variabele lengte van het type DISPLAY.
- REGELOPSCHUIF UIT Hiermee onderdrukt u de automatische toevoeaina van een "nieuwe reael" opdracht die normaliter ae-

genereerd wordt na ieder bestand met een vanabele lengte van het type DISPLAY. Wel wordt nog een automatische "terugwagen" opdracht toegevoegd.

Deze negen mogelijkheden stellen u in staat om vanuit uw programma. Uw TI Home Computer zich te laten aanpassen aan de eisen van allerlei verschillende randapparaten die met de Interface kaart verbonden zijn. Dit doet u eenvoudig door de verlangde functie bij naam te noemen in de daarvoor in aanmerking komende TI BASIC opdracht of formulering. Alle negen functies hebben betrekking op de seriele ports, maar voor regeling van de parallel ports heeft u slechts de beschikking over de vier laatsgenoemde keuzemogelijkheden.

Deze benoemingen dienen plaats te vinden in de OPEN formulenng en in de LIST, OLD en SAVE opdrachten. Omdat CLOSE, INPUT en PRINT alleen werken met verbindingen die al geOPENd zijn, dergelijke benoemingen met deze opdrachten niet nodig.

Om het voor u zo gemakkelijk mogelijk te maken kiest de RS232 Interface automatisch bepaalde mogelijkheden, zodat u alleen nog maar die functies hoeft te benoemen die van deze "uitgangswaarden" afwijken. De benoemingen en hun uitgangswaarden worden hierna weergegeven.

### UITGANGSWAARDEN VAN SOFTWARE BESTUURDE MOGELIJKHEDEN WAARDEN DIE AANGENOMEN WORDEN WANNEER ER GEEN WAARDE GESPECIFICEERD WORDEN (ZGN "UITGANGSWAARDEN")

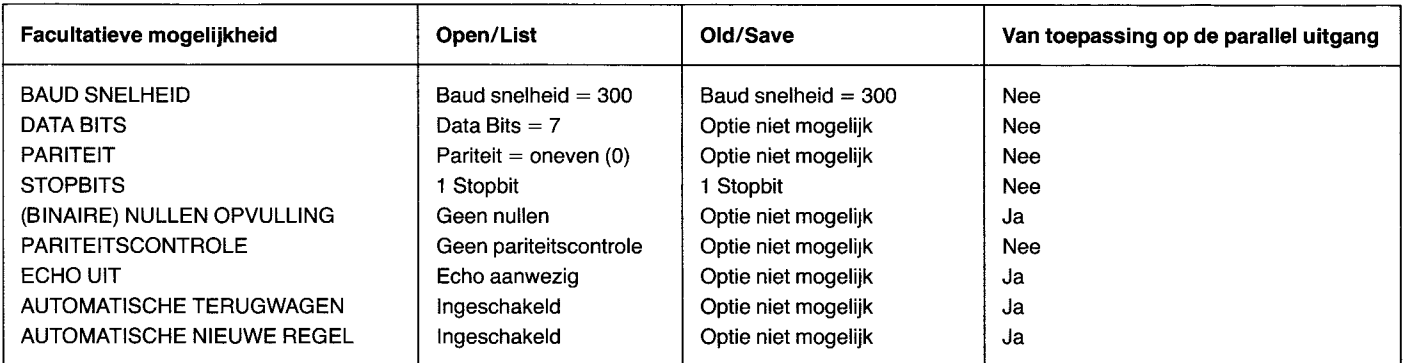

Om het snel opzoeken te vergemakkelijken treft u de tabellen met de beschrijving van deze mogelijkheden ook aan op het binnenvoorblad van dit handboekje.

Binnen de opdracht of formulering mogen deze mogelijkheden in iedere willekeurige volgorde worden gezet.

### FACULTATIEVE SOFTWARE BESTUURDE MOGELIJKHEDEN

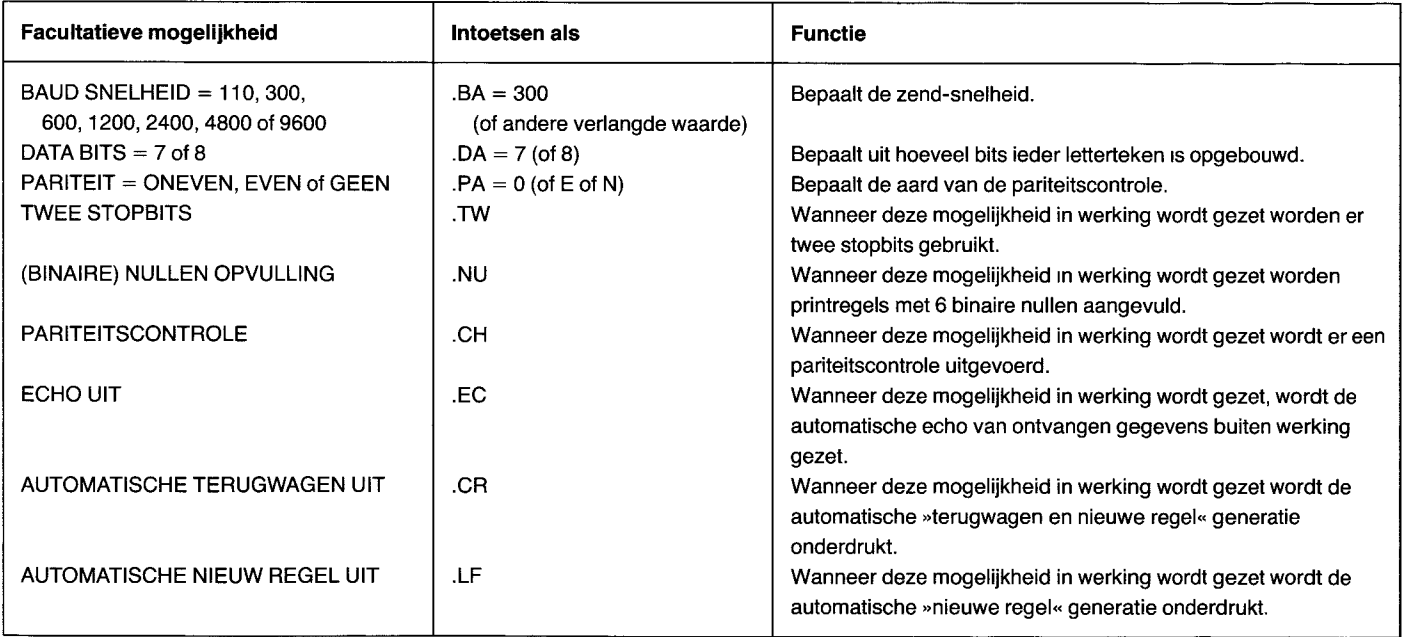

Met de drie eerstgenoemde mogelijkheden worden waarden toegekend en dient er dus een "isgelijk"-teken (=) te worden gebruikt. De overige zes mogelijkheden zijn van het "aan-uit" soort. Zij worden ingetoetst als "punt" (.) direct gevolgd door de twee-letter benaming.

Indien de mogelijkheden die u wilt instellen van de bovengenoemde afwijken kunt u dit op de volgende wijze in uw programma opnemen.

Na de bestandsnaam RS232, RS232/1 of RS232/2 voor de seriele ports of PIO of PIO/1 voor de parallele port, kan iedere mogelijkheid met zijn code van twee hoofdletters worden "inaeschakeld".

### FORMULERINGEN EN OPDRACHTEN

In dit hoofdstuk behandelen wij alleen die formuleringen en opdrachten voor zover ze betrekking hebben op de RS232 Interface kaart. Een algemenere behandeling van TI BASIC treft u aan in het Handboek dat bij de computer hoort.

### DE FORMULERING: OPEN

Deze formulering legt de basis om in een TI BASIC programma te werken met gegevens via de Rs232 Interface kaart, door een hulpapparaat aan een bestandnummer te verbinden. tevens worden aan dit bestandnummer de gewenste software bestuurde mogelijkheden meeyegeven. De opbouw van de OPEN formulering in samenhang met de RS232 Inter-

face kaart is:

- $\bullet$  OPEN  $\neq$  bestandnummer: "bestandnaam [.software bestuurde mogelijkheden]" [bestandattributen]
- Het bestandnummer is een numeneke uitdrukking dat een integer resultaat dient te hebben dat ligt tussen 1 en 255, deze getallen daaronder inbegrepen.
- De bestandnaam is een rij-uitdrukking bestaande uit één van de drie adresseringen voor de seriele port (RS232, RS232/1 of RS232/2) of voor de parallel port (PIO, PIO/1 of P10/2) De bestandnaam kan desgewenst gevolgd worden door een opsomming van software bestuurde mogelijkheden. Voor die mogelijkheden die hier niet met name genoemd worden neemt de computer de uitgangswaarden die opgesomd zijn in het voorafgaande hoofdstuk.
- Bestandattributen zijn rij-uitdrukkingen die met komma's van elkaar gescheiden zijn, en die de lengte en opbouw bepalen van bestanden, bestandorganisatie en hoe deze toegankelijk zijn. In samenhang met de RS232 Interface kaart zijn de afstellingen en hun uitgangswaarden:

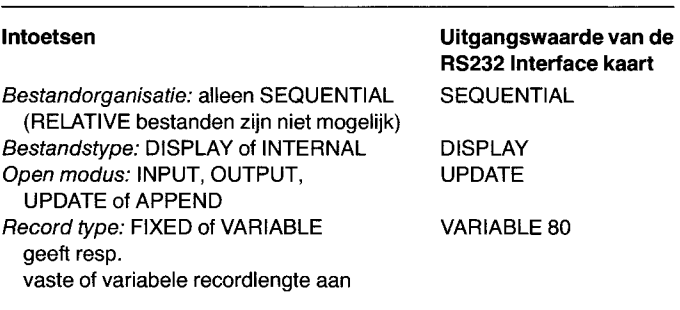

De volgende voorbeelden betreffen geldige OPEN formuleringen voor de seriele port:

Voorbeeld 1: OPEN  $\neq$  1: "RS232" Voorbeeld 2: OPEN  $\neq$  A: "RS232.BA = 9600.EC.CH" waarbii A  $= 16$ Voorbeeld 3: OPEN  $\neq$  B. "A\$", FIXED 32 waarbij  $B = 3$  en A\$ = "RS232/2.TW.BA = 110" De hiernavolgende voorbeelden zijn geldig voor de parallelle port:

Voorbeeld 4: OPEN  $\neq$  1: "PIO.EC"

Voorbeeld 5: OPEN  $\neq$  2: "PIO/1.EC.LF"

In Voorbeeld 1 gelden alle uitgangswaarden voor port 1. In het tweede voorbeeld verkrijgt bestandnummer A een Baudtransmissiesnelheid van 9600, terwijl de echo onterdrukt wordt en er op pariteit zal worden gecontroleerd. Het apparaat dat met Voorbeeld 3 toegankelijk gemaakt wordt zit aan port 2 vast, en wordt gevoed met data waarvan de lettertekens gescheiden zijn met twee stopbits, bij een snelheid van 110 Baud. De records hebben een vaste lengte van 32 lettertekens. Voorbeeld 4 laat zien hoe de parallel port wordt aeadresseerd waarbii tevens de automatische hertransmissie (echo) wordt uitgeschakeld. Het gekozen bestandnummer is hier 1. Bestandnummer 2 wordt in het laatste voorbeeld gebruikt om op de parallele port niet alleen de echo te onderdrukken, maar tevens om de automatische papieropschuif uit te schakelen.

### DE FORMULERING: CLOSE

Met CLOSE onderbreekt u het verband tussen het bestand dat met het bestandnummer werd aangeduid en het programma.

De opbouw van de CLOSE formulering is. CLOSE  $\neq$  bestandnummer

### DE FORMULERING: INPUT

De INPUT formulering in samenhang met een apparaat dat via de RS232 Interface kaart met de computer verbonden is, maakt het mogelijk om gegevens van dit apparaat in te lezen en hiermee waarden toe te kennen aan variabelen die in de INPUT formulering woden genoemd. De opbouw van een op deze wijze gebruikte INPUT formulering is:

 $INPUT \neq best and nummer: variablelen opsomming$ 

Tevens veronderstelt dit gebruik dat eerst een bestand voor het apparaat via de RS232 Interface kaart werd geopend in de INPUT of UPDATE modus.

- Het bestandnummer is een numerieke uitdrukking dat een integer resultaat dient te hebben dat ligt tussen 1 en 255 deze beide getallen hieronder inbegrepen.
- De variabelen opsomming is een groep variabelen, door komma's gescheiden waaraan door de ontvangen gegevens waarden worden toegekend.

Het aantal lettertekens dat door de INPUT formulering aangenomen wordt hangt van het record type af dat in de OPEN formulering werd gespecificeerd. Wanneer de gegevens een FIXED lengte hebben of van het INTERNAL type zijn worden er gegevens van het apparaat ingelezen totdat.

1) het aantal lettertekens gelijk is aan de record lengte die in de OPEN formulering werd gespecificeerd

of 2) CLEAR ingedrukt wordt op het toetsenbord van de computer, waardoor de uitvoering van het programma wordt onderbroken.

Bij records met een VARIABLE lengte worden gegevens van de RS232 Interface kaart ingelezen totdat.

1) een "terugwagen" signaal wordt ontvangen of "enter" wordt ingedrukt of 2) de maximale recordlengte die in de OPEN formulering werd gespecificeerd bereikt is

of 3) CLEAR ingedrukt wordt op het toetsenbord van de computer, waardoor de uitvoering van het programma wordt onderbroken.

En extra gemak heeft u van het gebruik van de RS232 Interface kaart wegend de mogelijkheid gegevens te controleren en zo nodig te wijzigen alvorens ze definitief te verzenden. Hiervoor dient men dan, alvorens een terugwagen te zenden of "enter" in te toetsen het volgende te doen:

- 1. Overtuig u er zich van dat de OPEN formulenng voor dit apparaat gegevens van het type DISPLAY voorschrijft.
- 2. Overtuig u er zich van dat de automatische echo werkt. (Toets geen .EC in bij de bijbehorende OPEN formulering.)
- 3. Gebruik de DELETE toets (decimale code 127) van de terminal. Hierdoor wordt het laatst verzonden letterteken uit de buffer van de RS232 verwijderd zo dat het niet naar het werkgeheugen van de computer kan worden verzonden. Het op deze wijze verwijderde letterteken wordt teruaaezonden naar de zendende terminal.

4 Ter controle van wat er zich na verschillende verwijderingen nog in de buffer van de RS232 aanwezig is dient de CONTROL R toets van de terminal te worden gebruikt (decimale code 18). De hierdoor verzonden "terugwagen" en "regelopschuif" zorgt er voor dat de inhoud van de buffer teruggestuurd wordt naar de gegevens verzendende terminal, zodat men daar kan controleren water nu precies op het punt staat om in het geheugen van de computer opgenomen te worden.

Wanneer de OPEN formulering de "echo" uitschakelt (.EC) of wanneer gegevens in DISPLAY vorm worden voorgeschreven, dan is controle en wijzigen op deze manier niet mogelijk. Als in dat geval DELETE of CONTROL R op de terminal wordt aangeslagen heeft dit tot gevolg dat de RS232 buffer alleen maar de bijbehorende codes opneemt.

### DE FORMULERING: PRINT

Wanneer deze formulering op de volgende wijze is opgebouwd dan kan hij dienen om gegevens vanaf de Home Computer via de RS232 Interface kaart naar randapparaaten to zenden.

 $PRINT \neq best and nummer$  [:print-opsomming]

- Het bestandnummer is een numeneke uitdrukking dat een integer resultaat dient to hebben dat ligt tussen 1 en 255, deze beide getallen hieronde inbegrepen.
- De print-opsomming is een groep variabelen waaraan waarden zijn toegekend.

De OPEN formulering naar het apparaat toe dient de OUTPUT of UPDATE to bevatten.

Wanneer gegevens via de RS232 Interface kaart naar een apparaat verzonden worden dan zal er na iedere record automatisch een "terugwagen" en "nieuwe regel" code worden toegevoegd tenzij:

- De OPEN formulering gegevens van het type INTERNAL of records met een FIXED (vaste) lengte voorschreef.
- De OPEN formulering TERUGWAGEN UIT + NIEUWE REGEL UIT (.CR) of NIEUWE REGEL UIT (.LF) bevatte.

Twee Home Computers kunnen gegevens met elkaar uitwisselen via dergelijke PRINT en INPUT formulenngen via hun seriele of parallelle ports. Terwijl de ene computer via PRINT gegevens verstuurt kan de andere ze opvangen en verwerken via een INPUT formulering. Omdat gegevens die ingetoetst worden direct zichtbaar zijn op een scherm, dient de interface aan de kant van de ontvanger geen "echo" te geven. Wanneer twee computers met elkaar communiceren dient de OPEN formulering dus ECHO UIT (.EC) en NIEUWE REGEL UIT (.LF) to bevatten. Dit wordt verder toegelicht in het eerste voorbeeld van "veel voorkomende toepassingen"

**NB:** Wanneer de parallel port op deze wijze wordt benut, gebruik dan ECHO UIT (.EC) in de OPEN formulering.

### DE OPDRACHT: LIST

Wanneer een LIST opdracht de volgende opbouw heeft, dan kunt u hiermee de programmaregels die zich op dat moment in de computer bevinden via de RS232 Interface kaart zichtbaar maken op een randapparaat:

LIST "bestandnaam [.software bestuurde mogelijkheden]" [:regelopsomming]

Ook hier dient de bestandnaam RS232, RS232/1 of RS232/2 to zijn als de seriele port gebruikt wordt of PIO of PIO/1 bij de parallelle port.

De software bestuurde mogelijkheden worden behandeld in hoofdstuk "HET GEBRUIK VAN TI BASIC".

Hierna volgen enige LIST opdrachten voor de seriele port:

Voorbeeld 1: LIST "RS232"

Voorbeeld 2: LIST "RS232/1.BA =  $600$ .DA =  $8.PA = E$ " Voorbeeld 3: LIST "RS232/2.BA = 1200": 100-200

Hierna volgen enige LIST opdrachten voor de parallelle port: Voorbeeld 4: LIST "PIO"

Voorbeeld 5: LIST "P10/2": 100-200

In voorbeeld 1 gelden alle uitgangswaarden voor port 1 Het tweede voorbeeld maakt ook gebruik van port 1, maar hier is de Baudsnelheid gelijk aan 600, de gegevens opgebouwd uit 8 bits voor ieder letterteken en de pariteit op "even" gezet. Het derde voorbeeld activeert port 2 en heeft een Baudsnelheid van 1200. De eerste twee voorbeelden drukken alle programmaregels af die zich in het geheugen bevinden terwijl voorbeeld 3 slechts de regels weergeeft tussen 100 en tweehonderd, de beide grensregels daaronder begrepen. Voor de laatste twee voorbeelden geldt iets dergelijks maar voor de parallelle port.

### DE OPDRACHTEN: SAVE EN OLD

Twee TI Home Computers kunnen programma's met elkaar uitwisselen wanneer zij via modems met elkaar over telefoonlijnen in verbinding staan of wanneer er een directe snoerverbinding wordt aangebracht tussen de RS232 Interface kaarten van beide computers. De SAVE en OLD opdrachten moeten dan de volgende vorm hebben:

SAVE "bestandnaam [.software bestuurde mogelijkheden]" OLD "bestandnaam [.software bestuurde mogelijkheden]"

De bestandnaam dient weer RS232, RS232/1 of RS232/2 to zijn voor de seriele port of PIO of PIO/1 voor de parallelle port.

Voor de seriele ports zijn de enige toegestane nadere keuzemogelijkheden de Baudsnelheid (.BA) en het aantal stopbits (TW). De parallelle port kent bij deze opdrachten geen keuzemogelijkheden daar bij het uitwisselen van programma's hier altijd 8 bits gebruikt worden. De uitgangswaarden van de computer treft u aan in hoofdstuk ??????.

De opdrachten SAVE en OLD die bij dezelfde uitwisseling betrokken zijn moeten beiden gelijke Baudsnelheden en stopbits hebben. Bij gegevens in parallel-vorms is dit automatisch al zo.

Hierna volgen twee voorbeelden van SAVE en OLD opdrachten voor de seriele port.

Voorbeeld 1. SAVE "RS232/2.BA = 600.TW" Voorbeeld 2: OLD "RS232.BA = 600 TW"

Hierna volgen twee voorbeelden van SAVE en OLD opdrachten voor de parallelle port:

Voorbeeld 3: SAVE "P10" Voorbeeld 4: OLD "P10/1"

de te volgen procedure wordt beschreven in het hoofdstuk "Veel voorkomende toepassingen" waar een voorbeeld wordt gegeven hoe programma's uit to wisselen zijn.

De hiernavolgende tabel geeft een indicatie van de snelheid waarmee een record kan worden overgeseind via de ports van de RS232 Interface kaart. De benodigde tijd, uitgedrukt in seconden, staat naast de Baudsnelheid die gebrukt wordt.

Tijd waarin een record van 256 BYTE wordt overgeseind:

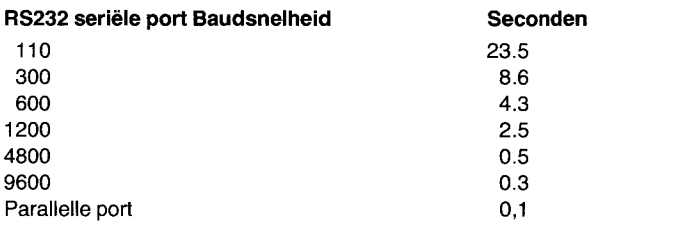

### VEEL VOORKOMENDE TOEPASSINGEN

Eén van de mogelijkheden die uw RS232 Interface kaart u biedt is de mogelijkheid om te communiceren met een andere Home Computer. Wij zullen hier twee voorbeelden van behandelen. Het eerste voorbeeld demonstreert hoe twee TI Home Computers mededelingen kunnen uitwisselen en in het tweede voorbeeld zien we hoe een TI BASIC programma van de ene TI Home Computer naar de andere wordt overgebracht. Beide voorbeelden gaan er van uit dat de TI Home Computers allebei een RS232 Interface kaart hebben die met een snoer aan elkaar verbonden zijn. Dezelfde techniek kan echter ook gebruikt worden wanneer de verbinding over het telefoonnet tot stand wordt gebracht. De RS232 Interface kaarten moeten dan wel met een telefoon-koppelstuk (zgn Modem) aan de telefoonlijnen verbonden zijn.

### DE DIALOG TUSSEN HOME COMPUTERS

In dit voorbeeld sturen en ontvangen twee TI Home Computers mededelingen van en naar elkaar via een snoer dat bevestigd is aan de seriele RS232 port (port no 1) van iedere RS232 Interface kaart. (Zie bijlage B voor bijzonderheden van snoeraansluitingen van Home Computers en Modems). Hieronder treft u de listings aan van de benodigde programma's; één voor gebruiker A en één voor gebruiker B.

Gebruiker A voert het linker programma in computer A terwijl gebruiker B het rechter programma in computer B voert. Gebruiker B dient zijn programma te RUNnen voordat gebruiker A dat doet.

Wanneer beide programma's !open verstuurt gebruiker A zijn eerste boodschap dat, wanneer het geENTERed is door de RS232 Interface kaarten wordt verzonden en te zien is op het beeldscherm van computer B. Vervolgens typt gebruiker B een antwoord dat op dezelfde wijze op het beeldscherm van A te lezen is. Op deze wijze ontspint zich een "gesprek" waarbij iedere keer het overseinen begint als op ENTER wordt gedrukt. Deze wisselwerking kan net zolang doorgaan totdat de programma's gestopt worden door op beide computers op CLEAR te drukken.

```
100 REM-Gebruiker A 
200 OPEN *1: "RS232.EC.LF", VARIABLE TO 55 
300 INPUT A$ 
400 PRINT \neq1: A$
500 INPUT \neq 1: B$
600 PRINT B$ 
700 GOTO 300 
800 END 
100 REM-Gebruiker B 
200 OPEN ≠1: "RS232.EC.LF", VARIABLE TO 55
300 INPUT \neq1: A$
400 PRINT A$ 
500 INPUT B$ 
600 PRINT \neq 1: B$
700 GOTO 300 
800 END
```

```
Merk op dat regel 200 de seriele port OPENt en de automatische echo 
uitschakelt. Deze uitschakeling geschiedt omdat in dit voorbeeld ge-
gevens op een bepaald moment maar één richting uitgaan. Het is der-
halve niet nodig om gegevens "terug te kaatsen". Het is echter in prin-
cipe niet onmogelijk om via de seriele ports tegelijkertijd te zenden en te 
ontvangen. Wanneer een dergelijke tweerichtingsverkeer verlangd wordt 
dient de echo weer te functioneren. Parallel ports daarentegen kunnen 
op een bepaald moment slechts informatie in één richting verwerken.
Hier is dus duidelijk geen echo nodig zodat deze uitgeschakeld dient te 
zijn wanneer van parallelle ports gebruik wordt gemaakt. Om dit te be-
reiken dient "RS232" in reael 200 door "PIO" te worden vercanaen.
```
### HET UITWISSELEN VAN PROGRAMMA'S MET SAVE EN OLD OPDRACHTEN

Dit voorbeeld beschrijft het overbrengen van een TI BASIC programma van de ene TI Home Computer naar een andere. Nadat deze overbrenging is uitgevoerd, kan de ontvangende computer het programma gebruiken alsof het er rechtstreeks ingebracht was. Deze werkwijze is nuttig wanneer men programma's wil uitwisselen zonder de programmaregels in te hoeven typen.

Wanneer de overbrenging geschiedt met behulp van het telefoonnet dan dient u als volgt te werk te gaan:

- 1. Bel de andere gebruiker op; plaats vervolgens de hoorn in de modem. Gedetaillerde mstructies treft u aan in het handboek dat bij de modem hoort.
- 2. Degene die het programma verzendt typt SAVE "RS232" of SAVE "RS232/1" (of SAVE "RS232/2" wanneer de tweede seriele port gebruikt wordt) en drukt op ENTER.
- 3. Degene die het programma wil ontvangen typt OLD "RS232" of OLD "RS232/1" (of OLD "RS232/2" wanneer de tweede seriële port gebruikt wordt) en drukt op ENTER.
- 4 Op beide schermen verschijnt het cijfer 255 midden boven. Wanneer de verbinding eenmaal tot stand is gebracht wordt deze waarde vervangen door het aantal records van 256 lettertekens lengte dat nog moet worden uitgewisseld. Na iedere record die goed is overgebracht neemt deze waarde dus af. Wanneer de waarde 0 bereikt is, is het hele programma overgebracht van de verzendende computer naar de ontvangende
- 5. Indien het getal 255 langer dan 10 seconden op het scherm blijft dan moet de ontvanger met CLEAR de procedure onderbreken en de OLD opdracht opnieuw uitvoeren.

**NB:** Wanneer de computers rechtstreeks met een snoer via de parallelle ports met elkaar verbonden zijn, dan kunt u bovenstaande handelingen vanaf punt 2 ook uitvoeren met dien verstande dat de SAVE en OLD opdrachten SAVE "PIO" en OLD "PIO" dienen te zijn.

Dit zijn slechts twee voorbeelden van toepassingen van de RS232 Interface kaart.

Niet alleen TI BASIC programma's maken gebruik van de RS232 Interface kaart, sommige insteekbare Modulen doen dit ook. Een voorbeeld hiervan is de Terminal Emulator Module, die u in staat stelt om de Interface en de Telephone Coupler (telefoon koppelstuk) te gebruiken om toegang te verkrijgen tot grote data netwerken, waarvan u op "time sharing" basis profiteren kunt.

Vraag uw handelaar naar inlichtingen over dit soort Modulen en andere accessoires en diensten die gebruik maken van de RS232 Interface kaart.

### VOORBEELDEN VOOR GEVORDERDE PROGRAMMEURS

In dit hoofdstuk treft u drie voorbeelden aan van programma's die een taak uitvoeren waarvoor de RS232 Interface kaart nogal eens wordt gebruikt.

### Voorbeeld 1: Het afdrukken van een verslag

Dit programma produceert een tabel met de cijfers 1-10 alsmede hun tweede en derde machten. Deze tabel wordt door een printer die op de parallelle port is aangesloten, afgedrukt.

100 OPEN  $\neq$  1: "PIO" 200 PRINT  $\neq$  1. "X", "X 2", "X 3" 300 FOR I = 1 TO 10 400 PRINT  $\neq$  1:1,12,13 500 NEXT I 600 CLOSE  $\neq$  1 700 END

Regel 100 OPENt een randapparaat wađrvoor de uitgangswaarden gelden. Regel 200 drukt de kop af van de tabel.

De regels 300-500 doorlopen achtereenvolgens de gehele getallen vanaf 1 t/m 10 en drukt de tabelwaarden af.

Regel 600 maakt de verbinding tussen het gekozen bestandnummer en de RS232 Interface kaart weer ongedaan.

### Voorbeeld 2: Een dialoog tussen de Computer en een Terminal

Dit programma zou zijn diensten kunnen bewijzen wanneer een Terminal met een beeldscherm wordt gekoppeld aan de eerste seriele port van de RS232 Interface kaart, die op zijn beurt uiteraard met de Home Computer verbonden is.

#### 100 CALL CLEAR

200 OPEN  $\neq$  1: "RS232/1.BA = 9600", VARIABLE 112 300 INPUT "TYP UW BERICHT:" :X\$ 400 PRINT  $\neq$  1:: "BERICHT VAN DE HOME COMPUTER:" : X\$:: 500 PRINT  $\neq$  1::: "TYP UW BERICHT:"; 600 INPUT  $\neq$  1:1 700 PRINT::: "BERICHT VAN DE TERMINAL:" :X\$:: 800 GOTO 300

De terminal wordt in regel 200 geOPENd, waarbij een Baud snelheid van 9600 wordt gespecificeerd. De andere onder invloed van de programmatuur in te stellen mogelijkheden, verkrijgen de uitgangswaarden. Er worden VARIABLE records genomen omdat de over te brengen berichten steeds in lengte zullen wisselen. Het grootste aantal lettertekens dat in één keer door een INPUT formulering wordt geaccepteerd is 112 en daarom wordt deze waarde aangehouden als de maximale lengte van de records.

Bij gebruik van een mechanische terminal dient ook nog de nullenopvulling (met .NU) te wordt "aangezet". Hierdoor krijgt het mechanisme de tijd om naar het begin van een nieuwe regel te gaan.

Het programma vraagt eerst om een bericht van de Home Computer gebruiker en brengt deze naar de terminal over (regels 300 en 400). Regels 500-700 stellen de gebruiker van de terminal in staat om een antwoord in te brengen dat op zijn beurt weer verschijnt op het beeldscherm van de Home Computer. Regel 800 sluit een kring waardoor deze uitwisseling van berichten doorgaat totdat CLEAR wordt ingetoetst om het programma stil te zetten.

### Voorbeeld 3: Het gebruik maken van verschillende mogelijkheden over dezelfde port

Dit programma laat zien hoe u een apparaat tegelijkertijd met verschillende door de software bestuurde mogelijkheden kunt "aanspreken". Het programma begint door drie bestandnummers in verbinding te brengen met dezelfde terminal die op port 1 is aangesloten. Regel 100 bepaalt dat de gegevens die over bestandnummer 1 gezonden worden na ieder record een (automatische) "terugwagen" en "nieuwe regel" opdracht wordt ingelast. Regel 110 geeft aan dat de gegevens die we over bestandnummer 2 verwachten ASCII teksten zijn met een variabele lengte (uitgangswaarde is VARIABLE 80) terwijl tevens de »echo« naar de terminal onderdrukt wordt. uit regel 110 en 120 valt op te maken dat de gegevens via bestandnummer 3 zullen worden afgedrukt en dat de cursor na het printen van een regel op diezelfde regel zal blijven staan.

100 OPEN ≠ 1: "RS232" 110 OPEN  $\neq$  2: "RS232.EC" 120 OPEN  $\neq$  3: "RS232.CR" 130 PRINT  $\neq$  3: "TYP HET WOORD WACHTWOORD" 140 INPUT  $\neq$  2 $\cdot$  A\$ 150 IF A\$ = "WACHTWOORD" THEN 180, 160 PRINT  $\neq$  1: "PROBEER HET NOG EENS" 170 GOTO 130 180 PRINT  $\neq$  1: "WACHTWOORD IS OK" 190 GOTO 130

### **SERVICE**

### **BIJ MOEILIJKHEDEN**

Wanneer uw RS232 Interface kaart gebreken lijkt te vertonen kunt u de volgende punten controleren.

- 1. Voeding Stel vast dat het PES op de netspanning is aangesloten en ook "aan" staat. Controleer de zekering op zichtbaar gebroken draadjes.
- 2. Positie van de kaarten Schakel het PES uit, wacht twee minuten en verwijder de deksel. Controleer of alle kaarten goed op hun plaats gedrukt zitten. Zo ja, monteer de deksel weer.
- 3. Peripheral Expansion System Controleer of het snoer tussen de computer en het PES wel goed contact maakt.
- 4. Computer Controleer of de computer op zichzelf, zonder met andere apparaten verbonden te zijn, wel goed werkt.
- 5. Snoeren Apparatuur voor het doorzenden van gegevens (Engels: D.C.E.' = Data Communication Equipment), zoals modems en andere Home Computers dienen te worden aangesloten met snoeren die gesoldeerd zijn zoals beschreven is in Bijlage B. Eindstandige apparatuur (Engels: D.T.E = Data Terminal Equipment) zoals printers en terminals vragen om een snoer dat anders is gesoldeerd; op een wijze die ook in Bijlage B te vinden is. Overtuig u er van dat het juiste soort snoer gebruikt wordt. Controleer het snoer op losse of gebroken aansluitingen. Zit het snoer wel in de (goede) port? Wanneer u de beide seriële ports tegelijk wenst te gebruiken dan dient het als accessoire verkrijgbare splitsingssnoer te worden toegepast.
- 6. Fouten bij de software bestuurde mogelijkheden Zelfs als alle apparatuur in orde is, dan nog kan het er de schijn van hebben dat de RS232 kaart niet goed functioneert in het geval dat de onder software besturing staande mogelijkheden niet goed zijn gekozen. Ga na wat er vereist is voor de terminal of het modem dat u aan de RS232 Interface kaart heeft aangesloten en overtuig u er van dat deze overeenkomen met de mogelijkheden die gekozen zijn in de OPEN formulering en in de LIST, OLD of SAVE opdrachten. Een printer van 300 Baud zal niet goed functioneren via een bestandnummer dat met 1200 Baud geOPENd is. Raadpleeg het handboek dat bij uw printer hoort teneinde juiste mogelijkheden te kiezen.

In de didfođg tussen Home Computers onderiing kan het weglaten van ECHO UIT (.EC) of NIEUWE REGELUIT (.LF) in een OPEN formulering tot onvoorspelbare resultaten leiden.

7. Test Modus — Sommige modems, terminals en printers hebben een ingebouwde test procedure die gebruikt kan worden om te onderzoeken of het apparaat naar behoren functioneert los van de Home Computer.

#### EIA RS232 norm

Wanneer de RS232 Interface kaart of de daaran gekoppelde apparaten dan nog niet naar behoren ijken te werken, schakel dan alle netvoeding eens uit. Vervolgens verwijdert u de RS232 Interface kaart uit het Peripheral Expansion Systeem en maakt u de snoeren naar de randapparaten los. Daarna voert u de volgende instructies uit:

1. Onderzoek of de Home Computer goed werkt wanneer alleen de Peripheral Expansion System aangesloten is — Zet de Home Computer uit. Maak all accessoires los behalve het PES waarvan u de verbinding met de computer extra goed nakijkt. De RS232 Interface kaart is dus uit zijn gleuf verwijderd. Zet de Home Computer aan. Een willekeunge toets doet het hoofdmenu verschijnen en met "1" kiest u voor TI-BASIC. Vervolgens typt u (in de direkte modus) OPEN  $\neq$  1: "RS232" en drukt u op ENTER. Nu dient de foutmelding: "I/O ERROR 00" to verschijnen, die aangeeft dat de aangeduide bestandsnaam niet kan worden geOPENd. (Dit resultaat is te verwachten wanneer de RS232 Interface kaart met in het PES is aestoken.)

- 2. Onderzoek of de RS232 Interface kaart goed werkt Breng de RS232 Interface kaart weer aan volgens de aan het begin gegeven instructies. Typ: OPEN  $\neq$  1: "RS232" en druk op ENTER. De tekst op het scherm moet nu twee regels omhoog schuiven ten teken dat de gekozen bestandsnaam inderdaad geOPENd is.
- 3. Wanneer een randapparaat na opnieuw met de RS232 Interface kaart te zijn verbonden nu nog niet goed functioneert, dan ligt het probleem bij het apparaat of de snoerverbinding. Controleer of het snoer bedraad is conform de gegevens in Bijlage B.
- 4. Als geen van de hiervoor beschreven handelingen het gewenste resultaat opleveren, lees dan het hoofdstuk "Service" door van dit boekje of het gelijknamige hoofdstuk in de Handleiding die bij de Home Computer hoort.

### ALS U VRAGEN HEBT OF HULP NODIG HEBT

Indien u vragen heeft of service behoeft m.b.t. uw RS232 Interface kaart neem dan contact op met de zaak waar u de apparatuur gekocht heeft.

In verband met de talrijke suggesties die van alle kanten bij Texas Instruments binnenkomen, en die zowel oude als nieuwe ideeen bevatten, zal Texas Instruments deze suggesties alleen in overweging nemen als zij gratis ter beschikking van Texas Instruments gesteld worden. Ons beleid is erop gericht om vertrouwelijke suggesties niet in overweging te nemen. Als u dus uw suggesties met Texas Instruments wilt delen of als u ons een of andere toetsvolgorde die u bedacht hebt voor een programma met de computer wilt laten beoordelen neem dan de volgende verklaring in uw brief op:

"All hierbij gezonden gegevens worden Texas Instruments aangeboden een niet-vertrouwelijke basis. Door het aanbieden van deze gegevens ontstaat geen enkele rechtsbetrekking met Texas Instruments, hetzij vertrouwelijk of anderszins, hetzij uitdrukkelijk of stilzwijgend. Texas Instruments kan zonder enige vergoeding aan mij, naar het haar goeddunkt, van deze gegevens gebruik maken, daarop auteursrecht (aanvragen en) verkrijgen, en deze gegevens verspreiden, publiceren, reproduceren of er op andere wijze over beschikken."

### BIJLAGE A

### FOUTMELDINGEN

Hieronder treft u de foutmeldingen aan die TI BASIC programma's kunnen vertonen in samenhang met de RS232 Interface kaart.

- OPEN: CODE 00 De genoemde bestandsnaam kan niet worden geOPENd.
	- CODE 02 Er is een fout in de software bestuurde mogelijkheden zoals een typfout in de kenmerkende twee letters van een bepaalde mogelijkheid, een niet geldige Baud transmissiesnelheid, of een onjuist aantal bits per byte. Het is ook mogelijk dat een RELATIVE bestandorganisatie werd gekozen in de OPEN formulering.
	- CODE 06 Door een apparatuurfout kon de gevraagde verbinding niet geOPENd worden.
- INPUT: CODE 24 Het record met gegevens in de INTERNAL vorm is is te groot om in de beschikbare buffer te worden ingelezen.
	- CODE 26 Een bepaalde fout in de apparatuur is geconstateerd. Deze melding treedt ook op wanneer met CLEAR een programma wordt stilgezet terwijl het een wisselwerkina heeft met de RS232 Interface kaart.
- PRINT: CODE 36 Zie CODE 26 bij INPUT.
- OLD: CODE 50 Zie CODE 00 bij OPEN.
	- CODE 52 Een poging om .EC, .CR, .LF, .NU, of .DA toe te passen met een OLD opdracht. Zie ook CODE 02 bij OPEN.
		- CODE 54 Het programma is te groot om geladen te kunnen worden.
		- CODE 56 Zie CODE 26 bij INPUT.
- SAVE: CODE 62 Een poging om .EC, .CR, .LF, .NU, of .DA toe to passen met een OLD opdracht. Zie ook CODE 02. CODE 66 — Zie CODE 26 bij INPUT.

#### Diverse foutmeldingen:

CODE 43, 73, 83, 93 — Duiden alle vier op het willen uitvoeren van een niet geldige opdracht.

### BIJLAGE B

### SNOERAANSLUITINGEN

Snoeren die dienen om andere computers, modems, printers of terminals aan de RS232 Interface kaart aan te sluiten moeten uitmonden in "mannelijke" EIA RS232C stekkers met 25 pennen. De aansluitingen aan het chassis-deel van de eerste seriele port (RS232/1) is als volgt:

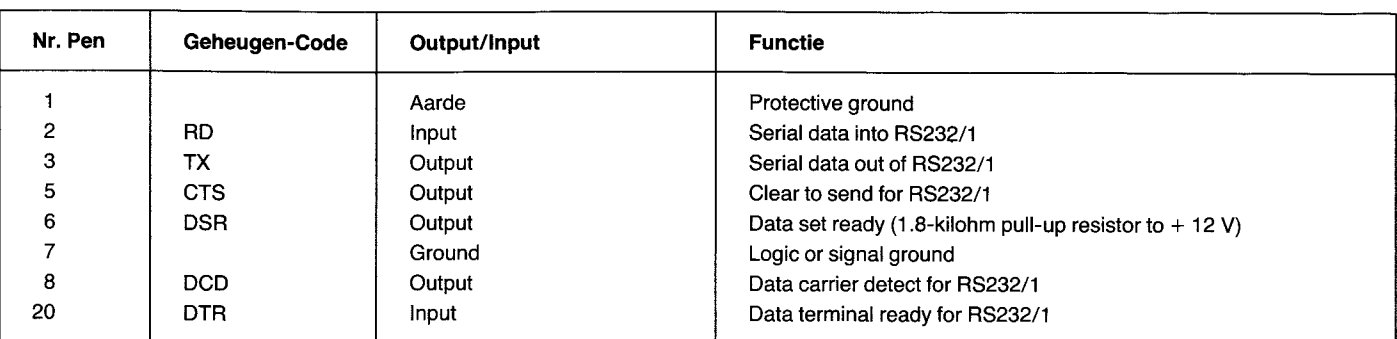

Bovengenoemde pennen spelen een rol bij de snoeren die hierna besproken worden. De niet genoemde pennen behoeven niet aangesloten te zijn. Het doet er niet toe welke stekker u in de RS232 Interface kaart steekt en welke aan de apparatuur aangesloten wordt.

Soldeer de beide uiteinden volgens de hiernavolgende tabel:

Pen-aansluitschema voor de snoeren tussen twee Home Computers Pen aansluitschema voor Terminals en printers: hetzij rechtstreeks of via Modems:

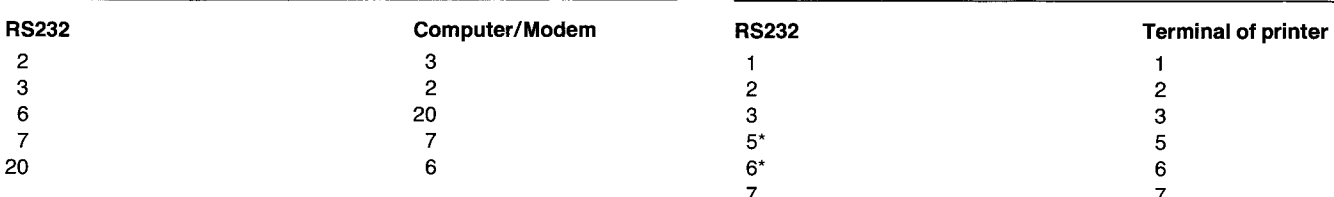

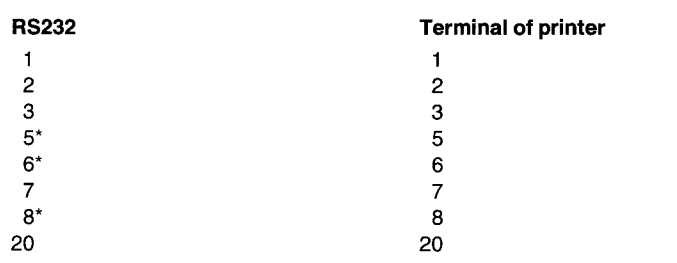

Indien een splitsingsnoer wordt toegepast om een tweede seriele port (RS232/2) aan te kunnen sturen dan zijn ook nog de volgend aansluitingen aan het chassisdeel van de seriele port van belang:

\* Niet noodzakelijk voor de goede werking van de RS232 Interface kaart maar wellicht nodig voor<br>een juiste aansturing van het randapparaat

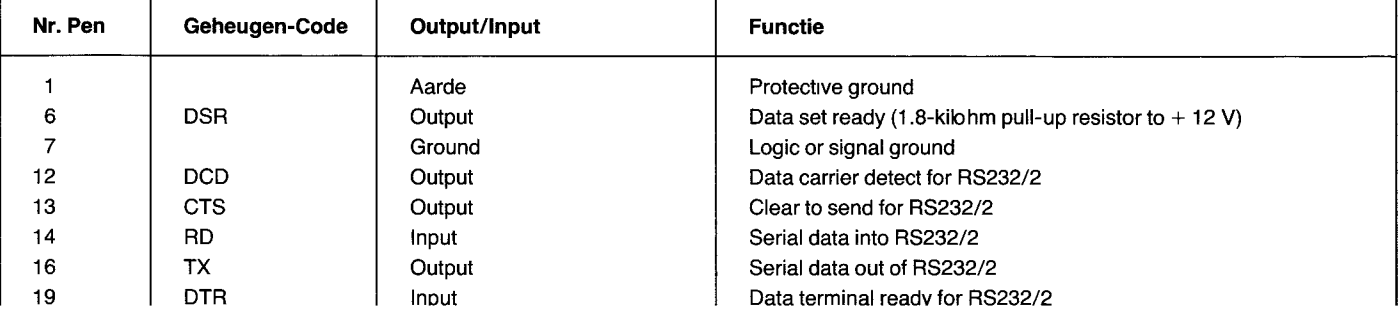

Uit de voorgaande informatie over de functie van de verschillende pennen kan de vereiste aansluiting van een splitsingssnoer afgeleid worden:

Vereiste pen-aansluiting om twee voor seriele gegevens geschikte apparaten tegelijk aan de RS232 Interface kaart aan te sluiten doch ze toch onafhankelijk van elkaar to besturen.

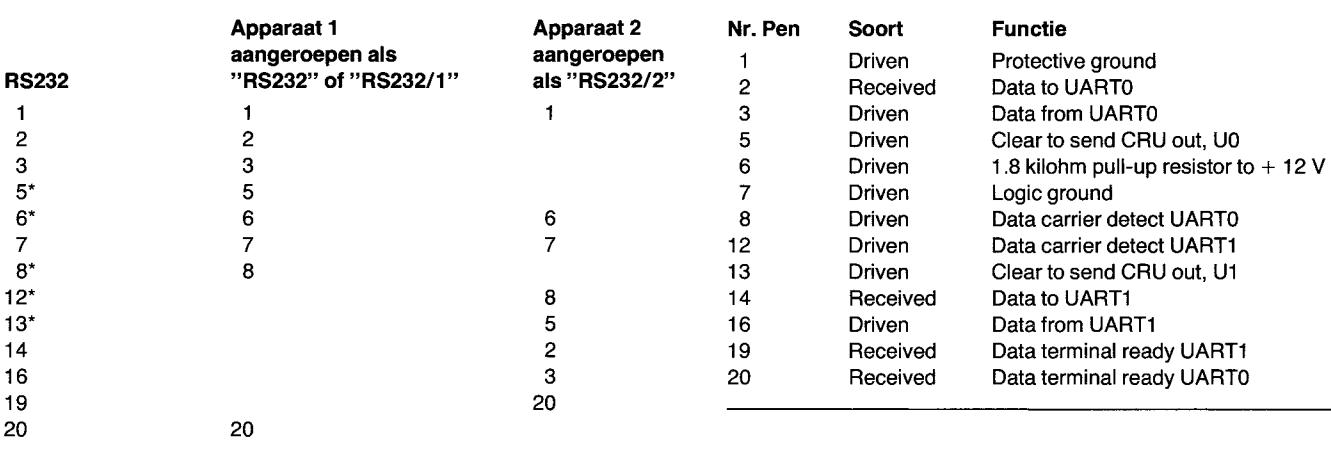

Niet noodzakelgk voor de goede werkmg van de RS232 Interface kaart maar wellcht nodig voor een piste aanstunng van het randapparaat

De pen-aansluiting voor de parallelle port (chassisdeel) zijn als volgt: Parallell port-chassis-stekker met pen-functies

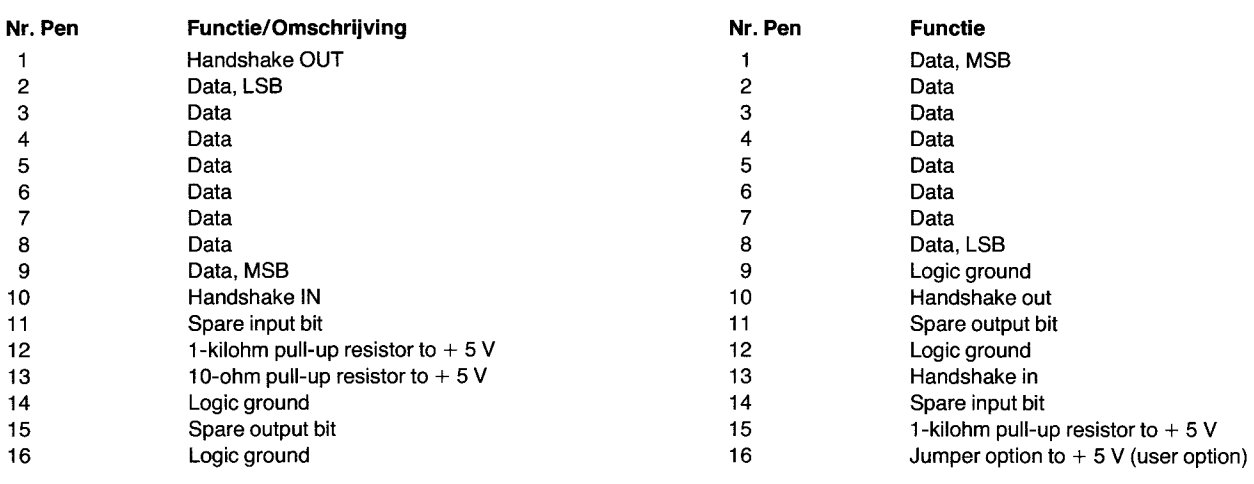

### **BEGRIPPEN**

**ASCII** Is de afkorting van "American Standard Code for Information Interchange" en behelst een normalisatie van codes die gebruikt worden bij het overseinen van gegevens. Deze normalisatie bereikt dat allerlei verschillende apparaten nu met elkaar kunnen communicere. Zie verdere uitleg bij "Byte". **Bit** De meest fundamentele eenheid van binaire informatie gesymboliseerd door 0 (uit) en 1 (aan). Byte **E**en serie bits, die tesamen een bepaalde eenheid (meestal de weergave van één letterteken) vormen. Zo bestaat een ASCII byte uit 7 informatie bits en 1 bit om met een pariteitscontrole de gegevens op fouten te kunnen controleren en zijn er dus 128 combinaties mogelijk. Wanneer de achtste bit niet gebruikt wordt voor pariteitscontrole dan zijn er 256 comoinaties moaeliik.

### **BIJLAGE C**

### **PEN CONFIGURATIES**

RS232 chassisdeel-stekker met pen-functies

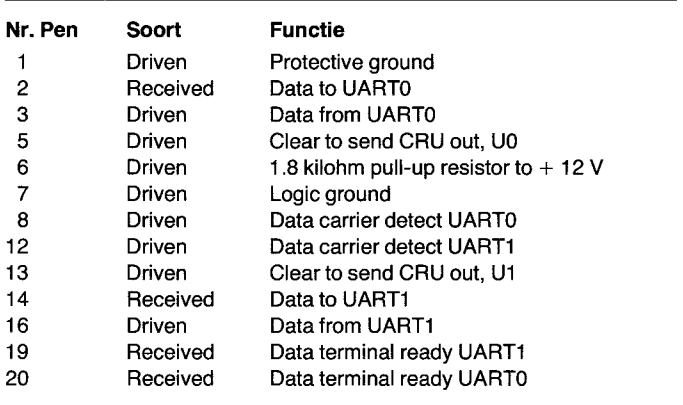

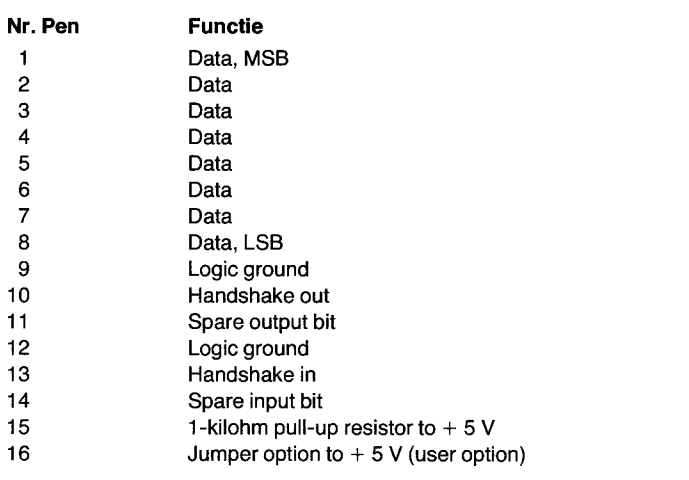

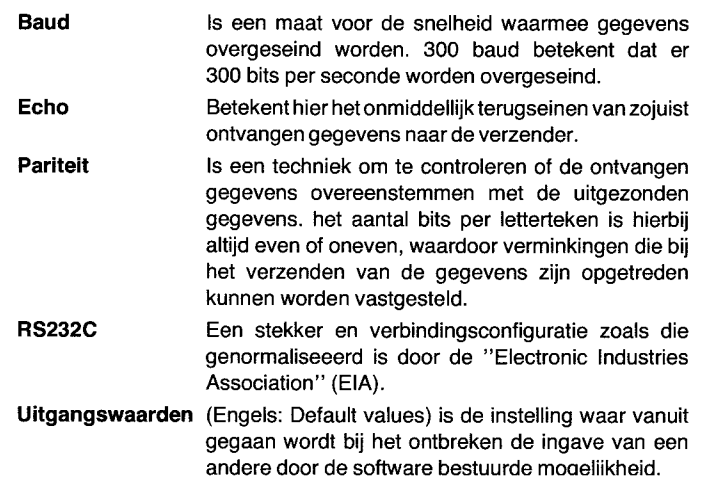